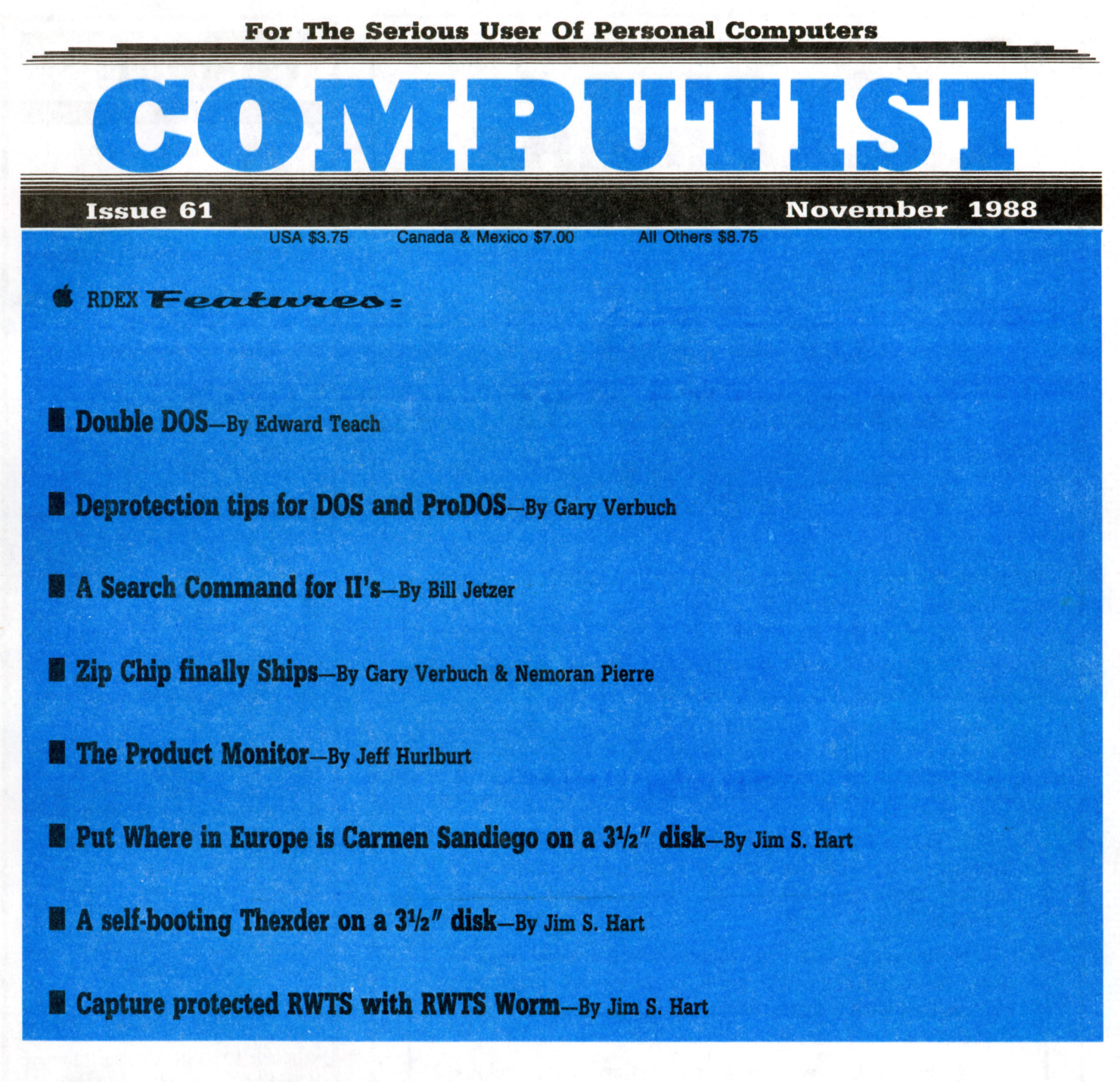

## $RDEX$  Softkeys:

Adventures of Sinbad  $*$  ARCHIVEmath  $*$  Aztec  $*$  Broadsides v2.0  $*$  Calculus Toolkit  $*$  Cannonball Blitz  $*$  Catalyst 3.0 • Cofa Courseware. Cross Clues. Deathsword • Defender of the Crown. Dondra • Gauntlet. G.I. Joe • King'. Quest I & King's Quest II & King's Quest III & Magical Myths & Math Shop. & Mathblaster & Mathbusters & Mavis Beacon Teaches Typing  $*$  Megabots  $*$  Micro Addition/Subtraction  $*$  Microzine #25  $*$  Microzine #26  $*$  One-on-One  $*$  PFS Computer Checkup **\* PFS File \* PFS Graph \* PFS Report \* Pirates! \* Pirates! Hgs \* Presenter \* Rescue on Fractalus \* Science Toolkit \* Smart** Eyes & Softswitch & Spiderbot & Tales from the Arabian Nights & Thinkware & Tink's Subtraction Fair & Tower of Myraglen • Ultima V • Xevious

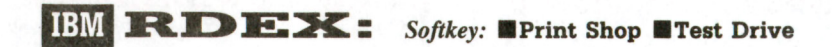

COMPUTIST PO Box 110846·T Tacoma, WA 98411

BULK RATE U.S. Postage **PAID** Tacoma, WA Permit No. 269

# **You have a LEGAL RIGHT to an unlocked backup copy of your commercial software**

Our editorial policy is that we do NOT condone software piracy, but we do believe that users are entitled to backup commercial disks they have purchased.

In addition to the security of a backup disk, the removal of copy-protection gives the user the option of modifying programs to meet his or her needs.

Furthermore, the copyright laws guarantee your right to such a DEPROTECTED backup copy:

.....It is not an infringement for the owner of a copy of a computer program to make or authorize the making of another copy or *adaptation* of that computer program provided:

1) that such a new copy or adaptation is created as an essential step in the utilization of the computer program in conjunction with a machine and that it is used in no other manner, or

2) that such new copy or adaptation is for archival purposes only and that all archival copies are destroyed in the event that continued possession of the computer program should cease to be rightful.

Any exact copies prepared in accordance with the provisions of this section may be leased, sold, or otherwise transferred, along with the copy from which such copies were prepared, only as part of the lease, sale, or other transfer of all rights in the program. Adaptations so prepared may be transferred only with the authorization of the copyright owner."

*United States Code title* 17, §117

## **COMPUTIST**

Editor: Charles R. Haight Circulation: Karen Fitzpatrick Advertising, call: (206) 474-5750 Publisher: SoftKey Publishing

Printing: Valco Graphics & Printing

• Address all advertising inquiries to: COMPUTIST; Advertising Department; PO Box 110816; Tacoma, WA 98411

• Mail all RDEX letters to: COMPUTIST<br>X or IBM-RDEX Apple-RDEX or PO Box I 10846-K Tacoma. WA 98411

• COMPUTIST does NOT purchase editorial material. The entire editorial content consists of information submitted to COMPUTIST for publication in the shared interests of all COMPUTISTs.

• Unsolicited material (manuscripts. letters to the editor. softkeys. A.P.T.s, playing tips. questions. etc.) are assumed to be submitted as letters-to-the-RDEX-editor for publication with all and exclusive rights belonging to COMPUTIST.

• Entire contents copyright 1988 by SoftKey Publishing. All rights reserved. Copying done for other than personal or intemal reference (without express written permission from the publisher) is prohibited.

• The volunteer and paid editorial staff assume no liability or responsibility for the products advertised in the magazine. Any opinions expressed by the authors are not necessarily those of COMPUTIST magazine. its staff or SoftKey Publishing.

• Apple® is a trademark of Apple Computers. IBM® is the IBM trademark.

SUBSCRIPTIONS: Rates (for 12 issues):<br>U.S. - \$32 U.S. 1st Class--\$45 U.S. 1st Class-\$45 Canada/Mex.- \$45 Other Foreign-\$75

• Send subscription inquiries to: COMPUTIST; Subscription Department; PO Box 110846·T; Tacoma. WA 98411

• For Domestic Dealer rates: Call (206) 474·5750 for more information.

• Change Of Address: Please allow 4 weeks for change of address to take effect. On postal form 3576 supply your new address and your most recent address label.

• Issues missed due to non-receipt of change of address may be acquired at the regular back issue rate.

## **Attention Apple-users: Why type those I-o-n-g listings when you can just Upgrade your present sub. to a** Mag/51/<sub>4</sub>"Disk Combo **subscription**

 $\blacksquare$  You may upgrade your current subscription to a magazine & disk combination by sending \$5.50 (\$6.50 foreign) per remaining issue.

**Time to renew?**

• Check your mailing label to see if you need to renew your subscription.

 $\Box$  Use the order form on this page to renew, and don't forget to send your most current mailing label to help expedite your renewal

## **Moving soon?**

**II** If you're moving, let us know at least 30 days in advance.

**Exercise** Issues missed due to non-reciept of Change-of-Address may be acquired at the regular back issue rates.

**EXECUTE:** Remember, the Post Office does not forward third class mail unless requested. COMPUTIST is not responsible for replacing issues lost while forwarding order is in effect.

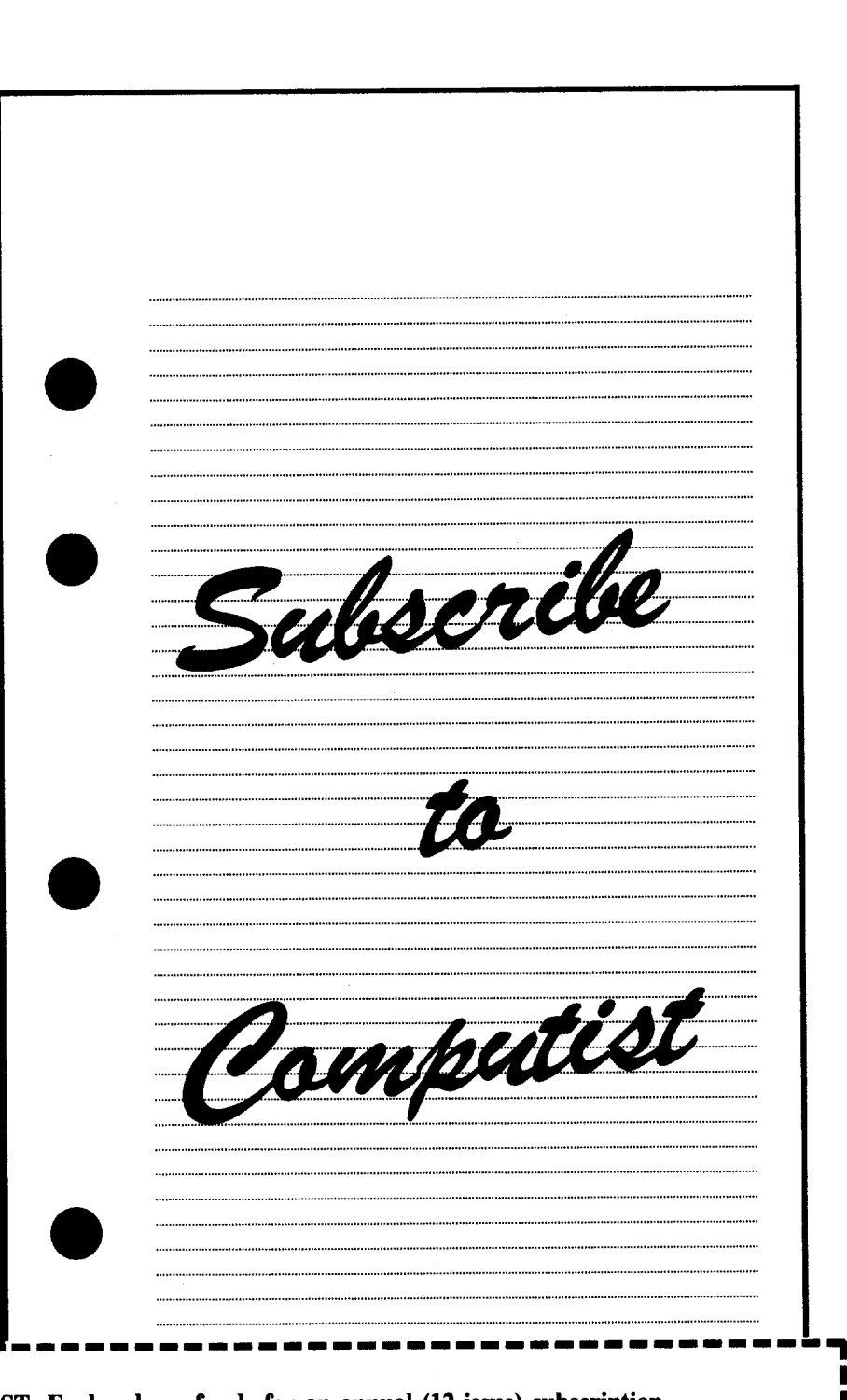

**r----------------- E** Yes, I want to subscribe to COMPUTIST. Enclosed are funds for an annual (12 issue) subscription.

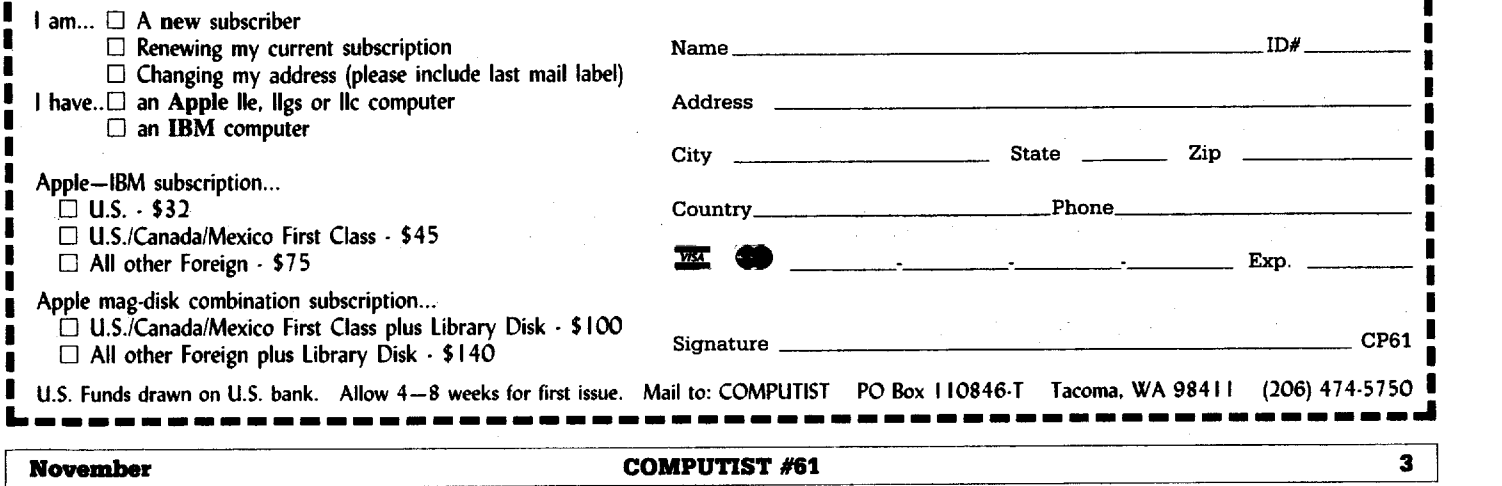

 $\blacksquare$ 

 $\blacksquare$ 

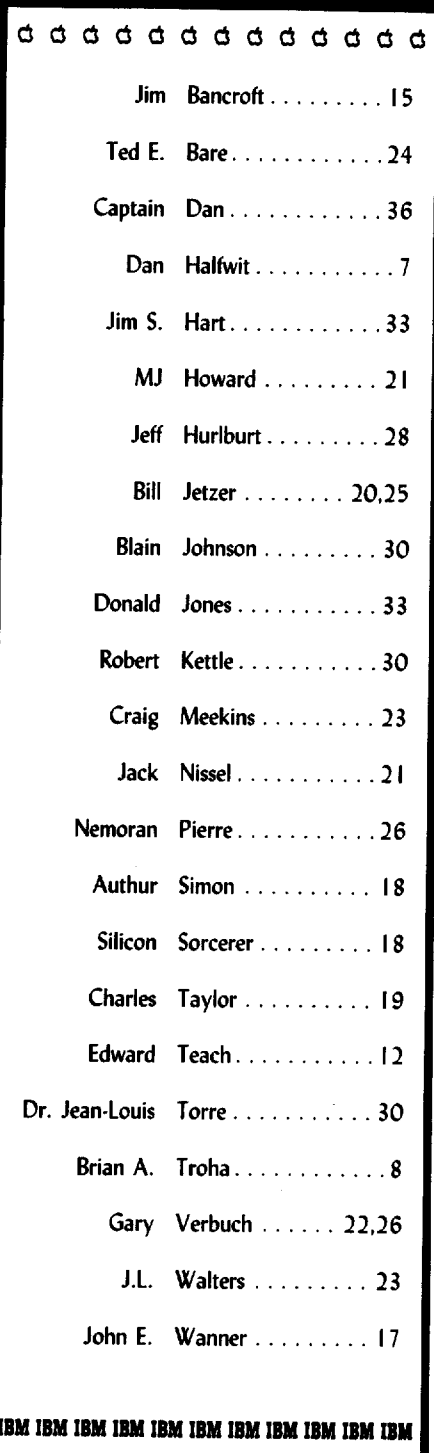

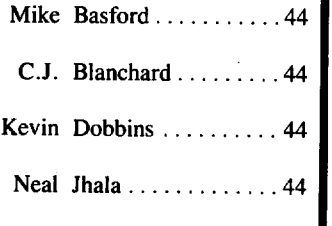

# $\overline{\text{RDEX-Contribution}}$  Notes 'n things...

## **• Send your letters on disk**

I've been getting more and more of your letters, on disk and it's great. I love it. A lot less editing and a lot less errors. Of course, if you're one of the people who sent your letter as hardcopy (on paper), you are probably not to thrilled with my response time. (I'm about 2 months behind in my written correspondence.) I'm making a special effort and I'll have most of your letters typed and in the next COMPUTIST. (I hope.) I do want to say again and reemphasize, *if your letter is more than halfofa page, please send it on disk.* I'm very good about returning disks. But I'm a rotten typist (die-hard two finger and a thumb type). I wish we had a real typist but they normally don't work for free. In fact, I wish we had a few hundred more subscribers so I could also add another 16 pages for all the new stuff that has been coming in on disk.

## **• Questions**

The following are some questions that got a chuckle out of Karen. She's the person who answers the phone, processes and packs your orders, as well as entering new subscriptions and renewals into the computer. Be nice to her, she works a full day and only gets minimum wage. If she doesn't process your order, we would have too. (You wouldn't want someone who types with two fingers to enter and pack your order, would you?)

From a non-subscriber who ordered a back issue from an ad flyer:

Q. Along with my order, do I get the (\$32 value) free subscription?

A. Nice try. The subscription is \$32. The FREE software package (\$32 value) comes with it. Gotta buy one to get the other.

From a subscriber who was renewing:

Q. Please send a list of currently available products (Disks & Books).

A. We send you a new updated list every month. All our products are listed in the back of each issue, however, we have access to a number of wholesalers. If there is something you're looking for, write and ask, we'll tell you the best price we can find.

From a new Foreign subscriber:

Q. I would like to ask you, How come the back issues are more expensive then the subscription? A. Because we want you to subscribe... Sorry, just kidding. Regular subscriptions are handled automatically once a month by a mail fowarding service. All of the foreign orders are picked up here and flown to New York where they are sorted and flown to their respective countries. There they are put into the regular mail system. Back issue orders must be handled on an individual basis and sent by regular mail service (1st Class Air). That means they cost more to send and take more time to process.

## **• Starter Kit Woes!**

If your printer just spews paper when you try to print the DOC files, try this tip; when the program asks for the right margin (80), it really wants to know the right indent (normally  $\omega$ ). Tell it zero and things should work fine. Just a syntax problem with the man who wrote the print routine. Mike say's he'll have it fixed in a jiffy.

## **• Missed Issues?**

Issues are mailed at the end of each month and can take up to 4 weeks to get to you. (Depends on where you are and what the US snail is doing about then.) Give the issue enough time to get to you. But, if you feel that too much time has gone by without a COMPUTIST appearing in your mail, write to Karen (or call). Don't wait for 6 months before you say anything. Karen can be very unsympathetic to your tale of woe and will only replace the last issue or two.

# **BUGS=**

COMPUTIST #58, page 32. Computing for 1-3 year olds - In listing I, there is an extra open parenthesis in line 220. It should read: 220 NN = INT ( RND (1)  $*$  FC + 1)

IBM

# COMPUTIST #61

## Table Of Contents

November 1988

## & Softkeys:

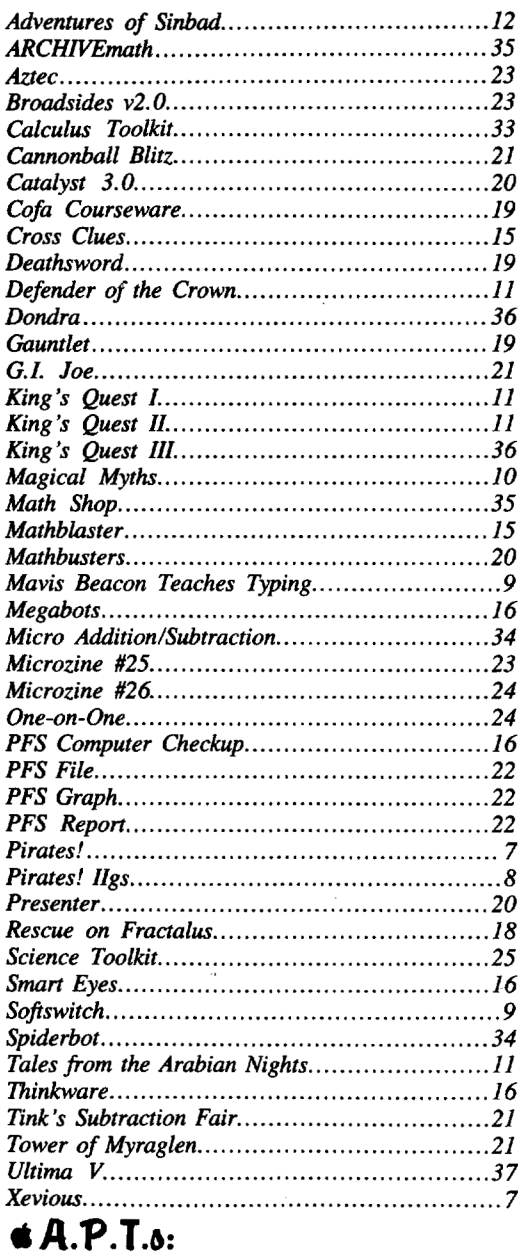

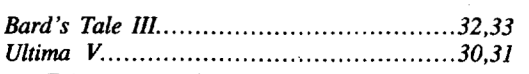

## **\* Playing Tips:**

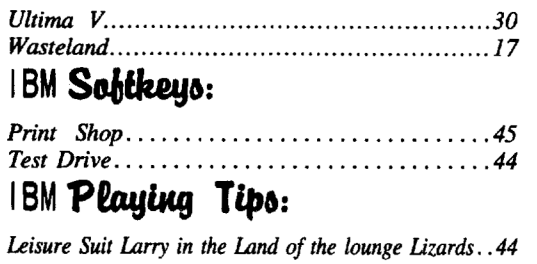

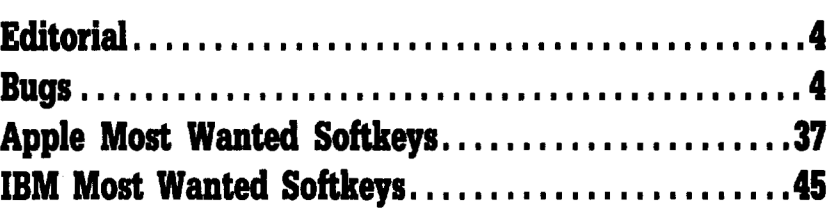

## **S** Features:

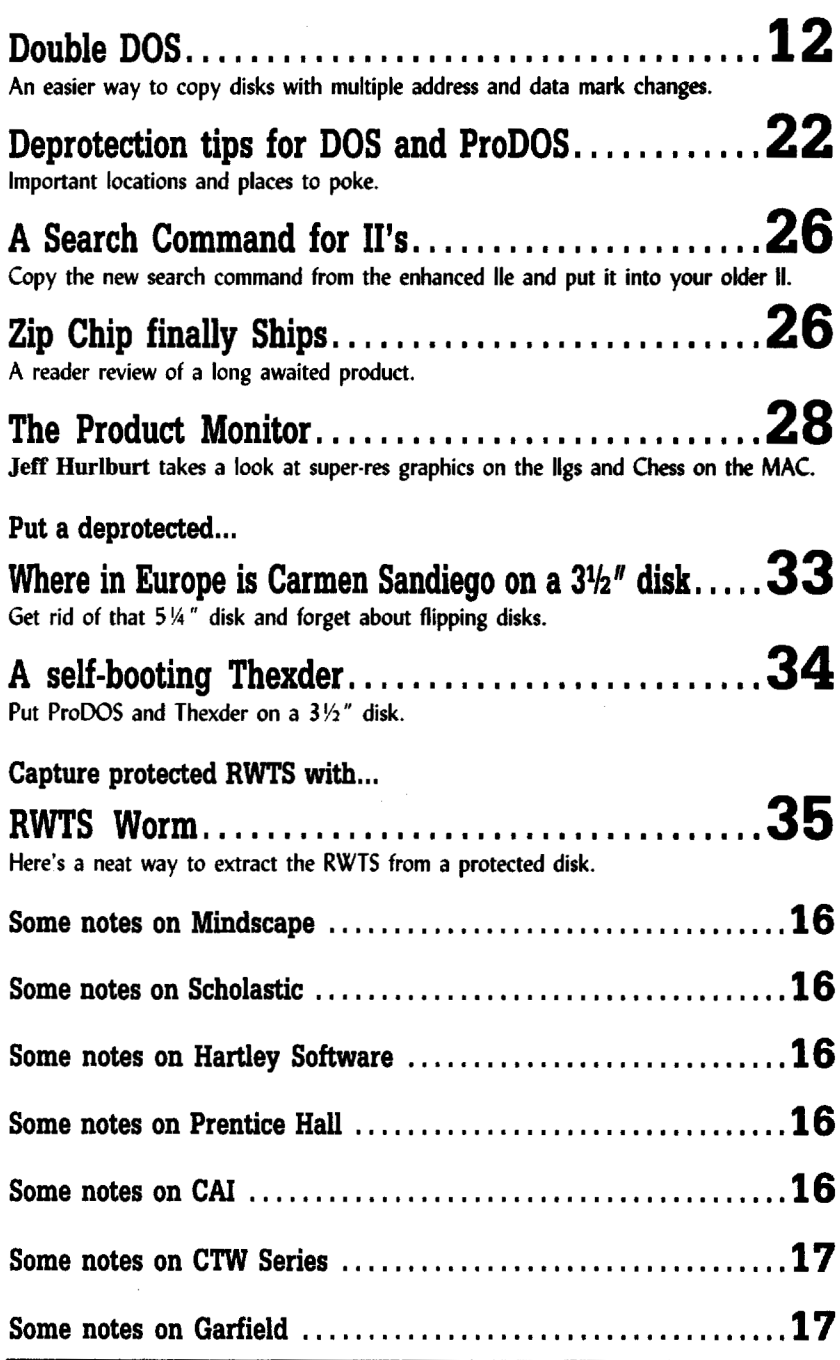

![](_page_5_Picture_0.jpeg)

*New COMPUTIST readers using Apple lIs are advised to readthis page carefully to avoid* frustration *when attempting to follow a softkey or entering the programs printedin this issue.*

#### What is a softkey, anyway?

Softkey is a term which we coined to describe a procedure that removes, or at least circumvents, any copy-protection on a particular disk. Once a softkey procedure has been performed, the resulting backup copy can usually be copied by the normal copy programs (for example: COpyA, on the DOS 3.3 System Master disk).

#### Commands and control keys

Commands which a reader is required to perform are set apart by being in boldface and on a separate line. The  $[RETURE]$  key must be pressed at the end of every such command unless otherwise specified. Control characters are specially boxed. An example of both is:

#### $6$   $\Theta$

Press  $[6]$ . Next, place one finger on the  $F$ key and then press  $[\mathbf{P}]$ . Don't forget to press [RETURN].

Other special combination keypresses include **ERESET** or **CERESET**. In the former, press and hold down (FRI) then press [RESET]. In the latter, press and hold down both  $F$ and  $\boxed{G}$  then press **[RESET**].

#### Software recommendations

The Starter Kit contains most of the programs that you need to "Get started". In addition, we recommend that you aquire the following:

• Applesoft program editor such as "Global Program Line Editor (GPLE)".

• Assembler such as the "S-C Assembler" from S-C software or "Merlin/Big Mac".

• Bit-copy program such as "Copy II Plus", "Locksmith" or "Essential Data Duplicator (EDD)" .

• Text-editor (that produces normal sequential text files) such as "Applewriter II", "Magic Window II" or "Screenwriter II".

 $\bullet$  "COPYA", "FID" and "MUFFIN" from the DOS 3.3 System Master disk are also useful.

#### **Super IOB and Controllers**

This powerful deprotection utility (in the COMPUTIST Starter Kit) and its various Controllers are used in many softkeys. (It is also on each Super lOB Collection disk.)

#### Reset into the Monitor

Softkeys occasionally require the user to stop the execution of a copy-protected program and directly enter the Apple's system monitor. Check the following list to see what hardware you will need to obtain this ability.

Apple  $II +$ ,  $l/e$ , compatibles: 1) Place an Integer BASIC ROM card in one of the Apple slots. 2) Use a non-maskable interrupt (NMI) card such as *Replay* or *Wildcard.*

Apple II +, compatibles: 1) Install an F8 ROM with a modified reset-vector on the computer's motherboard as detailed in the "Modified ROM's" article (COMPUTIST #6 or Book Of Softkeys III) or the "Dual ROM's" article (COMPUTIST #19).

Apple //e, //c: Install a modified CD ROM on the computer's motherboard. Cutting Edge Ent. (Box 43234 Ren Cen Station-HC; Detroit, MI 48243) sells a hardware device that will give you this important ability but it will void an Apple //c warranty.

Apple  $\ell$ gs: If you have the 2.x ROM, there is a hidden classic desk accessory (CDA) that allows you to enter the monitor. In order to install the new CDA, you should enter the monitor before running any protected programs  $(CALL -151)$  and press "#  $\overline{\text{REURM}}$ ". This will tum on two hidden CDAs, *Memory Peeker* and *Visit Monitor*. Thereafter press [GO ESC] to go to the Desk Accessories menu. Select "Visit Monitor" and there you are. Use  $\Box$ to exit.

#### Recommended literature:

- *• Apple II Reference Manual*
- 
- *• DOS* 3.3 *manual • Beneath Apple DOS* & *Beneath Apple ProDOS,* by Don Worth and Pieter Lechner, from Quality Software

#### Keying in Applesoft programs:

BASIC programs are printed in a format that is designed to minimize errors for readers who key in these programs. If you type:

#### 10HOME:REMCLEAR SCREEN

The LIST will look like:

<sup>10</sup> HOME : REM CLEAR SCREEN

...because Applesoft inserts spaces into a program listing before and after every command word or mathematical operator. These spaces don't pose a problem except when they are inside of quotes or after a DATA command. There are two types of spaces: those that have to be keyed and those that don't. Spaces that must be typed appear in COMPUTIST as delta characters <sup>(a</sup>). All other spaces are there for easier reading. NOTE: If you want your checksums (See Computing checksums) to match up, only type spaces within quotes or after DATA statements if they are shown as delta  $(^{\circ})$  charactors.

#### Keying In Hexdumps

Machine language programs are printed in COMPUTIST as hexdumps, sometimes also as source code. Hexdumps are the shortest and easiest format to type in. You must first enter the monitor:

#### CALL -151

Key in the hexdump exactly as it appears in the magazine, ignoring the four-digit checksum (\$ and four digits) at the end of each line. When finished, return to BASIC with:

#### 3D&G

BSAVE the program with the filename, address and length parameters given in the article.

The source code is printed to help explain a program's operation. To enter it, you need an 'Assembler". Most of the source code is in *S-C Assembler* format. If you use a different assembler, you will have to translate pieces of the source code into something your assembler will understand.

#### Computing checksums

Checksums are 4-digit hexadecimal numbers which tell if you typed a program correctly. There are two types of checksums: one created by the *CHECKBIN* program (for machine language programs) and the other created by the *CHECKSOFT* program (for BASIC programs). Both are on the "Starter Kit".

Ifyour checksums do not match the published checksums then the line where the first checksum differs is incorrect.

CHECKSOFT instructions: Install Checksoft (BRUN CHECKSOFT) then LOAD your program. Press  $\boxed{\bullet}$  to get the checksums. Correct the program line where the checksums differ.

CHECKBIN instructions: Enter the monitor (CALL -151), install Checkbin at some out of the way place (BRUN CHECKBIN, A\$6000), and then LOAD your program. Get the checksums by typing the Starting address, a period and the Ending address of the file followed by a  $\boxed{\odot \mathbf{Y}}$ .

#### SSSS.EEEE **IGY**

Correct the lines at which the checksums differ. . RDEXed

![](_page_6_Picture_0.jpeg)

![](_page_6_Picture_1.jpeg)

## **RDEX** stands for: **Reader's Data EXchange**

That means that when you send in articles, softkeys, APTs, etc., you are submitting them for FREE publication in this magazine. RDEX does NOT purchase submissions nor do we verify data submitted by readers. We priht what you write. If you discover any errors, please let us know.

• Remember that your letters or parts of them may be used in RDEX even if not addressed to the RDEX editor. Correspondence that gets published may be edited for clarity, grammar and space requirements .

**• Because of the great number of letters** we receive and the ephemeral and unpredictable appearance of our parttime staff, any response to your queries will appear only in RDEX, so it would be more appropriate for you to present technical questions to the readers and ask for their responses which will then be placed in the Apple-RDEX.

• Whenever possible, send your articles and letters on disk as standard text files. When we get your letter-article in a text file, it is *immediately* uploaded into the most current RDEX file. We will return your disks, whenever possible, with the current library disk copied onto it. Conventional letters must be typed in by us... when we have the time.

• When you send your material on disk, try to use a disk formatted for Apple DOS 3.3. It makes things a lot easier for us.

• Address your letters, articles, to:

**COMPUTIST** R D E X Editor PO Box l10846-K Tacoma, WA 98411 Dan Halfwit

~:.;.;.;,,;,,;;,..:.-\_------

#### **Requirements**

 $\Box$  COPYA

 $\Box$  Copy II Plus or FID

This was too easy.

**IT** Use COPYA and the following pokes to disable the checksum verify:

#### **POlE 47485,24 POKE 47486,96 POKE 47497,24 POlE 47498,96 RUN COPYA**

**[2]** Use Copy II Plus to copy a normal DOS over the first 3 tracks of the copy and change the boot file to HELLO.

#### Optional:

**2** Initialize a disk. **INIT BELLO**

#### **DELETE HELLO**

Insert the disk with FID and **BRUN FID** 

Copy all files from the COPYA copy of XEVIOUS to the initialized disk using the wildcard  $(=)$  character.

*Softkey for...*

## **Pirates!**

**MicroProse** 

#### $\blacksquare$  Requirements

 $\Box$  Apple IIgs with 2.x ROM upgrade or Apple II *w/128K* & NMI card

 $\Box$  Two (ProDOS) formatted double-sided disks  $\square$  BASIC.SYSTEM from any ProDOS System Master

 $\Box$  Copy II Plus (or a ProDOS file copier)

I didn't make a Cookbook at the end, because you may just as well read the whole article. It will take all of 3 minutes.

I played the game for about 8 hours and nothing funny happened. It would appear that I got all the protection schemes.

Previously, the bulk of MicroProse games were in normal format and the catalog track was moved. Sometimes not even that. You would only get so far, to then find that another protection scheme found you. With Pirates!, you don't even start on square one. Some format that I am not at all familiar with popped up. Fortunately, I found a small hole in it, and that was all I needed.

First, format one of your ProDOS disks with the volume name of /PIRATES.SIDE1. (Don't type the period after the number I.) Then copy BASIC.SYSTEM to that disk, and rename it to PIRATES.SYSTEM. Starting to get the point? Now, the fun part.

For IIgs users, enter the monitor  $(CALL-151)$  and type a # sign at the monitor prompt. This will give you the CDA's (Classic Desktop Aces.). Put Pirates! in drive I and type C600G at the prompt to boot the disk. Listen to the drive. After the arm of the disk clicks ONCE, Press  $\boxed{\text{G} \odot \text{ESC}}$  or the NMI button if you have it.

Select "Visit Monitor" from the Control Panel (IIgs users.) At the monitor prompt, type AØA: EA EA EA to kill the "ACCESS ERROR #1" message (didn't that feel good, and on an original disk too!) and 9E7: 4C 69 FF to replace the command to start ProDOS with a monitor bomb. Now, press **IF** and **RETURN** to return to the control panel. Select QUIT. Pirates! will go a little more and give you a monitor prompt. You now have their funny DOS in memory to do your bidding!

Remove Pirates! and replace it with the ProDOS disk you made earlier with the renamed BASIC.SYSTEM. Type 2000G at the monitor prompt, and in a few seconds, you are in BASIC. You now have a DOS in memory that reads normal and abnormal (Pirates!) DOS. Use the "-" wildcard command to start Copy II Plus (PREFIX /COPYIIPLUS and -UTIL.SYSTEM) or a ProDOS file copier and copy all the fIles from *both sides* of Pirates over to a normal ProDOS disk. Make sure that you name the volumes as /PIRATES.SIDE1 and /PIRATES.SIDE2. Now the real fun part.

If you boot up what you now have, the game will go a little past the title page and give you a (believe it or not) "ACCESS ERROR #1". But didn't we just kill that? If you search the disk, you find one occurrence of this in the PIRATES.SYSTEM file, but that isn't it. Search for "1# RORRE SSECCA" (ACCESS ERROR #1 spelled backwards) and 10 and behold. This is what we want. We find some most curious looking code at \$E5J. Let's take a peek:

## $=$   $-$ -:... '::::-I;1=~-~==" - ]:;~;f; : <sup>=</sup> : .:.~~ --- - --- --- -

![](_page_7_Picture_2919.jpeg)

At first, the above code didn't make much sense. It looked harmless enough. But if you turn on double hi-res and type E61G, there we see the ACCESS ERROR #1. Here's a little explanation. \$E51-E59 verifies the code at \$B800 to make sure that no one tampered with it, (It checks \$FC bytes.) If it was tampered with, it branches to the bomb. If it was okay, it executes the code at \$B863. It then checks the result, and if it was okay, branched to \$E90. No problem. Just patch up the branches a little and it works. Right?

Wrong. Take sector editor out and search for  $D\theta$   $\theta$ 5 2 $\theta$  63 B8 F $\theta$  2F or as much as it as you can. Change the first  $\emptyset$ 5 to  $\emptyset$ 3, and change the FØ to 80. You could NOP the JSR \$B863, but it isn't necessary. Boot up the disk and... nothing. It locks up, but why?

Right about now, I was ready to give up, but I remembered the code that verified \$B800. Was there one to verify *this* as well? (Of course there is, but read on.) We trace the file PS3 (the one we just edited) up to it's point of origin and execution, PIRATES.SYSTEM. Here we find some similar code:

![](_page_7_Picture_2920.jpeg)

Here we have some similar code that verifies the verify. They're a tidy bunch at MICROPROSE. So all we have to do here is make that BEQ a BRA. Use your sector editor to find  $D\theta$  F8 AA F $\theta$   $\theta$ A A9 2C 8D 36 23 or as much as you can search for. Change the first F0 to 80. Write it back and you are done!

Lastly, let's take a look at the catalog. Hmmm... We see a bunch of BASIC files. Actually, the bulk of the game that you play is in BASIC. No wonder it's so slow. Somehow, if you could compile it, I think it would screw up the game something severe. And if you are bored, look at the locations in the LIFE file. They are the memory locations that store your stats. And be sure to look in the PICK file.

A parting note. If you don't use their ProDOS file, the game re-boots as soon as it starts PIRATES.SYSTEM. Since this is no real problem, don't worry about it. Perhaps there is a reason other than copy-protection. And for IIgs users with a UNIdrive, the disk access goes MUCH faster.

*\*Ilgs* Softkey for...

#### **Pirates! Dgs MicroProse**

#### **• Requirements**

 $\Box$  Apple IIgs with ROM  $\ddot{\phi}$ 1

 $\Box$  Copy II Plus or a ProDOS file copier  $\square$  Two Formatted UNIdisks (one with

BASIC.SYSTEM on it)

The technique to crack this was very similar to Pirates! IIe/IIc. In fact, with the exception of the graphics and sound, the program code is near identical. And still in BASIC.

First, format 2 disks, one of them should have the volume name of /PIRATES and should have BASIC.SYSTEM on it. Re-name BASIC.SYSTEM to PIRATES.SYSTEM. Enter the monitor with CALL -151. At the monitor  $(*)$  prompt, type  $#$  to get the CDA utilities.

Boot PIRATES! and listen to the drive. After 1 or 2 clicks, press  $\boxed{\text{dB} \boxtimes \text{C}}$  and select "Visit Monitor". Enter "\4C 00 20\<800.1FFFP" to scan for the JMP (4C99 29) to start ProDOS. I found mine at \$9CC. Replace it with 4C 69 FF to enter the monitor instead of starting. Press **ST** and **RETURN** to quit and let the program execute further. In a moment, you will see the monitor prompt. Remove PIRATES! and insert the disk with the re-named BASIC.SYSTEM file on it. Type 2000G and you will have their ProDOS and your BASIC. Insert PIRATES! and type CATALOG to verify that this worked. If not, try again.

Now, either start COPY II PLUS with the -UTIL.SYSTEM command or start a ProDOS file copier. Be careful not to boot another ProDOS in the process or what you just did will be destroyed. File copy all the files from the PIRATES! master disk onto your own blank disk. This will take quite a while as there are over 1000 files to be copied.

Lastly, whip out ye old block editor and search for SO 2S Bl A2 99 and replace the SO 29 Bl with 60 EA EA. The EA's aren't necessary, but I like to be neat. If you don't have a block editor, copy the file PS2 from the backup of PIRATES! you just made, edit it, and copy it back. Now you can enjoy a vastly improved version of PIRATES!

Also, for the novice hacker, here are a few tips that I constantly use. This is the first piece

of IIgs software I ever cracked and they were most helpful:

1. A 140K floppy or an 800K UNIdisk is a lot of info to search through. Try to determine where the protection ISN'T before trying to find where it is. This can be accomplished in many ways:

A. If there are files, determine in what sequence that they are loaded. Look for text within the startup file to see what files it loads. (PS2 was a file loaded from PIRATES .SYSTEM).

B. Plant "bombs" in key locations to see how far the code gets, if it ever gets there at all. Oood ones are 4C 09 C6 (re-boot), 4C 69 FF (enter monitor) and 29 3A FF (beep).

2. Things to look for: 20 ED FD (print to the screen), AD 00 C0 (strobe keyboard), BD 8C C0 (disk access), xx 30 C0 (sound), xx 50 C0 (hi-res or double hi-res graphics), and xx 51 C0 (text screen).

I hope that these common things to look for are of some help to those new to hacking.

® Does anyone have any hints on how to crack or even copy ALIEN MIND for the IIgs from PBI. Shelling out \$57 for a game makes one a little uneasy thinking of all the nasty things that could happen to it. Kindly add it to the Wanted List. Also, if anyone can copy TOMAHAWK, or better yet, crack it, please let the rest of the uninformed world know of your marvel. Please add it to the Wanted List too.

#### Brian A Troha

First of all I would like to say to the following people:

Jack R. Nissel (COMPUTIST #56, page 20): Realm of Impossibility DOES work on the IIgs, it's EA's protection routine that does not. See COMPUTIST #50, page 20 and also COMPUTIST #49, page 16 for information on . how this is done. A salesman friend has asked me to crack several EA programs for him because a customer couldn't get them to run on a IIgs. However, the cracked versions run just fine. Keep in mind: there is a second disk check at \$569 (and \$5F8 or \$5FE) that should be looked into. Some of the EA programs need the JMP \$569 to shut the disk drive off at the end of a disk read, so I edit the calls to \$5F8 (or \$5FE).

Stephen J. Scalia (COMPUTIST #57, page 27): It's too bad you feel your subscription wasn't as informative as you were looking for. I started my subscription with COMPUTIST #6, at which time I only knew BASIC programing skills and didn't know anything about cracking software. I still remember the excitement I felt when I cracked my first

![](_page_8_Picture_0.jpeg)

program ALL BY MYSELF! It was PACMAN (and DIG DUG at the same time) and I used DEMUFFIN plus. Then I thought what I had done was simply tried one person's steps for another program, with NO REAL effort on my part. Since then, I have learned so many different steps that I can adapt to most protection schemes to overcome them. Now I can write those nifty articles I used to read and think "Boy this guy is really smart, I wish I could do that!"

That was about 4 years ago, it has taken a lot of work to get where I am today. Although I don't think you (Stephen J. Scalia) will ever end up reading this, but I think COMPUTIST will give each reader exactly what they put into it. If you really want to learn about disk protection read ALL the articles making sure you try to understand the longer ones as they have lots of information in them. I have learned so much from reading COMPUTIST (and of course other mags), I am glad I'm able to return the favor and send in articles for other readers to learn from.

Now on to the softkeys:

#### **Fix for EDD 4**

For some odd reason there is a "lone byte" that seems to affect the way EDD 4 runs on a llgs. Although I have not used EDD 4 in 2 or 3 years (softkeys doa much better job!) I was able to find the bad byte. To fix your copy of EDD 4 try this:

![](_page_8_Picture_2890.jpeg)

Write down the bytes found at \$AA61 & \$AA60 together and at \$AA73 & \$AA72 together in that order. These are the length and starting address for binary files under DOS 3.3 only. Now type:

![](_page_8_Picture_2891.jpeg)

Where xxxx is the two byte hex number you found at \$AA73 & \$AA72, and yyyy is the number from \$AA61 & \$AA60.

That should take care of any problems people are having with EDD 4 and my article from COMPUTIST #49.

*\*llgs Softlcey for...*

![](_page_8_Picture_12.jpeg)

#### **E** Requirements

- $\Box$  Apple IIgs 512K
- $\Box$  3 $\overline{h}$ " disk copier
- □ 3½<sup>*n*</sup> disk block editor

The Softswitch (SS) program put out by Roger Wagner Publishing Inc (RWP) could be a very useful program if you worked with many

non-llgs specific programs. The program allows you capture up to three programs in your llgs's extra memory. Although I have not used the program that much, I could see where it might come in handy. However I found a few things about the program I didn't like, and one thing that is FLAT OUT WRONG!

First the program is supposed to be a classic desk accessory (CDA) that can be accessed from the control panel. RWP did not follow the correct format for CDAs, a CDA is type \$B8 (not type \$B6) and should be found in the DESK.ACCS subdirectory and not in the TooL.SETUP subdirectory.

Lastly the program is copy protected, but in a form that must be illegal in some way, if it's not illegal it should be! The program disk has two unformatted tracks, leaving twenty-four blocks unusable, but that's not that bad. The real problem occurs when the disk protection passes! The program proceeds to alter a byte in the BATTERY BACKED UP RAM (BBR). RWP has NO RIGHT to physically alter anything in my computer that would not be changed back when the program is exited. The byte at E1/03BB is changed from a FF to a FE, then the program checks for it like this:

![](_page_8_Picture_2892.jpeg)

Since the Branch on EQual is never taken, I changed it to EA 18 (NOP and CLC) so the next branch is always taken. Let them mess up their own computers if they want, but leave mine alone! When Apple Inc. reserved this memory I hardly think they reserved it for RWP. What if 100 people wrote programs that did this? This type of protection only breeds incompatiblity down the line. Well I did fmd a way around this protection and a way to change your computer back to it's original state. To unprotect the file "TOOL.SETUP.2" make the following block edit (on a copy only):

![](_page_8_Picture_2893.jpeg)

Using the book "Inside the Apple llgs" by Gary Bond I was able to look up all the values in the BBR and check for the altered byte. The book also gives the tool call number for reading and writing to the BBR. There is also a call that sets the BBR checksum if you change one of the bytes directly. So I searched the disk for each of these and found both parts of the protection, the part that changes the byte and the second part that checks for it. If you want your computer's BBR in it's original state enter the following (the back-slashes are very important):

#### \"4 "" "" FF "" FB liB 113\U

This is a tool call to WriteBParam from the monitor, this call changes the byte back and updates the four byte checksum of the BBR. Now your IIgs should have the BBR in it's original state and SS should still work.

This is an INCOMPLETE softkey, the install feature will not work on a copy of the Softswitch disk without the error, if anyone has the fix for that part of SS please let us know about it by writing in. Although I had this incomplete crack about a year ago I didn't want to send it in unless I had the whole thing. Well I have don't have enough time to work with it so I am asking for help from some of the other readers that have this program.

*\*llgs Softkey for...*

**Mavis Beacon Teacbes** *Typing* Software Toolworks

**E** Requirements

![](_page_8_Picture_2894.jpeg)

Mavis Beacon Teaches Typing (MBTT) is a typing tutor with a very neat race car typing game. The program comes on two 3*'h"* disk with the program disk having an unformatted track (track \$4F, side 2) which leaves blocks \$63A through \$63F unusable. Below I will explain the (long) way I tracked everything down.

First I started by making a copy of both disks using Copy II Plus v8. The program disk gave read errors for blocks \$63A through \$63F, while the data disk would copy without any errors. Going to the 3<sup>1/2</sup>" bitcopy portion of Copy II Plus I used the sector editor to scan the disk for 22 A8 00 El 22 which is the code for a ProDOS 16 block read. I found this string once on block \$3E7. Once I located this code I checked it out and found it gets some information, makes the block read, stores a value at \$AI5, then returned.

I traced back to the first RTL (6B) before the code and changed the three bytes after that to 68 FA 00; which is PLA, PLX, BRK (this is what I call hitting the BRAKES). I wrote the block back to the disk and booted it, when the program crashes (press  $\boxed{\odot}$ T) to get to the text page/mode) you can see where the program jumped from. The Accumulator will hold the address (less the length of the instruction) and

#### $-$ - - <u> 42400</u>  $0$   $\leq$   $\leq$ - -- \_\_ ~:l=I: -=- - -- - --- \_  $\equiv$ . - ~~- - <del>19100 - 1</del> **E <b>DENTIFY**<br>
Figs Softkey for...<br> **Indian Myths**<br>
Unicorn Inc.<br> **E** Requirements<br>  $\Box$  768K Apple IIgs<br>  $\Box$  31%" disk copier

the X-register (lo byte) will hold the memory block.

Using this method it's easy to tell the call was made from \$03/03EE. When checking this new code you will notice the following things: The routine runs from \$03/03A0 thru \$03/04B9. The call made to \$031D5FB (made once) is to a routine that gets the device number to use in checking for the bad blocks. The calls made to \$031D5BB (made three times) is to the actual block read routines. After each call is something like (found on block \$37F):

#### LDA ØA15

.

- - -

CUP #0000 *No error (eilhtr devict* IJUlllber *or block read)* BEQ CONTINUE LOA #0000 Lood *Accum* with *failed value* BRL FAILED

#### CONTINUE code

![](_page_9_Picture_2237.jpeg)

This works fine (producing a cracked version), but I thought there was a better way using less edits. Again applying the BRAKE trick I was able to back-trace the protection one more step and came up with the following code at \$03/6C8E thru \$03/6CCI:

\$OF C9 00 00 F0 95 EA EA EA EA EA

A9 09 90 80 03 EA EA EA EA EA

![](_page_9_Picture_2238.jpeg)

![](_page_9_Picture_2239.jpeg)

To bypass this step I changed the JSL \$03/03A0 to LDA \$03/03A0 and the BNE \$6CBA to BRA \$6CBA. The edits to the disk are:

![](_page_9_Picture_2240.jpeg)

The above edit will produce a completely cracked version of MBTT as did the first edit I showed. The routine at \$03/6C8E seemed very short and didn't return any special values so I tried the BRAKE trick one more time and was rewarded with the following (at \$04/957C):

![](_page_9_Picture_2241.jpeg)

There you have it, three different ways to crack MBTT at three different levels. Once again this is an example that shows·there are many ways to do the same thing. To softkey MBTT simply follow these easy steps:

IT] Make copies of both disks (ignore errors on blocks \$63A-\$63F on the program disk)

**TI** Make the following change to the copied program disk:

![](_page_9_Picture_2242.jpeg)

NOTE: You could also apply the other edits, but they are not needed. **[3]** Write the block back to the copy.

Store the originals in a safe place.

Optional: Upload the program to a hard drive.

*\*llgs Softhy for...*

-

Unicorn Inc.

#### **• Requirements**

 $\Box$  768K Apple IIgs

- $\Box$  3½" disk copier
- $\Box$  3½" disk editor
- $\Box$  Two blanks 3½" disks

Magical Myths (MM) is an educational program that teaches Greek mythology along with teaching basic reading and reading comprehension skills. The program makes use of limited speech and good graphics with mouse control. The program comes on two 3½" disks and uses nibble counting (on tracks \$20 and \$21) on the program disk for copy protection. Magical myths is published by the same company that puts out Aesop's Fables and uses almost the exact same protection routine. Like the other Unicorn program if you search for A2 20 A0 01 you would find the copy protection. The code is on block \$IEE and it looks like:

![](_page_9_Picture_2243.jpeg)

![](_page_10_Picture_0.jpeg)

If you change the LDX #21 (A22l)at\$14D to BRA \$17B (80 2C) then MM no longer checks for the original and continues to load. The only thing left is to make the change permanent. Try these easy steps:

![](_page_10_Picture_2459.jpeg)

**IT** Write the block back the copy.

#### *\*IIgs* Softlcey *for...*

**Tales from the Arabian Nights** Unicorn Inc.

#### **E** Requirements

- $\square$  768K Apple IIgs
- D 3Yl *<sup>n</sup>* disk copier
- $\Box$  3½" disk editor
- $\Box$  Two blank 3½" disks

Tales From the Arabian Nights (TAN) is an educational program that teaches old tales from the middle east along with teaching basic reading and reading comprehension skills. The program makes use of limited speech and nice graphics with mouse control. The program comes on two  $3½''$  disks and uses nibble counting (on tracks \$20 and \$21) on the program disk for copy protection. TAN is published by the same company that puts out Aesop's Fables and Magical Myths and also uses the same protection routine. Like the other two Unicorn programs, if you search for A2 <sup>29</sup> A9 91 you would find the copy protection. The code is on block \$553 and it looks like:

![](_page_10_Picture_2460.jpeg)

![](_page_10_Picture_2461.jpeg)

If you change the LDX #21 (A2 21) at \$1BD to BRA \$1EB (80 2C) then TAN no longer checks for the original and continues to load. The only thing left is to make the change permanent. Try these easy steps:

![](_page_10_Picture_2462.jpeg)

**IT** Write the block back the copy.

*\*IIgs Softlcey for...*

**King's Quest / &***0* Sierra On Line

#### **E** Requirements

- $\square$  512K Apple IIgs
- $\square$  3½" disk copier

 $\square$  3½" disk editor with search ability

King's Quest I and II (KQ) have been rereleased in a IIgs format, with the same type of cartoon graphics as the 12SK Apple II versions. It is sad that Sierra has overlooked the potential of the IIgs, they should have put some effort into the graphics. Well, to continue, the protection is the same as on Space Quest and Leisure Suit Larry. The program comes on two 3½" disk, with both disks having an error over block \$634. After checking the code on both KQ disks, and that of the other two Sierra programs I found a common section of code (along with the edit to crack them). All four disks have this same code (on the disk it looks like):

![](_page_10_Picture_2463.jpeg)

These bytes can be found on block \$A0 for KQ1. The patch makes a cracked copy.

However when the patch is used (on block \$2ED) for KQ2, the program would load about S0% then bomb into the monitor. Now you must go back and trace the actual block read code and look for some type of flag. After searching for 34 06(the number of the bad block) I found it twice on block \$2C4. Checking this code revealed two values (00 02 27 00) are stored in consecutive memory. The value 0027 is the code returned for a block read error by the protocol converter and ProDOS 16. So searching for C9 27 would reveal the this "check of the disk check" on block \$267. If the 0227 wasn't found then a JSL was made to some subroutine, changing this to a LDA results in a cracked version of KQ2!.

If you use Copy II Plus vS to search for 00 F0 04 22 00 00 00 22, when the sequence is found, the cursor will be on the byte the needs to be changed. The same exact sequence is on the four (4) forementioned programs and the same change will work for each, however King's Quest II does require an addition patch. When checking a copy of Police Quest (also by Sierra) I cound not find the above code or any protection routine for that matter. The softkey for both KQ is as follows:

**1** Make a copy of all the disks, ignore errors on block \$634.

**2** Make the following change (on the copy of disk one only):

For King's Quest - Quest for the Crown:

![](_page_10_Picture_2464.jpeg)

Throne:

![](_page_10_Picture_2465.jpeg)

**3** Write the block back to the copy.

Optional: Upload the whole program to a hard disk. Store the Original in a safe place.

*Softkey for...*

![](_page_10_Picture_37.jpeg)

#### **E** Requirements

 $\square$  768K Apple IIgs

 $\square$  3½" disk copier

 $\Box$  3½" disk editor

Defender of the Crown (DOTC) is a GREAT new program from Cinemaware. This is the first program in a whole line of "Playable Movies" (Cinemaware even calls the disks "reels") ported from the Amiga and the Mac.

![](_page_11_Picture_0.jpeg)

While these programs are memory hungry due to the amount of graphics and sound used, these new programs set a new level of quality and hopefully a new standard for the IIgs. The object of the game in DOTC is to gain control of the whole region by waging war in the eleven hundreds. DOTC does live up to it's reputation with great graphics and music, the game also uses the mouse for control which makes for easy playablity.

The program comes on two 3<sup>1</sup>/<sub>2</sub><sup>*n*</sup> disks and uses nibble counting on tracks \$20 and \$21 of disk/reel one. So again, we encounter that same "old" comercial disk protection scheme. If you get out your disk searching utility and search for A2  $20$  AO  $01$  or A2 21 AO  $01$  you will find the offending code (on block \$258). The code should look like this (as it is on the disk):

![](_page_11_Picture_2762.jpeg)

This one seems real easy to crack, just think about it. First the code stores a zero in the flag and goes to the nibble count, then when it returns checks the flag for a zero. If you change the JSR  $(20)$  at 14 to a LDA (AD) the code stores a zero in the flag, loads a value and then checks the flag for a zero! You could also change the BEQ ( $\overline{F}\theta$ ) at 1A to a BRA ( $8\theta$ ) just for the sake of completeness, although it's NOT needed. If for some reason you cannot find the above code on block \$258 you could search your disk for  $9C E117 20 E317 ADE117$  and change the 20 to AD. To crack Defender of the Crown follow these easy steps:

**[TII Make copies of both DOTC disks.** 

**2** Make the following edits on a copy of disk 1.

![](_page_11_Picture_2763.jpeg)

**13** Write the block back to the disk.

Optional: Upload the whole program to a hard disk.

![](_page_11_Figure_10.jpeg)

**Adventures** of Sinbad

Unicorn Inc.

#### **• Requirements**

![](_page_11_Picture_2764.jpeg)

o <sup>3</sup>*'h* /I disk copier

- $\Box$  3½" disk editor □ Two blanks 3½" disks
- 

Adventures of Sinbad (AOS) is an educational program that uses Sinbad's adventures to teach basic reading and reading comprehension skills. The program comes on two *3W'* disks and uses nibble counting (on tracks \$20 and \$21) on the program disk for copy protection. Like the other Unicorn program if you search for A2 21 A0 01 you would find the copy protection. The actual disassembly is so close to other Unicorn products I didn't think it would be worth repeating.

If you change the LDX #21 (A2 21) at 103 to BRA 131 (80 2C) then AOS no longer checks for the original and continues to load. The only thing left is to make the change permanent. Try these easy steps:

![](_page_11_Picture_2765.jpeg)

[I:] Write the block back the copy.

#### Edward Teach

While I've got your attention, I've got something to say. In issue #56 (page 29) the RDEXed states that there are about 6000 subscribers to COMPUTIST. My question is, What are the rest of you doing? I have been a subscriber since last September. In the past year I have submitted several articles. My first article was one entire page on how to find a jump to \$C600. Itwasn't the best work that I have ever done, but at least I contributed.

But what really bothers me, are the people who give 38 softkeys by saying change byte A to B and don't give any indication how they found what to change. If you want to know how to write, look at the articles by Brian Troha, Jim Hart and Charles Taylor. Even on the simple cracks they all still found something "extra" to say about the disk.

I also got a friend to subscribe and he got another friend to subscribe. This is why I can't understand why we have a MOST WANTED LIST. With 6,000 people, out there, why can't we get together and overcome a few protected disks? And boost the number of subscribers in the process. I hope I did not offend the regulars, and to the other  $5000 +$  it won't matter... you never write anyway.

#### **DOUBLE DOS**

I was working on a softkey for a disk that has already appeared in several past issues of COMPUTIST. The other cracks all poked an 18 into \$B942 and copied the disk. A few sector edits later the COPYA disk was finished. On my version there were 11 different address prologues and two different data prologues. Simply poking \$B942 wasn't going to work. My first attempt was to write 11 different controllers and at least get a COPYA version for experimentation. I did manage to make the copy, but a large amount of the code was 'junk'. Apparently the disk was encoded. After some searching I discovered that the read translate table was altered. Copying the copy, using their read table, produced a disk with good code that died horribly during booting. You have probably noticed that there are not 11 controllers at the end of this article. Filling the pages of COMPUTIST with all of these did not seem to be the best way to present my program.

While trying to get around this problem I remembered several other items that I have worked on. (Broderbund and Electronic Arts releases). These disks are all protected in the same way. A table of header bytes is constructed then when a "read" is performed the headers are located in the table and placed in DOS. Using this theory all I had to do (ALL?) was rewrite the DOS read routine, construct header tables and place the header

![](_page_12_Picture_0.jpeg)

information in the new read code. The premise of the code is to read drive 1 with the protected DOS and drive 2 with DOS 3.3. This is my first attempt at writing assembly code, so if it appears a bit cryptic, bear with me. The heart of the code is DOUBLE.OBJ:

store norma I values in DOS Get drive # turn off bits DR=1?/then jump 8000: LOA #\$18 POKE normal 8002: STA \$B989 DOS to 8805: STA \$B992 ignore 8008: STA \$B99C errors. 800B: LOA #\$60 8000: STA \$B98A 8018: STA \$B993 8013: STA \$B990 8016: LOX #\$09 Move \$B944 8018: LOA \$B944 ,X to 801B: STA \$889A,X \$809A 801E: INX 801F: CPX #\$5C 8021: BNE \$8018<br>8023: JMP \$8055 Jump to next move 8026: STY \$9890 StoreX,V,A 8029: STA \$9891 892C: STX \$9092 802F: LOA \$35 8031: ANO #\$89 8033: BMI \$8852 8035: LOA #\$05 8837: STA \$B8E7 803A: STA \$89AB 803D: LDA #\$AA 883F: STA \$B8F1 8842: STA \$89B5 8045: LDA #\$96 \* DOS \*<br>8047: STA \$80C0 \* DIVERTER \* 8047: STA \$80C0 804A: LDA #\$AD 884C: STA \$B8FC 884F: JMP \$898C normal read protected read 8955: LOX #\$99 8957: LOA \$8926,X Move code from 895A: STA \$B944,X \$8926 8850: INX 805E: CPX #\$30 to<br>8060: BNE \$8057 \$B944 8060: BNE \$8057 8962: NOP 8963: NOP 8064: RTS<br>8065: LDX \$0478 get track number 8068: LDA \$80F6, X (D5) table 1<br>806B: STA \$80AB new read code 806B: STA \$80AB 806E: LDA \$811F, X (AA) table 2 8971: STA \$89B5 new read code 8074: LDA \$8148, X (96) table 3<br>8077: STA \$8000 new read code 8077: STA \$80C0 807A: LOA \$8171,X (05) table4 807D: STA \$B7E7 8080: LOA \$819A,X (AA) table 5 8083: STA \$B8F1 8086: LDA \$81C3, X (AD) table 6<br>8089: STA \$B8FC normal DOS 8089: STA \$B8FC normal DOS<br>808C: LDY \$9000 restore Y 808C: LDY \$9000 restore Y<br>808F: LDA \$9001 restore A 898F: LOA \$9981 restore A 8092: LDX \$9002

8995: JMP \$899A jump to new read 8998: CLC 8999: 69

This code modifies the normal DOS read routine (\$B944-\$B99F) then relocates it to \$809A. Next the diverter section is moved (from  $$8026-$8052$ ) to replace the \$B944 code. Finally six tables are created (or at least identified) that will hold the header information. Now when DOS tries to read the disk our diverter will determine the drive being accessed and route the code to either the 'normal read' or the 'protected' read. The new \$B944 code saves all the registers, and reads memory location \$35. The current drive number is stored as the high bit of that memory location. If the bit is not set (l) then drive one was the last accessed, if set  $(0)$  then drive two was the last disk accessed. This would appear to be backwards. (1 = not set,  $\Phi$  = set). Anyway, the code either jumps to the read table code at \$8065, or pokes the normal 'D5AA961D5AAAD' into DOS and then jumps to our relocated read routine.

Just in case I lost the beginners, what all this means is the code will now read whatever headers you tell it to on drive one (D4AA96 for example, or even 9796EB). DOUBLE DOS can handle up to eighty different headers on a 5.25' disk. Also, if you had any trouble writing controllers, now the simplist controller will function without problem. No more trying to write controllers that read one track with one header and the next track with a different header. The tables relate to the six header bytes:

![](_page_12_Picture_2680.jpeg)

Each table is forty bytes long to accomodate 40 tracks per disk. If the disk has only 35 tracks the program will still function. It just ignores the last few tracks.

The Applesoft part of Double DOS serves as an easy method to input the tables. The majority of the code is for input. The code builds six strings  $J(x)$  (X = 1 to 6), converts the strings to hex bytes and pokes them into memory. I tried to make this as painless as possible. However, writing a full screen editor is less than fun. Other than the four arrow keys for cursor movement the only other keys that you need to know are **ESC** to exit the editor, and  $\boxed{\ominus\mathbf{W}}$  to write the new tables to memory. After entering all the tables (you can skip the ones you don't need) and pressing  $\circled{w}$ , drive one will no longer be able to read DOS 3.3. Any program that you need to load MUST be loaded from drive two. *Do not forget to remove the disk from drive two.* A write protect tab is

also a good idea.

As a final note we need to modify SUPER lOB 1.5 so only 5 tracks are read at one time. Reading more overwrites the code we just entered. Do the following to the SUPER lOB:

#### **LOAD SUPER IOB 1.5 i0075 IF PEEK(47428)** = **140 THEN MB** = **110**: **GOTO 10085 10080 MB = 151 10085 HOME: DOS = 16: HXS = "00010203040** 506070809101112131415161718191A1B1C 1D1E1F202122" **SAVE SUPER IOB 1.5**

This change will peek in memory to see if Double DOS has been installed. If it has then the MB parameter is lowered to copy only five tracks, if not then the normal seven tracks will be copied as usual. This change is completely transparent to you when running the program and once entered will automatically handle my program when ever it is in memory. To find the proper bytes to store in the tables you will need a pencil, paper and a nibble reader. (I use the 'N' function ofLocksmith 6.0). Nibble read track \$00 and write down the Address and Data prologue bytes. Then repeat the process for the entire disk. Now, run Double DOS and enter any changes into the correct tables. If, for instance, all the first bytes of the Address are the normal "D5"'s then skip table one and go on to table two, if the second bytes are all "AA"s then table three...

I know that this is a lot to key in, however I find it a useful tool in deprotecting programs.

#### **DOUBLE DOS**

![](_page_12_Picture_2681.jpeg)

## -- \_~:-I~I~I:]\_~' ~\_ \_ ]:~1:I=- \_\_ =- <sup>=</sup> \_\_ ~\_ ~-; ---- --~- - - ~----- -~ - --~-- - ~----- -- ---- ---- ~-~--- -

200 FOR X = 33178 TO 33218: POKE X, 170: NEXT 610 IF AS = CHRS (11) AND ((H = 10) OR (H = 18) OR 100 - \$1900 600 - \$FE1C 210 FOR X = 33219 TO 33259: POKE X,173: NEXT 230 CALL – 936<br>240 REM SET UP INPUT SCREEN MASK ": NORMAL<br>268 VTAB 3: HTAB 09: PRINT "WRITTEN\*BY\*EDWARD" TEACH"<br>270 VTAB 5: HTAB 6: PRINT "00-^^^^^9A-^^^^^14-^<br>^^^^^1E-" 11129-"<br>399 VTAB 8: HTAB 6: PRINT "03-11119D-11111]7-359 VTAB 13: HTAB 6: PRINT "08-\*\*\*\*\*12-\*\*\*\*\*1C-\*  $376$  VTAB 16: HTAB 15: PRINT B\$(X) 466 R = 1<br>416 For Q = 1 To 16: VTAB U: HTAB I: PRINT MID\$  $(J\{(X), R, 2): U = U + 1: R = R + 2: \text{ NEXT}$  $420 U = 5: 1 = 1 + 8: 1F 1 < 35$  THEN  $410$ 430 VTAB 20: HTAB 5: PRINT "DO" YOU" WANT" TO"  $CHANGE^* THE^* " : : INVERSE : PRINT F$ (X) :$ 440 PRINT<br>450 PRINT \*\*\*\*\*\*\*\*\*\*\*\*\*\*\*\*\*Y/N<sup>\*</sup>\*;: GET A\$ 469 IF A\$ = "N" THEN X = X + 1: IF X > 6 THEN X = 1<br>479 IF A\$ = "Y" THEN 510 500 REM SCREEN ED ITOR  $510$  H = 9:V = 5:C = 1: F(X) = 1 520 HTAB H: VTAB V: GET A\$ 530 IF A\$ = CHR\$ (21) AND ((H =  $\theta$ 9) OR (H = 17) OR  $(H = 25)$  OR  $(H = 33)$  THEN  $H = H + 1:C = C + 1$ : 549 IF A\$ = CHR\$ (21) AND ((H = 10) OR (H = 18) OR (H = 26) OR (H = 34)) THENH=H-1:C=C+19 558IFAS=CHRS (21) THENH=H+8: IFH>34THEN **Checksums** 8848: CliI <sup>88</sup> A9 AD <sup>80</sup> FC <sup>88</sup> 4C S335F  $H = 9: C = C - 80$  $560$  IF A\$ = CHR\$ (21) THEN 670 570 IF AS = CHRS (08) AND ((H = 10) OR (H = 18) OR (H=26) OR (H=34)) THEN H=H−1:C=C−1: 39 - \$3E9A 539 - \$57A2<br>GOTO 670 - SF693  $589$  IFAS = CHRS ( $98$ ) AND ( $(H = 99)$  OR  $(H = 17)$  OR 59 - S402B 559 - S40FF 81  $(H = 25)$  OR  $(H = 33)$ ) THEN  $H = H + 1$  : C = C - 19 69 - \$5371 569 - \$7436 (H=25) OR (H=33)) THEN H= H+ 1:C=C−19 60 - \$5371 560 - \$7436<br>Fas – CHRS (GR) THEN H= H− 8: IF H < 69 THEN 70 - \$BA15 570 - \$A60 C7 599 IFAS=CHR\$ (08) THENH=H-8: IFH<09 THEN 70 - SBA15 570 - SAOC7<br>H=33:C=C+79 80 - \$6708

600 IF AS = CHRS (08) THEN 670 88 CHA 899 - SAFD2 590 - S4A93

![](_page_13_Picture_2336.jpeg)

![](_page_13_Picture_2337.jpeg)

![](_page_13_Picture_2338.jpeg)

![](_page_14_Picture_0.jpeg)

#### *Softkey for...*

#### Matbblaster

Davidson and Assoc.

This disk has had a few softkeys published over the last months. None of these would work on my disk. My copy had II different address prologues and two different data prologues. My first attempt at disk inspection is always to make a COPYA version. Making the copy will be alot easier if you enter these tables into Double DOS:

![](_page_14_Picture_2409.jpeg)

As an example, these tables tell the read routine to read track \$0F with OFAA9F-05AAB5, instead of 05AA96-05AMO. After the tables have been entered, place Super lOB 1.5 in *drive 2* and run it. Then EXEC the simplest controller you have (CON.STANDARD). Be sure to remove the disk from drive 2. Place a formatted blank in drive two, alter the read translate table  $(CALL-151/ BAD5: 03)$  and copy away. You could also try cataloging both drives. The Mathblaster will now catalog in drive 1 as will the DOS 3.3 in drive 2. The copy does not need their DOS. But for the novices it is important that you know what a protected DOS looks like.

From here on I am relying on the softkey from Fred Long (COMPUTIST #53).

Davidson and Assoc. checks their disks with the use of "PEEK(40324)". Where this shows up in the code we must change the code. Reboot and load a normal DOS, then:

#### RENAME  $H \overline{\odot}$ z Ello, HELLO LOAD HELLO **POKE104,32 POKE33.33 LIST400**

Change the  $=$  to  $\lt$  and the  $\lt$  to  $=$ .

#### **POKE104,8** SAVE HELLO LOAD M $\boxed{\odot z}$  ath blaster LIST 368

Change the  $=$  to  $\lt$ .

#### LIST400

Change the  $=$  to  $\lt$  and the  $\lt$  to  $=$ 

#### SAVE  $M\bigodot Z$  ath blaster

The disk is now COPYAble. Enjoy Notes:

Whoever placed' ALGEBLASTER and WORD ATTACK on the MOST WANTED LIST, try DOUBLE DOS to softkey it. Has anyone else noticed that the list is getting long? I don't understand why some of the items are on the list. Certificate library volume one for instance. The softkey in COMPUTIST #43 for CERTIFICATE MAKER worked for me. The library disks can be copied with COPYA with a few changes.

RUN COPYA<br>70 CALL-151 B942:18 3A1:18 RUN

The drive will grind over track 21 , but this is alright. If the program disk is deprotected then the library disks will also work. Next, my Wheel of Fortune was NOT protected. I don't think that Sharedata uses any protection on their disks. The MECC Puzzles and Posters can be copied by capturing their RWTS and using the SWAP controller.

#### Jim Bancroft

*Softkey for...*

Cross Clues SRA

Well I finally got into Cross Clues by SRA. You just have to keep on peeling off the layers of protection. First the disk format is in DOS 3.2 with epilog modification. Second all file names have 8 control-H's at their ends making them impossible to type at the keyboard. Third the graphics controller file is encoded on the disk and counts on SRA's DOS to do part of the decoding. Fourth the usual control-D DOS commands are replaced by really strange control-D control-various one letter entry commands. In combination with the control characters appended to the file names, this makes really odd disk access routines in the BASIC programs.

This job would not have been done without the Senior Prom, the Zap editor from Bag of Tricks and the disk utilities of Copy II Plus. With all the protection uncovered however, you can now survive with just the Copy II Plus utilities if you don't mind a lot of extra effort.

**1** Capture the RWTS and use it to copy the disk to a normally initialized DOS 3.3 or fast DOS disk. The startup program should be called "A". I used the Senior Prom and COPY B which is on its utility disk for thisjob. It takes approximately 2 minutes to get your normalized copy.

**2** Use Copy II Plus to "RENAME" the "FILES" on the disk. Remove the control characters from each name. This will give you files A, B, C, and D in BASIC; file G, which is the picture of the Sherlock Holmes hat; file F which is the ASCII data file; and file E, which looks like garbage but is the encoded graphics controller file that I'm certain has stopped deprotection of this program up until now.

**3** Capture file E in decoded form. Obviously the file must be decoded if it is operating throughout the program. Since Copy II Plus just gave us the address (16384) and length  $(2559)$  of file E on our normalized disk, we simply have to stop program execution get normal DOS booted and BSAVE it.

Again the Senior Prom or the Fingerprint+ printer interface makes this a cinch; but given the file's location in memory, its quite likely that a IdGRESETI to normal DOS should allow a clean save. I did not try that however. Why take a chance on losing code when you have two of the best memory capture devices ever made for the Apple.

**T** Normalize the DOS commands and the names of files which are called by the programs. Check the BASIC lines which do this job. They show how putting in protection must drive programmers up a wall. The simple job of opening, positioning, reading and closing a text file becomes a one of kind code set, useless on any other disk. While you're altering the DOS calls, eliminate the decoding of file E after its BLOAD in programs B, C, and D.

Their command set:

 $CTRL-D; CTRL-O = RUN (used on B, C & D)$  $CTRL-D$ ;  $CTRL-B = BLOAD$  (used on  $E & G$ )  $CTRL-D$ ;  $CTRL-O = OPEN$  (used on F)  $CTRL-D$ ;  $CTRL-P = POS1T10N$  (used on F)

November COMPUTIST #61 15

![](_page_15_Picture_0.jpeg)

#### $CTRL-D$ ;  $CTRL-R = READ$  (used on F)  $CTRL-D$ ;  $CTRL-C = CLOSE$  (used on F)

You will notice that before any DOS operation, there is a for-next loop which adds CHR\$(8) to the name of the fIle to call. That is how they add the control-H's to the fIle name. You will of course eliminate that loop since you have normalized the names. It would be impossible to save such names to disk from the keyboard.

In program A: make line 16 REM and normalize the command in line 20

In Program B: make line 10 PRINT CHR\$(4)"BLOAD E". Do not call the decode routine. You will have an already decoded E file on your disk. Eliminate the file name loop and normalize the OOS commands in lines 108 and 294.

In Program C: make line 3 PRINT CHR\$(4)"BLOAD E":GOTO 10. In line 1540 and 11400 normalize the file names and the DOS commands. In the routine running from 13028 to 13040, REM line 13028 to kill the name change loop and alter the DOS commands in lines 13030 and 13040.

In Program D: make line 3 PRINT CHR\$(4)"BLOAD E":GOTO 10 and change the DOS command in line  $32020$ A note regarding the decoding of fIle E:

File E is BLOADed by fIle B and also by file C and file D. In all three programs immediately after the BLOAD of E there is a call to a location inside E which does the decoding. The answer is simple take out the call. To make life a little more interesting most calls within the BASIC programs are done as interdependent variables  $(P1 = P2 + 5$  etc.) After extensive code following within E, I found that only the call immediately after the BLOAD will execute a decode. There is no alternate entry methods used. It was unnecessary to place any RTS within fIle E to disable the decode routine.

*Softkey for...*

#### **Tbinkware** SRA

Search the disk for BD 8C CØ 10 FB C9 xx DØ  $\emptyset$ l (where xx is a strange byte like E7) and replace the 01 with 10. What you just did was bypass the check for funny sync bytes and branch to the check for the normal data header. This set contains many nice Science Simulations such as The Village Fish Farmer and The Town Energy Planner.

#### **Some notes on Mindscape**

Mindscape uses several different protections. Be sure to check COMPUTIST #28 page 22 for some of them but here are a few more.

On their disks using FORTH as the operating system, check track \$00, sector \$03. It contains a jump to reboot make any BNE a DØ 00 before the reboot (4C 00 C6) in this sector. Now read track \$00, sector \$05 and what you find is the code that Spinnaker and Designware use all the time on their track \$00, sector \$3. Referring to COMPUTIST #22 page 4 "deprotecting Storymaker" we find that changing byte \$71 from 02 to 00 eliminates the protection.

On their disks using Dinky OOS changing the 4C  $00C6$  on track  $$00C$ , sector  $$0B$  to  $$0C$$ 17 (which appeared a few bytes previous) took care of that protection.

In their LEARNING WELL series modifying DOS 3.3 to ignore the first byte of the data header (B8E6:29 00) allowed COPYA to handle this set. Then replace their DOS with a normal or fast DOS and your all set.

Their Pascal is simple. Use the Zap editor of Bag of Tricks to take block \$00 from a normal Pascal disk and put it onto a copy of their program made with COPYA. This same method works for Scholastic's new ProDOS protection if you take block \$00 from a normal ProDOS disk

#### **Some notes on Scholastic**

Speaking of Scholastic they have released a version of Newsroom with protection slightly different from Springboard's original. On track \$00, sector \$03, change byte \$42 from 38 to 18. On Track \$02, sector \$0F their are two JSRs followed by BCS  $(20241FBCSxx)$  or  $20271FBCS$ xx). They check the ID of the disk. Change them to EA EA EA EA EA. Elsewhere, onthedisk, youwill find a disk check (BD 8C CØ) which looks for some funny bytes like E9 and F7. make the first four BNE's of the sector 00 00 and you're set. This routine was on the disks I checked at track \$12, sector \$03 and again at track \$17, sector \$0E, so you should check the entire disk.

#### **Some notes on Hartley software**

Hartley normally copies by turning off error checking (B942: 18) and using COPYA. However if an IO error comes up after the DOS prompt appears, check your Hello program for a call to OOS (up in the 4OOOO's), this checks to see if track \$23 contains certain code. Remove the call and you should be set. The Voyage of the Mimi uses this same protection.

*Softkey for...*

![](_page_15_Picture_22.jpeg)

Spinnaker (under the company name UXB) has a little adventure game called Megabots. Dropping the CALL 4001 in the Hello program eliminates the protection check. Notice that 4001 is actually part of the Hello in memory so you should not drop the line since that would relocate or lose the attached binary code at the end of the Hello. Change the CALIA001 to REM4001 and you will not create that problem.

*So/tkey for...*

Softkey for...<br>
Smart Eyes<br>
Addison Wesley<br>
Addison Wesley has Smart Eyes which Addison Wesley

contains disk check code (86 BD 8C CØ) in a file called SMART.OBJ on track \$21, sector \$03. You must load the accumulator and set the carry flag before returning so change the code to 90 88 C0 38 60 and you are set.

#### **Some notes on Prentice Ball**

Prentice Hall has a series of normal format software that gives nasty messages when you copy it and run it. A disk map shows track \$05 sector \$03 in use but no file using the sector. Byte \$52 of the sector has disk access (BD 8C  $C(\vec{\theta})$  code. At byte \$61 there is a 4C 66 4B, at byte \$64 there is a A0 00 DD 88 C0 60, at byte \$25 there is a BEQ  $(F\theta$  xx) which lands at byte \$64. Decreasing the value of xx by 3 will land you at byte \$61 and you will have passed the disk check successfully.

#### **Some notes on CAl**

CAl (Computer Academic Ideas) has a variety of game show style quiz programs. You will find the usual BD 8CC0 followed by many C9 E7's in their protection. Finally there will be a  $BEO$  ( $F\ddot{\theta}$  xx) to some location. If the code at that location is 18 90 3E change it to EA EA EA. If it isn't, study the code in front of your location. If it is a JMP then change the code at your location to the same JMP. Things should then work fine.

*Softkey for...*

### *PFS Computer Checkup*

XPS Diagnostics is now PFS Computer Checkup but the protection remains the same. Copy with Locksmith fast back-up ignoring errors on track \$03 and also on tracks \$10-22. They are nibble count and unused tracks. Look for 20 47 17 on the copy change it to A0 29 A9 0C 60. This loads Y with 29 and A with 0C and then returns to the protection check call without checking. These values are then stored at \$3A and \$3B to be used later by code at \$1742. The Senior Prom told me this and it didn't lie. The copy boots much faster without the extensive and precise nibble count.

# **Example 18**<br>
Since gear. I found it convenient<br>
gs, that ammo so I could trade when<br>
viously low. so I stuck with all 9mm  $\Xi$  (and case ) is an area

#### **Some notes on CTW Series**

In COMPUTIST #28 page 23 there was a softkey for Alphabetic Keyboarding by Southwestern Publishing. Personally I didn't use that method, I used insertion of a pretty long routine into normal DOS 3.3 to read the disk. What I noticed though, was that my modified DOS could read Alphabetic Keyboarding and the entire Apple Presents CTW Series (an old set of Integer BASIC classics). My guess is that the softkey in COMPUTIST for the keyboarding set will take care of the CTW set too.

#### **Some notes on Garfield**

In COMPUTIST #55 Jerry Stevens softkeyed Create With Garfield Deluxe Edition perfectly. Thanks Jerry I lost my notes on that one but we did exactly the same thing to exactly the same code. You figured out though what the heck we were doing. You found the translation of the 1F to CØ which read the disk. For the life of me I had no idea where the working value was coming from, but I do know what the program did with it. Look at the code from \$6DD6 to \$6DDB. It has done all kinds of AND's and OR's then stored the value at \$6E67. It then compares the final value to \$5C. If carry is set, it clears, shuts off the drive and returns. If carry is clear it sets shuts off the drive and returns. The change of 38 to 18 we made means no matter what ends up at \$6E67 it does the same thing.

Jerry mentioned an unused signature on track \$23. DLM also publishes a twin program called Teddy Bearells of Fun. The protection is exactly the same as Jerry described for Garfield, but this program uses every sector from track \$02 on for data; so, its nibble count is done with track \$23. They obviously format hundreds of disks then put the programs onto them. Garfield did not overwrite track \$22, Teddy did. Big, fat, hairy deal!

Finally let's give credit where credit is due. The Create With Garfield softkey by Robert Brown in COMPUTIST #44 has been called many things, none of which are kind, since it was first published. The softkey was brilliant. It accomplished with A2 00 60 what took me 36 EA's. Referto Mark Harrisin COMPUTIST #55 for a complete list of the sectors you will need to work in if you don't want to search. Search for 80 9E 88. This code storesthe epilog byte into DOS as Garfield changes from Program disk to Data disk. Naturally since your program is now the same as the data disk, you don't want to do that anymore. You still have to tell the program that you did it though. So, 3 bytes in front of the 8D 9E B8 put A2  $\overline{00}$  60 to load the Xregister with 00 and return to the caller.

You are going to have one minor problem with your normalized copy. When it is time to initialize, if the disk you want to initialize has

Garfield epilogs, it will not initialize it. Since Garfield epilogs are now normal epilogs, that means any disk which has been previously formatted can not be reinitialized. Solution open the drive door until it reads two 10 errors (that awful growling sound) then close the door. The IO error sets the carry flag just as if it found no epilogs at all, and it initializes the "unformatted" disk.

#### John E. Wanner

*Playing Tips for...*

### **Wasteland** Electronic Arts

Wasteland is a fascinating role-playing adventure game which uses Uzis and Laser weapons instead of the usual swords and magic. As with many such games, much of the fun is found in exploring the extremely large world scenario and solving its puzzles, but much of the frustration is in trying to obtain a set of survivable characters with enough offensive and defensive weaponry to handle nearly anything in the game. This tip will help you get the strongest armor and most useful weapons in a fairly efficient manner.

1. First, there are four sides to the game disks. Make several copies of each; especially at least 6 copies of disk 2. The fastest way to do this is to let the game disk copy one of each and then copy each of these sides using a fast copy program (like Locksmith Fast Copy.) Be sure to have at least 2 copies of side 1 at all times and reserve one of these. Then *anytime* you want to do something foolish (like try for the "big bucks" or enter a very difficult area) back your characters up to *both.* Each save only takes 10 seconds or so.

2. Start with the 4 players you get on disk until. you know what you want. Those characters will survive *and* you can always add skills as you go through the game.

3. Make your way to the village of Needles, in the central part of the map, just across the river. Enter from the N and you'll be near a police ammo dump. One of your stock characters can probably (save off and keep trying) disarm the booby traps. (Stay away from the old TNT!!) Get more ammo and explosives. Go to the police station, pass the desk sergeant and go to the first room on the right. Have a character with the appropriate skills (keep trying!) pick the lock, search the right wall for the alarm and set it to  $Q$ . Raid the now disarmed armory. *Do notmess with the cells in the jail! This is fatal!*

4. Head S to town. You'll have some spare weapons and equipment (I found grenades were next to useless) and find LeRoy's (2nd building East of the edge of town) and sell your extra gear. I found it convenient to have uniform ammo so I could trade when one person ran low, so I stuck with all 9mm equipment. In any case, you may find LeRoy has some useful goodies you can now afford, but *always* have a few extra inventory slots for each character.

4. Leaving LeRoy's you'll probably be confronted with' 'jerks'; if not, go to the alley just W and you certainly will. Kill everyone there *except* the woman. *Hire her.* Her name is Christina and she comes equipped with an armor class 5 radiation suit and Uzi. Pick up all the goodies you find and sell them back to LeRoy. You can repeat this and get 2 nonplayer characters (NPC) named Christina, a fairly powerful combination. Don't get a third *NPCyet!*

5. At this point, you may need medical attention. The cheapest place you can get this is the town of Highland, the closest to Ranger Central. If a player is in serious (or worse) condition have your best medic (or doctor if you have one) stabilize to unconscious. *Keep trying!* The more you use these skills, the better you get. If you can't cure a disease or condition, go to Highpool and pay for exam and cure, but not for healing. To heal cheaply, repeatedly press **. (Set something on it if you've got**  $\overline{a}$  IIe or IIc.) Make a snack, pop some popcorn, get a soda. In 5 minutes or so, they should have all their hit points back. *(Be sure that they're at least* UNC *first, however. Worse condition will kill them!)*

6. Now you're ready for the big bucks. Go to Quartz, just on the E side of the river and S of Needles. Enter from the NE and go S. There you will find a building at the N end of a road. Go S. You will fmd a building on the comer. With both Christinas in the lead, fight your way in (if you don't encounter a door guard, it's the wrong place), get to the back room where Felicia is held captive by Ugly. *Save off.* Kill Ugly and the guards and either crack the safe or disarm the bomb and blow it with the plastic explosive. There's about \$1000 there. Search the SW of the hideout and find and blow the other safe, getting another \$500 or so.

7. Find the courthouse (1 building S and E of the hideout) and blast your way in. Go to the second floor and free Danny Citrine and hire him. Go to the 3rd floor and open the SE cell (pick or TNT) where Danny will get you \$1000 more. (The BED!!)

8. Disband Danny permanently, save off and repeat 6 & 7 until you have \$25000 or so. In so doing, you will fight other bad guys, get more ammo, money and even an occasional sub-machine gun or so and earn experience, too. As your characters gain experience, add only IQ points for a while. Enter the libraries (there's one near the police ammo dump, for instance) and add skills. *Absolutely necessary* in the long haul will be assault rifle, doctor and

![](_page_17_Picture_0.jpeg)

energy weapon skills. Make sure all your characters (even NPCs) have them. You should also have a couple of players with anti-tank weapon capabilities. Finally, when these are developed, add strength points to one character until they're at least at 20.

9. Now, go back and get another Christina (unless you've got another strong NPC already.) Pool all your \$ to one, disband (Nonpermanendy) your Christinas and go NE to Darwin. The fastest way to enter is from the SW, but make sure you have radiation *suits!* The building in the SW comer is the black market. Blast your way in, sell off everything but the canteens and radiation suits and buy 4 more radiation suits, 7 NATO rifles, at least 28 clips of ammo and as many Sabot rockets as you can afford. You'll also need some TNT or plastic explosive if you don't have any. Go back and distribute the goodies. You're now ready for the REALLY good stuff.

10. Enter the Citadel. (This is in the mountains to the NW of Ranger Central and N of the Agricultural station.) *Save off to both* disks! Get as close as possible, then blast anything that moves. Have your AT weapon characters alternate shots with Sabot rockets, LAW rockets or RPG-7s if you have any. Keep blasting. You may have to leave and heal your characters occasionally, but the Citadel characters you kill stay dead, so it eventually gets easier.

In the Citadel, you'll find all kinds of energy weapons and power packs. In the NW section of the second chamber, there is a library where you can get energy weapon capability if you don't already have it. As soon as possible, equip and start using them. Fight your way straight to the back of the hall near the steps and portcullis. Enter the door at the left of the steps, fight your way to the control wheel and get your strongest character to use strength on it. Enter the steps and open the safe to the E. The combination is "rosebud". This will give you more power packs and more importantly 5 suits of power armor, AC 14. Of course, you can repeat this with as many disks as you need to equip all your troops. If you always sell your extra goodies to LeRoy on *the same disk,* you can then buy extra power packs, weapons or armor ifyou run out or accidentally lose them. With these goodies, you will be able to withstand most any of the nasties you encounter in Wasteland and be able to concentrate on exploration of the world and its puzzles.

#### Arthur Simon

I have been a subscriber to your magazine for several years now and have found it to be of immeasurable value for backing up my valuable software. I recently switched from an Apple lIe to an Apple IIgs and, in doing so,

purchased the IIgs version of Springboard's Certificate Maker. This is a slightly different version of the program than that which was initially introduced about 2 years ago for the lIe. Although the original version would boot and allow one to create a certificate on the IIgs, it failed as soon as you tried to print your creation. The new version recognizes the capability of printing from the printer port of the IIgs.

Unfortunately, when Springboard modified the program to work on the IIgs they also apparently changed the copy protection scheme. At least it appears that way, since neither the softkey in COMPUTIST #39, page 6 nor that in COMPUTIST #43, page 24 works on the new version. In fact, track \$22 is now easily readable (this was the track that previously caused problems in making a routine copy) but track \$20 cannot be read by a sector editor.

Perhaps there is an easy fix to the previous softkeys that will work on the new IIgs version. Not being expert in this area, I would appreciate if someone could take the time to figure one out and offer me a solution. Certificate Maker is a very popular program and no doubt many other readers with IIgs's will be interested in such a softkey.

#### Silicon Sorcerer

*Softkey for...*

**Rescue on Fracta1us** Epyx / Lucasfilm

#### **• Requirements**

- $\Box$  Apple II computer
- $\Box$  Original disk
- $\Box$  Blank disk
- $\Box$  Copy program that ignores errors
- $\square$  Beneath Apple ProDOS (optional)

In Rescue on Fractalus, the player must fly a jet through alien terrain searching for downed pilots. The ship is fitted with antimatter cannons and shields, and the enemy consists of mountain-top gun emplacements and flying saucers. The most striking feature of this program is the terrain. As suggested by the title, it is made up of 3-D fractal mountains. Naturally it is protected, and the protection is extremely difficult to bit-eopy. Bit-eopies usually died at track \$00.

#### **The Protection**

As usual, the first thing I did was watch and listen to the boot sequence. On booting, the disk seems to load all or most of tracks \$00 through \$07 in order, give the title screens and music, and then loaded tracks \$08 through \$12 the same way. In a normal boot, the computer reads DOS from the first three tracks and then moves the head way over to track \$11. Obviously the programmers were not using DOS.

Next I tried to copy the disk. It copied correctly, indicating that Fraetalus probably had a normal RWTS. This also meant that I could easily sector edit it. However, there was a read error on track \$00 sector \$0B. At first I was afraid that my original was already going bad, but as it turned out this bad sector was a beacon signaling the method of protection. Since the protection was on track \$00, boot code tracing sounded viable.

Examination of track \$00, sector \$00 showed that it was completely normal for a slave disk. This meant that RWTS would be loaded from sectors \$00 through \$09 into memory from \$B600 through \$BFFF, and execution of RWTS would begin at \$B700.

The RWTS, on the other hand, had obviously been modified. The first line, at \$B700, had been changed from "STX \$B7E9" to "JSR \$BB00". \$BB00-\$BC55 is RWTS's buffer, where sectors are moved during disk access, so it is usually filled with garbage. In Fractalus it contains the protection code. The actual protection code resides at \$BB34-\$BBCB.

First the routine uses the normal "Read Address" subroutine to find physical sector \$08, which is logical sector \$0B. On fmding the sector, it locates the address header and begins reading bytes at \$BB63. Below is a partial listing:

![](_page_17_Picture_2806.jpeg)

There were a few things in this code that looked strange to me. The first, a minor one, was that the branches were alternately BPL and BMI. A BPL in this situation indicates invalid data, and why would they want to read that? In the past, I recalled seeing only BMI's. The answer, of course, is to make sure the program didn't read the same byte off the disk twice, before the hardware could begin reading the next one. An interesting side-effect is that it also disables Locksmith's Automatic Boot-Tracer.

![](_page_18_Picture_0.jpeg)

The second thing that was strange was the bytes the program was apparently reading in while it was running. I would boot-code trace a bit further and look at the bytes it would read and store. When I tried to find them on the disk, they were completely different. For example, where the program read "EB B6 EF 9A...", I would find "FD ED BB E6...".

The third thing that puzzled me was the STA \$C08D,X. This location is usually only accessed during writing or sensing whether or not a disk is write-protected. Actually, I didn't figure it out until after I had kracked it. The thing that helped me get it was Beneath Apple ProDOS, by the authors of Beneath Apple DOS. In the back of the book there is a section on the "state-sequence ROM". H \$C08E,X and \$C08D,X are accessed, as they are here, the ROM goes to sequence  $#0$  and stays there until the state is changed, as it is in this case by the command LDA \$C08C,X. This command comes 6 machine cycles later. So the effect this routine has is to extend the time used to read the byte by 6 cycles, or about 1.5 diskbits (each disk-bit takes about 4 cycles to be read in).

To understand the significance of this, we will have to examine the disk-bits on a binary level. Below are the bits immediately following the Address Header (D5 AA AD) of sector \$0B:

11111111101011111010111110011110111 ...

Normally, the bits are divided into groups of 8 by the hardware as follows:

11111111 18101111 10101111 10011110 Ill ... Most nibble-editors display this bit stream in hexadecimal:

FF CF CF 9E

This is what you see when you read the disk normally with a nibble-editor. Remember, though, that Fractalus adds 6 cycles to the third byte, giving us:

11111111 10101111 101011111 00 11110111 ...

The two zeros are dropped because all diskbytes must begin with  $a''1''$ . The hardware treats the third byte as a sync-byte. This gives us, in hexadecimal:<br>FF CF

FF CF xx F7 The third byte is uncertain, since shifting

states in the middle of a read tends to destroy the read byte.

Notice that normally there are 3 binaty ones left over, which become part of the fifth byte. In the Fractalus read, these bits have been used up. This will change the next group of bytes completely, just as it changed the fourth byte here! Normally they would be "FO ED BB E6...", butnow they are "EBB6 EF9A... ", which is what Fractalus looks for! In short, this is a way to hide protection information from hackers' prying eyes. In addition, bit copiers have trouble reading the "sync bytes" perfectly, so bit copies usually fail.

Now, after Fractalus reads in the next \$10

bytes, it goes through a mess of adds, eXclusive-ORs, and logical "and"s in an attempt to confuse any would-be krackist. It then stores the results at \$3F0 and \$3Fl and zeroes locations \$70 and \$71. This is to keep us from simply bypassing the protection routine. I found the needed results easily by boottracing. \$3F0 and \$3Fl should be 07 and F9. Incidently, it is possible to boot-trace on a IIc, but it is a little more tricky, as critical bytes can change mysteriously.

To softkey Fractalus, I simply overwrote part of the protection code with code to change the 4 above locations and continue. Below is a disassembly:

BB34:LOA #\$07 STA \$03F0 LOA #\$F9

> STA \$Ø3F1 JMP \$BBC5

Address \$BB34 is on disk at track \$00, sector \$05, byte \$34.

#### **Step by Step**

[I] Copy with any whole-disk copier that can ignore errors. Copy II Plus's "copy disk" option is fme. Don't use an unmodified COpyA, as it will die on pseudo-sector \$0B of track \$00.

**2** Make the following sector edit to the copy:

Trk Set Byte(s) From To

![](_page_18_Picture_2332.jpeg)

**3** (Optional) Change skewing to 4-descending. This will greatly reduce loading-time.

Charles Taylor

#### Softkey for...

**Deatbsword I Deathsword**<br>Epyx<br>Requirements

Epyx

#### **Requirements**

- $\Box$  COPYA
- $\Box$  Sector Editor
- $\square$  128K Apple

Deathsword can be cracked using an adaptation of Mr. Nissel's "Arctic Antics" procedure on page 25 of COMPUTIST #56.

**1** Boot your DOS 3.3 system disk.

**2** Tell DOS to ignore checksum and epilog errors and use COpyA to copy the disk.

#### **POKE 47426.24 RUN COPTA**

**3** Make the following sector edits to the copy you just made.

![](_page_18_Picture_2333.jpeg)

#### *Softkey for...*

![](_page_18_Picture_2334.jpeg)

Gauntlet is deprotected by a scheme identical to The Twit's "Infiltrator" Softkey on page 8 of COMPUTIST #56.

[I] Boot your DOS 3.3 system disk.

**2** Tell DOS to ignore checksum and epilog errors and use COPYA to copy the disk. **POKE 47426.24** 

#### **RUN COPYA**

**3** Make the following sector edits to the copy you just made.

![](_page_18_Picture_2335.jpeg)

#### *Softkey for...*

![](_page_18_Picture_49.jpeg)

#### **E** Requirements

 $\Box$  SREAD/SWRITE (from COMPUTIST #24)

- $\Box$  Fast copy program
- $\Box$  10 blank disk sides
- $\Box$  Method of copying DOS to disk (optional)

Cofa Courseware is a series of 5 doublesided math disks aimed at senior high school students. The disks all are normal format (COpyA-able), but the copies don't run. At first the simple protection on these disks had me stumped, since the scheme hasn't been used in a number of years. Many thanks to Bluebeard for reacquainting me with this protection scheme.

The reason the COPYA copies don't work is that the catalog track has been moved from its normal track \$11 to \$23. COPYA only copies through \$22. The deprotection is simple also. It involves moving the catalog back to

#### $\overline{\mathrm{crit}}$  (ore  $\Rightarrow$   $\overline{\mathrm{min}}$   $\Rightarrow$   $\overline{\mathrm{min}}$ I<del>≤</del>HINIC - - - -

track \$11, sector editing all of the track \$11 sectors so that byte \$01 is 11 instead of 23, then copying a new DOS from the system master to the copy.

I used *SREAD/SWRITE* to read in track \$23 from the original and write back to track \$11 of copy, sector by sector. This laborious process might be OK for one side, but ten sides? I then wrote a BASIC program to normalize the catalog track, including the correction of the catalog track numbers. (POKE D,17)

**1** Copy all ten sides with a fast copy program.

**[2]** Type in the BASIC program and SAVE COFACOPY on a disk containing *SREAD/SWRITE.* Be aware of the typo in COMPUTIST #24. The line "BSAVE SREAD/SWRITE,A\$300,L\$3A4" should read "BSAVB *SREAD/SWRITE,* A\$300, L\$A4"

**3** Run COFACOPY. COFACOPY will prompt you to insert the originals and copies. Be sure to write protect the originals.

**4** Copy a normal DOS to the copies. Lacking a method to copy DOS, copy all files to an initialized disk.

*Softkey for...*

Matbbusters Spinnaker

#### **Requirements**

 $\Box$  copy program

 $\Box$  sector editor (optional)

Mathbusters can be copied with COPYA, but the copy won't run until the protection is defeated. Here's how I found the copy protection:

A catalog of the disk shows several programs with either lIe or IIc in the title. I reasoned that the first useful function of the program is to determine whether it was running on a lIe or IIc. A program can do this by checking the bytes at \$FBB3 and \$FBC0 and comparing with the following table:

![](_page_19_Picture_2176.jpeg)

A sector editor found the \$FBB3 and \$FBCØ references on track \$1E, sector \$07. A catalog of the disk showed this sector to be part of BOOTER.OBJ, which loads in at \$92D0 and is \$2BE in length. The first instruction in BOOTER.OBJ is a JMP to \$93B7. The FBB3 was located at \$9402. (At this point I had bloaded BOOTER.OBJ from

DOS, rather than using the sector editor so that I could look at the actual memory locations.) I made my non-working copy into a working copy by changing the \$93B7 to \$9400.

![](_page_19_Picture_2177.jpeg)

**[2]** OPTIONAL method BLOAD BOOTER.OBJ CALL·151 92D1:00 94 BSAVE BOOTER.OBJ, A\$92DØ, L\$2BE

#### Bill Jetzer

I would like to comment about your back issue section. How about different sections for 5<sup>1</sup>/4" disks, 3<sup>1</sup>/<sub>2</sub>" disks, and IIgs software? It would make things less confusing, and if someone orders a back issue for a particular piece of software, he can be sure that he won't get a softkey for the wrong type of disk or computer.

i *That's <sup>a</sup> good idea but it would be almost impossible to* do. *Many readers do not send the requirements list with their softkeys. And they often do not mention what kind ofmedia the program is on. Unless it's part ofthe name, sometimes* we *can't* even *tell* which computer the softkey is for. *So, if* we *separated the ones that* we *know into different sections, you would still have to search the main body of text for the ones that fell thru the cracks. Your best bet is to send us a letter requestingmore info on theparticularsoftware that vou* are interested in............RDEXed

*Softkey for...*

![](_page_19_Picture_2178.jpeg)

#### **EXECUTEMENTS**

□ 1 blank ProDOS disk

 $\Box$  a file copier

MECC software has never had very intense protection, and the Presenter is no exception. It changes the epilogue bytes from DE AA to FF AA and quits to ProDOS if its altered device driver is not present in memory.

To deprotect the Presenter, boot a ProDOS disk and get into BASIC. Next, tell the device driver in ProDOS to ignore read errors. This is similar to a POKE 47426,24 in DOS 3.3 except that it only ignores checksums and epilogues, not all read errors. Here is the procedure for ProDOS v1.1-v1.4 (v1.0 addresses are in italics):

![](_page_19_Picture_2179.jpeg)

Now execute your file copier and copy a normal version of PRODOS onto the blank disk. Then copy all the files except PRODOS from the MECC disk onto the blank disk.

All that remains to be done is to stop the routine in MECC.SYSTEM that executes the ProDOS quit command if its device driver isn't present:

#### BLOAD MECC.SYSTEM, A\$2000, TSYS CALL-151<br>93B:18 938:18 *was 38* BSAVE MECC.SYSTEM.A\$2000.TSYS

*Softkey for...*

## Catalyst 3.0 Valafysit 3.0<br>Quark Inc.

#### Quark Inc.

#### **Requirements**

 $\Box$  3½" disk copier

 $\Box$  1 blank 3½" disk

I know there have been other softkeys for this program in the past, but I don't know if they were for the  $5\frac{1}{4}$ " disk or the  $3\frac{1}{2}$ " disk. Mine is for the  $3\frac{1}{2}$ " disk.

Blocks \$08-\$17 are stored on the disk in such a way that ProDOS can't read them, but they contain code that is necessary for the program to run. It is the job of CATSTART.SYSTEM to read these blocks into memory. Once in memory, a routine is executed that checks for the abnormal blocks.

To deprotect Catalyst 3.0, follow these steps:

 $\boxed{1}$  Copy the disk, ignoring the errors on blocks \$08-\$17.

**1** Get into BASIC by executing BASIC.SYSTEM.

**[3]** By loading in CATSTART.SYSTEM at its relocated address, you can execute the code that reads the abnormal blocks:

#### BLOAD CATSTART.SYSTEM, A\$COO, TSYS

**[4]** Before executing the code, put a BReaK instruction right after the code that reads the abnormal blocks:

CALL·151 D47:00

**[5]** Execute the code:

C5fG

## Renders I Data Is Die Glange

**J:** Once you hear the beep and see the registers, all the code has been read in. Actually, CATSTART.SYSTEM has no other purpose than loading those blocks, and it won't be used anymore. Instead, you can make a system file out of the code that was just read in. First, clear some memory:

#### 2000:0 N 2001<2000.20FEM

 $\begin{bmatrix} 7 \\ 1 \end{bmatrix}$  Now enter the relocator that will move the code to its proper address:

#### **\_':A2 " BD .. 4. <sup>90</sup> • SF 2\_:18 D8 " CE 84 Z' CE .7 281.:2. AD '7 2' C9 3F De EA** 2018:4C 00 40

**8** Move the disk code to its new location so that it can be saved:

#### 2100<4000.5FFFM

**IT** You may have noticed a file named CATALYST.3.0 in the catalog. This file is located on blocks \$08-\$17 and kept these blocks from being allocated to files that were later saved to the disk. This is an ideal place to save the code:

#### **UNLOCK CATALYST.3.0 BSAVE CATALYST.3.0,A\$2000,L\$2100,TSYS**

**[10]** Lastly, give CATALYST.3.0 a new name so that PRODOS will be able to find and execute it:

#### **RENAME CATALYST.3.0.CATALYST.SYSTEM**

 $\circled{?}$  I don't know much about  $3\frac{1}{2}$  " disks, and I want to know how Catalyst could make the device driver read blocks \$08-\$17 when ProDOS couldn't. If anybody knows where I could find a book explaining  $3\frac{1}{2}$  " disk formatting and the usage of its device drivers or if you could explain it yourself, I would like to hear from you. I would also like to read more about 3*V2"* diskette protection schemes and about using the drive independent of the device driver. You may write to me at; Route 1, Plymouth, WI 53073.

#### MJ Howard

Here are a few cracks that have worked for me on G.!. Joe by Epyx and Tink's Subtraction Fair by Mindscape. Not exactly hot stuff, but bit copies of them would not work, therefore the protection on them had to be removed.

Using past issues of Computist (a valuable reference) I found sector edits of programs from Epyx and Mindscape that would work on my disks, but on different sectors.

I determined which sectors to be edited by scanning the disks for the indicated byte sequence to be changed.

*Softkey for...*

### *Tink's* **Subtraction Fair** Mindscape

**[TI]** Boot your DOS 3.3 system disk.

**[2]** Tell DOS to ignore checksum and epilog errors and use COPYA to copy both sides of the disk.

#### **POKE 4742&,24 RUN COPYA**

**CB** Make the following sector edits to the copy you just made.

![](_page_20_Picture_2213.jpeg)

*Softkey for...*

![](_page_20_Picture_24.jpeg)

**1** Boot your DOS 3.3 system disk.

**2** Tell DOS to ignore checksum and  $epi$ <sub>i</sub> errors and use COPYA to copy the disk.

#### **POKE 4742&,24 RUN COPYA**

**I** Make the following sector edits to the copy you just made. on side 1:

![](_page_20_Picture_2214.jpeg)

While I have had much success backing up my disks using sector edits and modifying disks slightly, your lOB program really puts me off. I have never been able to get the hang of it and receive a variety of error messages whenever trying to use it. Whether installing a standard controller or typing in a new one from the magazine, it never works. Is it just me?

 $\mathbf{E}$  Most of our readers don't have any problem *using Super lOB (SlOB). You don't say what computer you are using or exactly what you were doing when you got the error messages, nor what the error messages were, so I can't tell what's wrong. However, here are some of the problems most* often encountered the first time a reader tries *the SlOB program:*

*I. Trying to run SlOB without a controller.* The *SlOBon your Starter Kit disk is bare. You must LOAD SlOB, then EXECa controller into it, then RUN it. Use CAPTURE on the Starter Kit disk to convert an Applesoft controllerinto an EXECutable file.*

*1. Trying to run a controller without SlOB. The controller is the heart ofthe SlOB program. The SlOBprogram is a shellofusefulroutines. The controller calls (GOSUBs) these routines in the proper order to copy a disk*. The *controller is not a stand·alone program.*

*3. LOADing SlOB then LOADing acontroller. By LOADing the controller, you dumped SlOBand only the controllerisleft in memory. (See* #*1) You must EXEC a controller after you have LOADed SlOB, then type "RUN" and press* **/1lE'J'UIWJ.**

*4. Variations on* #3 *result in* # *I and #1. IE. LOADing the controller then LOADing SlOB, LOADing SlOB and RUNning the controller, etc.*

5. *Trying to use the swap controller without first saving the RWTS. The swap controller uses the RWTS from a protected DOS to read a protecteddisk. You must first capture and BSA VE the RWTS from that protected disk.*

*I'm sure we can find out why SlOB isn't working for you. Why don't you give it another shot? RDEXed*

Jack Nissel

#### *Softkey for...*

**Tower** of Myraglen PBI Software

#### **• Requirements**

 $\Box$  2 blank 3.5 disks

 $\Box$  Any fast copy program that can ignore errors  $\Box$  A sector editor

 $\boxed{1}$  Copy the original disks to your blank disks and ignore a read error if one is encountered.

**IT 2** Make this sector edit to disk 1.

![](_page_20_Picture_2215.jpeg)

**3** Write the sector back to the disk.

#### *Softkey for...*

**Cannonball Blitz** Sierra On-Line

#### **• Requirements**

- $\Box$  1 blank disk
- $\Box$  A sector editor
- $\Box$  COPYA (from DOS 3.3 system master disk

#### $\epsilon$   $\epsilon$  and  $\epsilon$  are  $\epsilon$  =  $\epsilon$  and  $\epsilon$  $\sqrt{2}$  ,  $\sqrt{2}$  ,  $\sqrt{2}$  ,  $\sqrt{2}$  ,  $\sqrt{2}$  ,  $\sqrt{2}$  ,  $\sqrt{2}$  ,  $\sqrt{2}$  ,  $\sqrt{2}$  ,  $\sqrt{2}$ Ξ

**1** Boot your DOS 3.3 system disk.

**2** Tell DOS to ignore checksum and epilog errors and use COPYA to copy the disk. POKE 47426.24

#### RUN COPYA

**3** Make the following sector edits to the copy you just made.

![](_page_21_Picture_2259.jpeg)

**IT** Write the sector back to the disk.

*Softkey for...*

![](_page_21_Picture_8.jpeg)

The following softkey is from Compuserve's Apple MAUG. This information is only for the purpose of combining these three popular programs to one *3'h"* disk or for making  $3\frac{1}{2}$ " copies that will boot on the IIgs.

All three programs are de-protected *identically. Make these changes to copies of the files, NOT the originals!* Six bytes need to be changed in the .SYSTEM file. Make the changes from BASIC.

![](_page_21_Picture_2260.jpeg)

Repeat the above for GRAPH.SYSTEM and REPORT. SYSTEM. Write protect the copy.

#### Gary Verbuch

I would like to thank the volunteers at COMPUTIST for responding so quickly with my subscription. Within two weeks after sending a check I received my first issue. Now that's service.

I've been deprotecting software for years now and I never thought of it as a hobby, more like a necessity. I will not use an original piece of software until I have produced a working copy. Unfortunately, with some products it can take some time when the disk format is completely altered.

After reading Computist #57 it's evident that readers have been complaining about the softkeys not containing enough information about the protection or the process of

deprotection. Mr. Hart's article was a good general discription of the protection schemes used on Apple software. He mentioned in his article a table of changes to DOS for reading altered address and data marks in an earlier issue. Since I do not own any reference material on DOS 3.3 I had to dissasemble it to find out what makes it tick. For the readers who, like I, do not have that issue, I have compiled a list of changes to read altered formats. I will also include some important DOS locations that I find helpful when deprotecting 3.3 software and some pointers on the ProDOS MLI (machine language interface).

#### Important Locations

\$3EA Reconnect DOS input/output hooks. \$AC01 Catalog track #

\$A884-A907 DOS command locations

- JMP to \$FAA6 Sneaky way to cause the disk to reboot
- \$AA60-AA61 Length of the last bloaded file (low byte/high byte)
- \$AA72-AA73 Address ofthe last binary file (low byte/high byte)
- \$A964: FF Allow a large BSAVE. On a single load program you can BSAVE the program to a normal DOS disK.

#### RWTS calls

\$3E3 Return the address of the lOB (input output block). Before a call to the RWTS a JSR to 3E3 returns the adress of the IOB (Y reg lo-byte, A reg hi-byte).

\$B7E8-B7F8 The normal lOB location

- \$309 The actual call to the RWTS is done by a JSR to 3D9 (20 D9 03). Any track or sector can be accessed thru this call, including a check on track 36 (\$23).
- \$BA29-BAFF Read/Write translate tables. Sometimes you will notice the data on the disk looks garbaged , no readable code. Check the Write translate table (BA29.BAFF) and the Read tranlate table (BA96.BAFF) on a normal DOS and compare them to your protected disk. One byte changed will garbage the data and make it unreadable by a normal DOS. *The read table is usually the one altered butI've included both locations.*

#### ProDOS<sub>8</sub>

\$B801-B93E DOS command table \$BEC8-BEC9 Last BLOAD length \$BEB9-BEBA Address of last BLOAD

To allow DOS to ignore changes to standard address and data markers use the following.

#### To ignore Address Prolog

05 - \$B954:29 00 POKE 47444,41 POKE 47445,0 AA - \$B95E:29 00 POKE 47454,41 POKE 47455,0 96 - \$B969:29 00 POKE 47465,41 POKE 47466,0 To ignore Address Epilog

![](_page_21_Picture_2261.jpeg)

To ignore both:

POKE 47496,24 POKE 47497,96 \$B988: 1860

#### To ignore Data Prolog

D5 - \$B8E6:29 00 POKE 47334,41 POKE 47335,0<br>AA - \$B8F3:00 POKE 47347 0 POKE 47347,0<br>POKE 47358.0 AD - \$B8FE: 00

#### To ignore Data Epilog

POKE 47397,24 POKE 47398,96 \$B925: 1860

#### To ignore RWTS errors

![](_page_21_Picture_2262.jpeg)

To ignore Checksum and Epilog

![](_page_21_Picture_2263.jpeg)

#### To ignore Data Checksum

\$B920:EAEA

## ProOOS

POKE 47392,234 POKE 47393,234

A good percentage of software I've deprotected that uses ProDOS 8 or ProDOS 16 looks for a bad block or has an altered disk format. A ProDOS block is the equivalent of two DOS 3.3 sectors and at the disk level there is no difference between ProDOS or 3.3. Since it is beyond the scope of this article to cover either ProDOS version in detail, I will include the MLI (machine language interface) call most often used in protection methods. Keep in mind when scanning a disk for a direct read (LDA C08C,X OR LDA C0EC), that other methods are available in a ProDOS environment.

#### ProDOS<sub>8</sub>

ProDOS 8 MLI calls begin with a JSR \$BF00 (which is the entry point to the MLI) and are immediately followed by three bytes. The first byte will contain the command code (\$80 for Read Block) , followed by two bytes that form a pointer to the parameter block. What is contained in this block depends on the type of MLI call issued. After a call is completed, the code following the three bytes is where execution resumes. If an error occured during the MLI call then the carry flag is set. In normal use I will use BCS to test for an error. On a disk checking for a bad block the code will be expecting an error and often tests for the carry bit clear. Either test of the carry bit can be used.

Here is an example of a Read Block call to test for a bad block.

![](_page_22_Picture_0.jpeg)

#### ProDOS 8 - Read Block

![](_page_22_Picture_2325.jpeg)

#### ProDOS 16

When a system block call is used in this environment there are a few minor differences because of the memory capacity of the IIgs. The format of an MLI call is the same but the entry point is in bank \$El. The pointer to the parameter block and the definitions within the block have to accommodate the increased memory range . I will include an example similar to the ProDOS 8 version.

#### ProDOS 16 - Read Block

![](_page_22_Picture_2326.jpeg)

I hope the above information will help some of the readers who are not familiar with the ProDOS environment. In comparison to other Disk operating systems I've worked with (Unix,Xenix) in the past, I find DOS 3.3, ProDOS 8 & 16 very easy to learn and write systems software for. If you are new to deprotecting software I recommend getting a DOS reference manual and start dissasembling the read, write and boot code. The DOS 3.3 table I've included is a result of studying the routines to read and write directly thru the device select address range (\$C0E0-C0EF).

® By the way, are there any readers familiar with the Scheme dialect of Lisp or a version hat does lexical scoping by default. I've  $come$   $\frac{1}{2}$  with some interesting coding techniques that I'd like to share.

#### Craig Meekins

Broadsides by SSI is a very intriguing war game. You are in command of an authentic sailing warship out to devastate French, Spanish, English, or American Warships in one on one high seas combat. If you don't like the

vessels the computer can supply you with there are options to customize your own super frigate, or you can customize the enemy to be as tough or as weak as you want them.

*Softkey for...* 

## Broadsides v2.0 Strategic Simulations Inc.

The trouble is SSI has protected this game in such a way that Locksmith 5.0, EDD 4.7, and Copy II Plus 8.2 will not give a working backup even with extensive parameters. I naturally turned to COMPUTIST back issues for help. There seemed to be no listing for it in previous issues, but several SSI games were documented. Study of these previous techniques led to this softkey.

Remember previous issues that cover the same company are a great starting point for protected programs that are not listed.

#### The Protection

1. The even tracks all have standard address prologs of D5 AA 96, however the odd tracks have nonstandard address prologs of D4 AA 96.

2. The address field epilog bytes have been changed from DE AA on all tracks to read AF followed by a random byte that varies from sector to sector.

#### The Procedure

**1** Boot a DOS 3.3 System Master and alter DOS to read Broadsides original disk. CALL·151

B9S1:4A C9 fA De EI' *to allow D5 and D4 in address prolog*

1988:18 Ie *to ignore address epilog errors* 3D**OG** 

#### **RUN COPYA**

**2** Break out a sector editor and edit track \$00, sector \$0C to allow DOS to read then new address epilogs.

![](_page_22_Picture_2327.jpeg)

You should now have a unprotected BROADSIDES. If any one is using Keith Parker's PICTURE LOADER (COMPUTIST #54) you can capture the boot up screen by reading starting at track \$04, sector \$13 forwards.

*Softkey for...*

![](_page_22_Figure_28.jpeg)

/Arcade game. The Prologs have been changed

from D5 AA 96 to AA D5 AD for the address field and from D5 AA AD to AA D5 96 for the data field. The Epilogs have been changed from DE AA to AA AA and D5 AA for the address and data fields respectively.

**1** INIT a blank disk with a fast DOS (I) used ProntoDOS).

#### !NIT AZTEC

**2** Enter the controller below into Super lOB 1.5 and run it answering no when prompted to format.

#### Controller

- 1999 REM AZTEC CONTROLLER
- 1919 TK =  $3:LT = 31:CD = WR$ : MB = 151
- 1915 POKE 47426,24
- 1929 ST =0:T1 =TK: GOSUB 490: RESTORE: GOSUB 190: GOSUB210
- <sup>1030</sup> GOSUB 430: GOSUB 100: ST =ST +1: IF ST <16 THEN 1030
- 1040 IF BF THEN 1060
- $1050$  ST = 0: TK = TK + 1: IF TK < LT THEN 1030
- 1060 GOSUB 230: TK =T1: 5T= 0: GOSUB 499
- <sup>1970</sup> GOSUB 430: GOSUB 100: 5T =ST +1: IF ST <16 **THEN 1070**
- $1080$  ST = 0: TK = TK + 1: IF BF = 0 AND TK < LT THEN 1070
- 1090 IF TK < LT THEN 1020
- 1100 HOME :A\$ = "ALL'DONE' : GOSUB 450: END 5000 DATA 170,213,173,170,213,154

![](_page_22_Picture_2328.jpeg)

There you have it. Enjoy it and watch out for the dragons!

i *This softkeyis only s1ighdydifferent from leo* g *Eric Van* Der*loo'ssohkey in COMPUTIST#53, pagel}. But it is a bit edGier RDEXed*

![](_page_22_Picture_50.jpeg)

#### Softkey for...

![](_page_22_Picture_52.jpeg)

Microzine #25 has the same protection scheme as Microzine #24 which was detailed in COMPUTlST #57 on page 9. The only difference is that the file name of the nibble count routine was changed from CP.OPTIONS to TOC.6. See COMPUTIST #57 for a detailed

![](_page_23_Picture_0.jpeg)

**11** Copy both sides of Microzine #25 using your choice of copy programs.

![](_page_23_Picture_2280.jpeg)

**3** Place side one of Microzine #25 in your drive.

#### **LOAD HELLO**

• 3

#### **SAVE HELLO**

The disk is deprotected.

*Softkey for...* 

![](_page_23_Picture_2281.jpeg)

Microzine #26 is normal on all even tracks and has an altered address prolog of \$D4 on all odd tracks. The solution can be seen by looking at an article by Bill Jetzer in COMPUTIST #53 on page 7. There, Bill gives the modifications needed to cause Super lOB 1.5 to read from every other track. In addition, he offers two controllers. We appropriate the second, "Colonial Conquest/Blue Powder, Grey Smoke" (only the REM statement in ours is different). See that article for explanations.

*Note: Look at lines* ]020 *and* ]030. *Bill has shown us a powerful technique in these two lines. Consider,* if *the protection scheme is differentfor every track, you can simply set* up *a different lineforeach* (35 *totalfor DOS 3.3) with the appropriate PEEKs* and *POKEs. Read COMPUTIST* #53 *for his explanation; it is truly something to consider at length.*

The following assumes you have two  $5\frac{1}{4}$ " disk drives. If you have only one, modify as appropriate.

IT] Use your favorite OOS 3.3 text editor (Applewriter DOS 3.3 is perfect) to create the following SINGLE line and store it as "CONTROLLER TO TEXT" on the disk that holds your copy of Super lOB. *Note the space before the zero!*

'9 OS =CHRS (4): INPUT "CONTROLLER'NAME?" ;AS: PRINT DS"OPEN"AS" .CON" : PRINT DS"WRITE" AS ".CON": LIST 1 -: PRINT D\$"CLOSE": END

**2** Boot your DOS 3.3 System Master disk.

**I:J** Put the Super IOB disk back into drive 1. Type in the controller and save it. (Saves your typing in case things go wrong later.) FP

#### **Controller**

1999 REM CON. MICROZ INE #26  $1010$  ST = 15: LS = 15: CD = WR: FAST = 1: GOSUB 640  $1020$  TK =  $0:$  LT = 36: GOSUB 1050 1039TK =1: LT =35: GOSUB <sup>1959</sup>

1049 HOME: PRINT "COPY'DONE' : END

- 1945 REM USE "TK/2 =' IF D4 ISON EVEN TRACKS 1046 REM USE "TK/2 > 'IF D4 IS ON ODD TRACKS (OUR CASE)
- 1959 POKE 47426,24: IFTK/2> INT (TK/2) THEN POKE 47445,212

#### 1069 GOSUB 490: GOSUB 610

1079 GOSUB 230: GOSUB 490: GOSUB 619: IF PEEK (TRK) =LT THEN RETURN

<sup>1980</sup> TK =PEEK (TRK) :ST =PEEK (SCT) : GOTO <sup>1059</sup>

![](_page_23_Picture_2282.jpeg)

#### **SAVE CON.MICROZINE.26**

**4** Execute the file you made in step 1. This will insert the line you saved as a text file in step 1 into the controller as line zero. Then run it.

#### **IEXEC CONTROLLER TO TEXT RUN**

#### **MICROZDII.Z6** *When it asks*

This will save the file as "MICROZlNE.26 .CON" on the disk (without line zero). Note that text controllers have a suffix of "CON" while AppleSoft controllers have a prefix of "CON.".

**5** Load Super IOB and add the following lines.

#### **LOAD SUPER lOB 1.5**

**630 REM READ/WRITE EVERY OTHER TRACK**  $640$  **PORE 904,32 : POKE 905,168 : POKE 906,3**  $:$  **POKE 936,238** : **POKE 937,14** : **POKE**  $938,3$  **: POKE** 939,238 **: POKE** 940,14 **: POKE 941,3 : POKE 942,96 : RETURN<br><b>650 REM READ/WRITE EVERY TRACK** <sup>658</sup> **RIll READIWRITIIVIRY TRACK \_ POD ....,238 : POD 985,14 : POD 916,3** : RETURN

#### **SAVE SUPER lOB 1.5**

These lines modify SUPER lOB so it can read/write every other track for the this and future controllers.

**6** Now merge the Microzine 26 controller and run the program.

#### **EXEC MICROZINE.26.CON**

**RUN**

Follow directions and answer drive questions. Answer "Y" to format the destination disk. Remove the Super lOB disk.

**7** Put Microzine #26 in drive 1 and press<br>**[RETURN]**. When the message COPY DONE is printed, remove the original MZ #26 and replace with your DOS 3.3 System Master and boot it.

#### PR#6

#### **RU" MASTER** *new Master Create*

The greetings program is "HELLO" when prompted.

**8** Remove the System Master disk and put the copy in drive 1 when prompted. The disk is deprotected.

Ted E. Bare

#### *Softiey for...*

![](_page_23_Picture_49.jpeg)

I tried the softkey in COMPUTIST #49 on my version ofOne on One but it crashed at track \$03. I had already copied with Copy II Plus but I wanted it deprotected completely. I loaded Copy II Plus and checked the parameters they used for copying and found that tracks \$03-06 were skipped completely. I modified the COMPUTIST #49 controller to skip to track \$07 after track \$02 and it works perfectly. The sector edits are a little different also. Here is the modified controller and a table showing bytes changed.

*(These edits are done automatically by the controller* and *are shown here only for clarity, you don't need to do them yourself.)*

![](_page_23_Picture_2283.jpeg)

Keep up the good work, the magazine looks fine without the glossy cover. Like they say 'you can't judge a book by its cover'.

I would also like to say I would like to see the hardware corner kept on. A project that might be interesting would be a digital readout of the track and sector your disk drive is on.

i *<sup>I</sup> know you haven't heard much from the hardware corner, but we are working hard to tum Bobby's notes into complete projects, with stepby-step assembly instructions anda finished board. Unfortunately, that sort of talent is usually working full time* a/~y *and can only spare a little each week on a volunteer basis. Hang in there.*

........................... *.RDEXed*

![](_page_24_Picture_0.jpeg)

#### **Controller**

- 1999 REM ONE ON ONE (NEW VERSION)
- $1010$  TK =  $0:ST = 0:LT = 35:CD = WR$
- 1929 T1 =TK: GOSUB 499: IF TK >3THEN RESTORE : GOSUB 219
- 1030 GOSUB 430: GOSUB 100: ST = ST + 1: IFST < DOS THEN 1939
- 1935 IF TK =2THEN GOSUB 219
- 1949 IF BF THEN 1969
- $1050$  ST = 0: TK = TK + 1 + (TK = 2) \* 4: IF TK < LT THEN 1939
- 1969 GOSUB 319: GOSUB 239: GOSUB 499:TK =T1 :ST  $=9$
- 1070 GOSUB 430: GOSUB 100: ST = ST + 1: IF ST < DOS THEN 1979
- 1080 ST = 0: TK = TK + 1 + (TK = 2) \* 4: IF BF = 0 AND TK <LT THEN 1979

1999 IF TK <LTTHEN 1929

1100 HOME : PRINT : PRINT "DONE"WITH"COPY" : END 5999 DATA 213,187,297

- 5919 DATA 13'CHANGES 5929 DATA 2,3,71 ,179 5939 DATA 2,3,81,173
- 5949 DATA 1,6,8,98 5959 DATA 12,4,9,169
- 5969 DATA 12,4,1,3
- 5979 DATA 12,4,2,162
- 5989 DATA 12,4,3,255 5999 DATA 12,4,4,169
- 
- 6999 DATA 12,4,5,9 6919 DATA 12,4,6,24
- 6929 DATA 12,4,7,96
- 6939 DATA 12,4,8,4
- 6949 DATA 12,4,9,39

![](_page_24_Picture_2404.jpeg)

Bill Jetzer

*Softkey for...*

*Science Toolkit* Broderbund

#### **Requirements**

- $\Box$  Super IOB 1.5
- $\Box$  Sector editor
- $\Box$  1 blank disk side for the Master Module
- $\Box$  1 blank disk side for each other Module

A teacher at my school recently asked me to copy Broderbund's Science Toolkit Master Module and Module 3: Body Lab. Both disks were protected, but I managed to crack them.

In keeping with the Broderbund tradition, the protection was quite good. Both disks' epilogues had been changed from DE AA to DE BB, and both disks contained an RWTS routine which, when loaded, was located at \$9800 as opposed to the normal \$B800. The Master Module also has a few special surprises-tracks \$21-\$22 aren't formatted and track \$01 doesn't contain normal sectors.

To deprotect Module 3, type in the second controller at the end of the article and save it. Merge it with Super lOB 1.5 and run it. The 4 sector edits are made to the disk's RWTS. Since the RWTS is located at the same place on both of the disks I cracked, I am assuming that it is located there on all other module disks as well and, if so, that the controller should work with all other modules.

Deprotecting the Master Module was a little more involved. I knew that to get the data from the abnormal track I had to let the original disk do the work. But since the disk wasn't under DOS 3.3 or ProDOS, I couldn't make a file out of the data that was read in. However, since only 5 pages of data were read from the abnormal track, and there were 7 sectors free on track \$00, I simply saved the data in sectors \$09-0D and modified the code on the boot sector to load in the extra sectors. But I'm getting ahead of myself.

**I** Type in the controller at the end of the article and save it. Merge it with Super lOB 1.5 and run it. It will copy tracks \$00 and \$02-20.

Now comes the hard part-getting the abnormal track data off the original and onto the copy. Here is the procedure:

**2** Get into the monitor and move the ROM boot code in ROM to a lower page of memory so that you can modify it: CALL-151

#### 9600<C600.C6FFM

**3** Have the boot code make changes so that the page \$03 vectors stay intact and the program jumps to the monitor after the first four pages of data have been read in from track \$01.

#### 96F8:A9 4C 8D 04 08 A9 3C 8D 9700:05 08 A9 08 8D 06 08 A9 9708:59 8D 80 08 A9 FF 8D 81 **9710:08 4C 01 08**<br>9600G put dist

96IIG *put disk in drive before pressing RErURN*

 $\boxed{4}$  Part of the code that was just read in

is used to read the fifth page of data into memory at \$800. Install a break point and read in the last page:

#### 100B:00 1**000G**<br>COE2

turn drive motor off

 $\boxed{5}$  Move the fifth page of data to the end of the first four pages and put the original byte back at \$100B.

#### 1400<800.8FFM 100B:A9

**[6]** Since you will be able to make as many backups as you need, disable the backup utility option (which wouldn't work properly on the deprotected disk anyway).

#### 1069:00 1073:00

 $\boxed{7}$  The way the sectors are loaded in, the first four pages don't need to be relocated when the copy is booted. However, the fifth page must be moved. To do that, just replace the routine that originally read in the fifth page of data with a simple move routine.

#### 1100:A2 00 BD 00 14 9D 00 08 1108:E8 DO F7 60

**ITE** Insert a normal DOS 3.3 disk and boot it:

#### **C600G**

 $\boxed{9}$  To get the data onto the copy, type in the following program. It uses DOS's RWTS routine to write the 5 pages of data onto sectors \$09-0D.

#### 300:A0 15 A9 03 20 D9 03 EE 308:1A 03 EE 1E 03 AD 1E 03 310:C9 15 DO EC 60 01 60 01 318: 00 00 09 26 03 00 10 00 320:00 02 00 00 60 01 00 01 328:EF D8

**10** Insert the copy and execute the write routine.

#### 30OG

[}[] The hard part is over. Now all that remains to be done is perform a few sector edits. Start up your sector editor and insert your copy. Science Toolkit uses the same type of routine as DOS to load in extra sectors during the boot process. It is a simple matter to load in the extra five sectors:

![](_page_24_Picture_2405.jpeg)

[12] Lastly, change the epilogue read routines to only check for a DE. This allows the copy to read not only from itself, but from the originals too. Note that the last four edits

**November** 

![](_page_25_Picture_0.jpeg)

are the same edits performed on the extra modules disks:

![](_page_25_Picture_2516.jpeg)

All done. Put your originals in a safe place (so the students don't play frisbee with them). If you have several computers in your lab, you can COPYA as many as you like.

#### **Controller**

 REM SCIENCE TOOLKIT 1919 ST = 15:LS = 15:CD = WR:FAST = 1 1011 TK =  $0:LT = 1:$  GOSUB 1020 TK =2: LT =33: GOSUB 1020: GOTO 1059 POKE 47426,24: GOSUB 490: GOSUB 619 POKE 47426,56: GOSUB 490: GOSUB 610: IF PEEK (TRK) =LT THEN RETURN TK =PEEK (TRK) :ST =PEEK (SCT): GOTO 1020

1959 HOME : PRINT "COPY' DONE " : END

![](_page_25_Picture_2517.jpeg)

#### Controller

1990 REM SCIENCE TOOLKIT MODULE DISKS

- $1010$  TK = 0:LT = 35: ST = 15: LS = 15: CD = WR: FAST =1
- 1029 POKE 47426,24: GOSUB 490: GOSUB 619:T1 =  $TK:TK = PEEK (TRK) - 1$ : RESTORE : GOSUB  $310:TK = T1$
- 1939 POKE 47426,56: GOSUB 490: GOSUB 610: IF PEEK (TRK) = LT THEN  $1050$
- 1049 TK" PEEK (TRK) :ST =PEEK (SCT) : GOTO 1020

1959 HOME : PRINT "COPY' DONE " : END

5999 DATA 4'CHANGES

- 5910 DATA 12,9,56,24
- 5020 DATA 12,9,57,96
- 5030 DATA 12,9,148,24
- 5040 DATA 12,9,149,96

![](_page_25_Picture_2518.jpeg)

## Search command for Apple II's

This routine will work for any Apple II except the enhanced lle or llgs. They already have their own search routine.

As you may or may not know, the enhanced lle contains a nifty search command in its \$F800 ROM. Even if you don't have an enhanced lle, you can take advantage of this 26 byte, fully relocatable routine.

#### Search Syntax

Search is called with a monitor command of the form HHLL<ADR1.ADR2  $\boxed{\odot\mathbf{Y}}$  in which HH is the hi-byte, LL is the lo-byte, ADRI is the start of the block you want to search and ADR2 is the end of the block. LL precedes HH in actual memory. If HH is \$00 or omitted (LL<ADR1.ADR2  $\boxed{\ominus \mathbf{Y}}$ ), then the single byte LL is searched for. You cannot search for a two byte pair with a high byte of \$00. A list of all addresses containing the specified pattern is displayed.

I find it useful when trying to locate a string of text or a nibble count routine. You'd be surprised how valuable such a little program can be. To use it, type in the following hex code. Since the routine is fully relocatable, you can type it in at any address; I just used \$300 as an example:

#### 300:A0 01 A5 43 F0 04 D1 3C 308:DO OA 88 A5 42 D1 3C DO 310:03 20 92 FD 20 BA FC 90 318:E7 60

To hook up the program through the  $\boxed{\odot \mathbf{Y}}$ vector, put a JMP opcode (\$4C) at \$3F8, and the address (10 byte, hi byte) of the routine at \$3F9-3FA. For \$300, you would type:

#### 3F8:4C 00 03

I'm sure that once you're used to it, you will find many situations where it will come in handy.

#### Gary Verbuch & Nemoran Pierre

## Zip Chip finally ships

Yes, the Zip Chip has finally started shipping and I was beginning to wonder if it was coming by mule. From what I understand, there were some problems with the yield after a wafer-run ( more bad chips than good ) which caused the shipping delay. Being an engineer I can understand the problem and apparently everything has been corrected. As a consumer I was starting to become impatient.

Well, the chip finally arrived and it was time to put it thru some testing. If there are any problems with the device then I would like to know about them now. My main concerns are compatibility with available software and system hardware, and the actual speed improvements

Installation of the Zip Chip consists of removing the 65C02 and replacing it with the new processor. A chip removal tool is included' to avoid any damage in the process.

For the readers who are not interested in the technology behind the Zip Chip, my comments and final conclusions are at the end' of this article.

Zip Technology has developed a 65CO2 processor to run at 4 megahertz with a 16K cache memory, whereas the processor in youri-Apple II,  $II +$  or IIe is clocked at 1 megahertz. without memory caching. If you are unfamiliar with the terms memory cache or system clock I will briefly cover each term. Since there are so many facets to consider when reviewing processor caching I've decided not to cover it in depth. Instead, I will let the test results be the determining factor as to the effectiveness on the Apple.

The microprocessor can be considered the heart of the computer while the clock controls. it's heartbeat. During the design process, the clock rate is a vital consideration. The original  $\psi$ 6502 processor was designed to run at I megahertz, although there are now 2 megahertz<sup>,</sup> versions. As integrated circuit technology improved, the 65C02 was developed. Now the processor draws less current, has 10 additional instructions and can be clocked at 1 or 2 megahertz. All enhanced Apple lle's and 2c versions contain this improved 6502.

Since the clock controls the heartbeat of the microprocessor, so to speak, it also determines the execution time, in cycles  $(1 \text{ microsecond})$ , of an instruction. The most complex 6502·' instruction takes seven clock cycles or 7 microseconds to execute. One important point I would like to make clear at this time is that the clock rate is not necessarily the definition of a systems speed. For example, I've run comparison tests on the 6502 running at 1 megahertz against the Z80 and the 8085 microprocessors clocked at 2 megahertz. Even though the  $Z80$  and  $8085$  are clocked at twice the speed of the 6502 the results were comparable. A note about the tests, I ran the 6502 tests on the KIM-1 in early 1978. The Z80 system used was the Exidy Sourceror which came on the market shortly after the original Apple II and the 8085 was an S-I00 board distributed by Cromemco.

Cache memory is relatively new to microprocessor based systems. Although there are different approaches to caching a system I will concentrate on processor caching used by the Zip Chip. The Zip Chip contains 16K of cache memory which is divided into two 8K banks, the Tag cache and the Data cache. Both

![](_page_26_Picture_0.jpeg)

banks are refered to as fast RAM, where interaction between the processor and these two banks can be up to four times the access time of the RAM external to the microprocessor. Remember, the 16K bank is contained on the Zip Chip and is not part of Apple's main memory. This RAM is available to the processor only and cannot be accessed thru software. During program execution, the Zip Chip polls the tag cache to determine whether the data required is in the data cache. Here is what is referred to as <sup>a</sup> cache hit or miss. If the data is not present the processor has to slow down to normal speed to read main memory and is referred to as a cache miss. A cache hit is when all the necessary data is contained in the data cache and main memory is not referenced. The amount of cache hits and misses will determine the actual run time of a program. Although the actual size of the Zip Chips cache is only 16K, it can take advantage of the fact that regardless of the type or length of a program, there will always be certain portions of code which is executed more than others. A program that can be contained in the data cache will run at full speed because the Zip Chip never has to slow down to reference main memory.

A common question at this point is why don't they just clock the whole system at 4 megahertz and utilize main memory. Unfortunately, the Apple was not designed to be clocked that fast and would have to be redesigned.

There are six softswitch registers available to the programmer to control certain aspects of the Zip Chip. I will include a general description of each switch rather than describe every bit pattern's effect.

#### Address Function

- \$C95A Lock or unlock the Zip Chip. Protect configuration changes.
- \$C95B A write enablesthe chip& a read returns the current RAM size. Fast or sync mode, fast or normal paddle mode and control over cache updating.
- \$C05C Control speed of slots 1-7 (fast/normal) and speaker toggle (fast/normal).
- \$C95D .. Control over cache speed. (1.1111 Mhz to 4.0000 Mhz)
- \$CQSE Read Apple softswitches (control synchronous sequences).A1so used to ensure your code will execute at the system speed selected.
- \$C05F Control the caching of language card memory or bank switched memory cards.

The Zip Chip comes with a disk containing diagnostic and configuration software. The configuration program included allows you to alter the above switches without writing any code. If at any time you would prefer the Apple to run at normal speed, pressing ESC immediately after a cold or warm start will set the Zip Chip to run at 1 megahertz.

Enough about caching and softswitches, lets continue on to software compatibility. I have quite a large collection of software with just about every type of program imaginable. The easiest approach to ensuring compatibility is to simply run the software. After booting up and running approximately 50 different products, I'm convinced that Zip Technology left no stones unturned. Quite a few of the programs I ran utilize auxiliary memory and every graphic mode available on the Apple has been accessed. Every program ran without incident. There appears to be no problems with hardware compatibility either.

Since some software for the Apple takes forever to boot, I'll include a time comparison table for a few popular programs. Before I continue, the Zip Chip can destroy a disk if you try to configure slot 6 faster than normal. OOS uses time critical code that can't be tampered with. In most cases, there will still be some increases in the boot process or disk access. Remember, even during a boot, there is code executing in memory.

llew/ZipChip Standard Ile

| Appleworks       | 17 seconds   | 18 seconds   |
|------------------|--------------|--------------|
| World Games      | 18.2 seconds | 28 seconds   |
| California Games | 17.2 seconds | 20.2 seconds |

As you can see from the above comparisons, disk access is very unpredictable. If your main concern is to speed up disk I/O then the Zip Chip is probably not for you. There are disk caching products on the market that address that issue.

Well, so far the Zip Chip is everything Zip Technology claims. Although hardware and software compatibility are important, speed improvement is the reason for purchasing the processor.

At this point it was time to decide what method to use to test the Zip Chip's speed. The most common benchmarks utilize a couple of mathematical approaches, such as the Sieve of Eratosthenes or the Fibonacci benchmark. I've decided to use Appleworks for two reasons, first, I feel the results of one iteration of the Sieve or calculating the 24th Fibonacci number 100 times would be abstract to some readers and second, Appleworks is probably the most popular application and the results would be of more interest.

Pierre and I decided to test the Zip Chip with a simple Appleworks sort and search. Since a standard Apple lle contains only 128K of ram we used an Applied Enginering Ram card for testing. The Zip Chip is capable of caching up to 2 megabytes of auxillary memory.

The database file used contains 1547 records consisting of 30 fields. Each field used for the alphabetic sort contained on an average of 15 characters and the numerical sort used a field with 5 digits. The text search scanned every record for the occurence of a name which

exists only once within the database. Similar tests were run on a spreadsheet containing 181 names with 28 fields per name.

The last entry in the table is the results of a Ik Applesoft program that calculates and displays the hex and binary digits of the decimal numbers from Ø to 255.

#### Time Comparison Tables (in seconds)

![](_page_26_Picture_2763.jpeg)

#### Number Conversion program

![](_page_26_Picture_2764.jpeg)

#### Comments

We did run quite a few other tests, but since the results stayed consistent with the above table we chose not to include all of them. The Zip Chip consistently ran 2 to 3.5 times faster than a standard lle. Speed improvements over the llgs were minimal in all tests.

I originally set aside one piece of paper to record any annoyances or problems that occured during testing. After two weeks there are only two entries on my problem sheet, and both entries are very minor annoyances.

1). During a warm boot  $(\boxed{\text{G} \odot \text{RESET}})$ you must hold the open apple key down for approximately two seconds before the boot is actually initialized.

2). When deprotecting software it is often necessary to reset out of the program. Hitting **ERESET** in rapid succession is as effective as tapping these keys once.

#### Conclusion

If you want to increase the speed of your Apple lle or llc considerably without spending the money for an Accelerater card then I highly reccommend the Zip Chip. I could not find one notable flaw with the processor and every program tested ran considerably faster than normal.

Installation of the device is simple and can be completed in a matter of minutes. Zip Technology offers a 30 day money back guarantee if not completely satisfied within that time period.

For the price of \$130.00 you will possess an Apple with a brand new personality.

## $\epsilon$  and one  $\Rightarrow$  mass  $\epsilon \Rightarrow f$  and many

Jeff Hurlburt

![](_page_27_Picture_2.jpeg)

![](_page_27_Picture_2464.jpeg)

![](_page_27_Figure_4.jpeg)

#### **Requires:**

 $\square$  512K Apple IIgs

- □ one 3½<sup>"</sup> drive
- $\square$  second drive optional

No doubt you have been told that inside the figs are all sorts of nifty Toolbox routines which could do wonders for your BASIC/ProDOS 8 programming, if only they were easier to get to! Well the same notion occurred to the people at So What Software- as in "so what if you are supposed to use ProDOS 16"-; and the first result is a super-res text/graphics-to-BASIC interface named "Iconix". Now you can load and display super-res screens, present messages in colored text, and manipulate user-designed icons- all, together with mouse point-and-click input, without leaving the friendly realms of ProDOS 8 and in-ROM BASIC!

The "Iconix" package consists of a *3th"* diskette on which you find a thirty-plus page manual (for on-screen perusal or dumping to your printer), assorted editors, icon templates, example files, and ICONIX.GS. The latter, a mere six blocks in length, is the real workhorse of the system and the only file you will need to transfer in order to access "Iconix" features. Unlike some 'power programming' add-ons, ICONIX.GS does not gobble hugh chunks of Bank  $\Phi$  memory or fill up your applications diskettes with accessory files. It DOES insist upon being the first Memory Manager client (i.e. you can't boot under Diversi Cache) and will use about  $8.5K$  in Bank  $\Phi$  for buffers.

Starting with an otherwise blank bootable ProDOS 8 diskette, the simplest "Iconix" implementation requires ICONIX.GS and a BASIC program which, at some point, does a "BRUN ICONIX.GS". Using the POKEs and CALLs outlined in the manual, you could switch the super-res screen on and off, do screen clears, create and 'flash' (i.e. invert) variously sized color bars, and move/read the mouse cursor. Not very interesting; but add super-res screens; and viola!, your mouse has something to point to and flashing a portion of the screen can mean something. An "SHGR Bloader" routine in ICONIX.GS lets you loadin one or more standard unpacked super-res files, one per available memory bank. Displaying any loaded screen is then just a matter of POKEing its bank number and doing a CALL.

For some applications, ICONIX.GS plus a few super-res frames may be all you will need. Most programs, however, must be able to generate text and at least some graphics 'on the fly'; AND, since you're on a Hgs, these might as well be in full-color super-res! ICONIX.GS gets its text font and icons from a special kind of super-res screen called an "icon sheet". This is a frame having a font set plus up to fourteen icons, which you create using any of the popular painters, all on a black, (i.e. 'transparent' color (/) background. This way Toolbox routines can 'lift off' font characters and pictures from your 'sheet' .

The current version of "Iconix" (2.1) is very picky about font block location (upper left) and character size (8x8 pixels), which explains, in part, why a "Blank Master" sheet with text font in place is supplied on-diskette. Your pictures, on the other hand, can vary widely in size and go just about anywhere- a very nice feature, since practically any 'clip art' graphic becomes an icon candidate. The only catch here is that "Iconix" expects the user to tell it, via the "Icon Edit" utility, where each icon is to be found on the sheet. This entails selecting a number identifier from the editor screen; and then, on a sheet display, clicking opposite comers of the space containing the icon picture(s). With the resulting "icon params" added, your new icon sheet is ready to be saved for future use.

Once a BASIC program loads in an icon sheet and POKEs an "icon bank" pointer, all of that sheet's icons are available for pasting, moving, flashing, etc. anywhere on the screen,

even on top of each other! Similarly, text, in the on-sheet font and current palette colors, can start anywhere. For example:  $100 SGS =$ "Welcome to Iconix Tester" plus a few POKEs (to set location and color) and a CALL will display the message in the selected color at the screen location specified.

Thanks to an excellent tutorial, you can begin using ICONIX.GS in your BASIC programs almost immediately. On-diskette menu and editor utilities are all in BASIC, employ ICONIX.GS, and serve as helpful examples. In fact, slicing off the unneeded part of one such program, as done in the tutorial, leaves a kind of 'Blank Master' program. You have all the lines you need to start a new application; and sticking with the variable names defined in the examples (e.g. "DS" for the "Display Screen" CALL address, etc.) makes it easier to treat the ICONIX.GS interface like a set of newly acquired BASIC super-res commands.

So, can you expect 'smooth sailing' in your "Iconix" programming experiences? Probably not. The culprits here do not include ICONIX.GS itself- in the few short programs I've written using the interface, everything seems to work at least as well as advertised-; nor is there any ground for complaint regarding nuts-and-bolts documentation. The easy-reading manual is well-organized, lists all PEEKs, POKEs, and CALLs; and is very good about telling the user what does what. Unfortunately, once you get past the tutorial, "Iconix" is not nearly so effective in addressing the do's and don't's, planning, and other concerns relating to 'full-blown' applications.

As an example of the above: reading the "Iconix" manual, it's easy to get the impression that a user has almost complete freedom of palette colors selection. Nothing is said about the need for palette consistency among icon sheets and loaded-in screens; and choice of icon sheet background color is treated like a wideopen option. That, for some reason, the "Blank Master" sheet comes with a white background does not, of course, help matters. (Don't forget to do a black/color  $\overline{\phi}$  fill before you start painting.)

Granted, some "Iconix" users will find super-res applications development no more difficult than using the built-in BASIC hires commands, probably a good deal easier. No one, however, is likely to get through the ondiskette utilities without reaching, instinctively, for a can of Black Flag. The worst offenders are "Palette Edit", for adjusting colors among the sixteen palettes, and "SCB Edit", for setting resolution and palette on a line-by-line basis. Aside from observing that, as isolated functions, such capabilities are virtually useless, and that "Palette Edit"s controls are glitchy, there is the problem that running either utility is like rolling dice. Sometimes, a perfectly good

#### **DE : CRIMIQ**  $\equiv$  and  $\overline{0}$  and  $= \sqrt{10}$

picture fIle will bomb the program; sometimes not. Your finished work may be saved; but, then again, maybe not; and, if it is saved, there is no guarantee that it will be under the fIle name you expect. So much for 'bad news'. The 'good news' is that neither utility has a thing to do with accessing ICONIX.GS features. Playing picture file roulette is entirely optional.

Working with' 'Icon Edit", your last step in icon sheet preparation is, generally, quick (one or two minutes), easy, and even fun. Still, the program fails to check the limits you clickin for each icon (too big, and it bombs); nor does it protect itself from the stuff 640-mode painters seem to dump into the "unused" portion of a picture fIle (i.e. again, a bomb).

Depending upon your painter choice, "Icon Edit" can also complicate the process of revising/adding-to icon sheets. While the utility will load both PIC (\$C1) and BIN type unpacked picture fIles, it always saves sheets as type BIN. Among popular painters, only "816 Paint" and "Deluxe Paint II" will accept BIN files; "The Graphics Studio" and "Paintworks Gold" will not. Finally, even "Icon Edit" is not 100% reliable when it comes to saves; so it's a good idea to save your stuff under a new name and do a CATALOG before exiting.

"How did you get a ProDOS 16 program to load so fast?!" Admittedly, just such a reaction from computer room visitors comes close to paying back an investment in So What's "Iconix". But, then, you won't need anyone to tell you that your program's super-res displays and mouse interface have the look and feel of a commercial product. Just two 'warnings': (1) in case you decide to rewrite the "Iconix" utilities, expect some competition from the programming fanatics at So What. Once this review arrives, you can be sure an upgrade will be in the works. (2) Working with "Iconix" can be as addictive as any game. This is one package you can 'get your teeth into'; a boon for beginning programmers, and positively a feast for veterans!

#### **The State of Apple Chess**

Since Apple II chess has been in one of its periodic doldrums, when Leslie Daley at Spinnaker asked if I would like to review "Sargon 4" for the Macintosh, there was little hesitation: "Sure, why not?" Plenty of Mac users own a II and read Computist. Besides which, a look at the new program vis-a-vis established chess players running on the IIgs is bound to be of interest.

![](_page_28_Picture_7.jpeg)

#### **Requires:**

D Macintosh

 $\Box$  one 3½" drive

Reaffirming "Sargon's status as the most feature-laden of all personal computer opponents", the latest edition offers a variety of playing levels (5 seconds through 10 minutes per move and "infinite") plus strength modifier options to limit search depth, restrict computer 'thinking time' to its own move, and tum off access to the 68,000 position opening 'library'. Add an eight-level 'all the moves' mode (i.e. a player has 5 minutes, ... 3 hours to make all of his or her moves in a game) and "Sargon 4" delivers practically every tournament and 'skittles' setup one could wish for.

A frequent user complaint is that computer chess programs don't DO ANYTHING, except, of course, make moves. (I have long suspected that one of the reasons computers seem to play as well as they do is that, at a minute or more per move, they bore their human opponents into committing errors.) Well, "Sargon 4" won't moan, squirm, or chortle with glee; but its "Window on the Search", Score, and search tree displays- all on the same screen as the 2-D board, move list, and clocks- amount to a fair substitute.

As in football and presidential debates, much of the fun in chess comes from analysis. Aside from the expected take-back, change sides, hint, game load/save, and mate-finding options, "Sargon 4" will let you transfer a game's move list to clipboard memory and/or obtain a printout. (Unfortunately, there is no provision for saving or printout of the actual board display.) A flexible Replay mode not only permits timed "automatic" or user-stepped move advance, but also allows halting at any point with an option to continue the game from the current position. Along with your own games, on diskette Replay candidates include over one hundred "Great Games" plus as nearly as many problems.

In an effort to better mimic 'the real thing', most Apple chess programs since "Mychess II" have offered a simulated 3-D board display. "Sargon 4"s comes with five piece sets, color selection (!) on the Mac II, AND a design-yourown-set "Sculptor" utility. While it is the best,

clearest 'real board' simulation yet, I predict most players will stick with the main screen's 2-D format, especially since, in 3-D, you lose the search and move list displays.

So much for frills (albeit nice ones); what about the 'bottom line'?! Well, according to Spinnaker, "Sargon 4 beats Chessmaster 2000 seven out of eight games" - decisive, but not altogether surprising since the tests were conducted with "Chessmaster 2000" running on a lIe. How, one wonders, would "Sargon 4" fare against the better II series programs running on a IIgs?!

After obtaining the loan of a Mac Plus, the next problem in setting up the intra-Apple confrontation was matching time spent per move. Surprisingly, with the IIgs on its fast setting, the divisor into documented "Chessmaster 2000" timings was consistently around 4.0. In a 51-move game at Level 10 ("3 min/move"), "Chessmaster 2000" actually averaged 42.2 seconds/move; in another game at Level 7 ("2 min/move") the average was 27.6 seconds/move, ... etc.. I ran "Sargon 4" with 'think on opponent's time', "Window on Search", and opening library features 'ON', because this is the setup most players will probably want to adopt. The highactivity 'show search tree' option was 'OFF'; to minimize the cost, in thinking time, of display updating. Results of a seven-game minitournament, are shown below. (Games are in the order played.)

![](_page_28_Picture_2623.jpeg)

Result: Sargon 3.5 / CM 3.5

Anticipating that fans of other II series programs might feel left out, I also tried "Sargon III" and "Mychess II" against "Sargon 4" at 1 min/move. (Since "Colossus IV" does not run properly on the IIgs, it was disqualified.) At Level 5, "Sargon III" just about matches "Sargon 4"s speed, but not its smarts. (Evidently, the claimed "new algorithms" work.) Playing white, "Sargon 4" triumphed after a hard-fought contest. "Mychess II", at Level 7, averages a few seconds below a minute per move. In two tight games, the results were even, with white winning in each case.

Naturally, as a IIgs partisan, I would like to read the above as solid evidence that the current best in IIgs-eompatible chess is the equal ofMac's best chess player. I would, except that experience playing each of the programs has

![](_page_29_Picture_0.jpeg)

convinced me that 'it just ain't so'. Granted, "Sargon 4" isn't going to overwhelm" "Chessmaster 2000" or "Mychess II"; but, it is noticeably the toughest opponent. A tournament-player friend (USCF "A" rated) came to the same conclusion. Predictably, best at tactics and a tad weak in positional play, "Sargon 4" does, nevertheless, seem to play a more integrated, 'human-like' game than, for example, "Chessmaster 2000". The higher the level, especially around, 'tournament speed' settings, the less 'computer like', more entertaining its play becomes. Clearly, if you own a Mac, you're in luck. For now, the BEST in Apple chess is "Sargon 4".

#### FAST FRAMES, UPDATES, ETC.

#### Electing a President

There you are, digging around in your software stores for the perfect Election Night Party 'ice breaker' when suddenly you remember that neat new game. "Wow, just the thing!", you exclaim, "Boy am I glad I read Computistl" ... Hopefully, you will have already given SSI's "President Elect: 1988" (\$24.95, for 48K Apple II series) a thorough tryout. The game is a cinch to get into, with an experienced player to explain things; but starting out with just the manual (i.e. becoming the 'experienced player') takes a bit of practice.

Whether you choose candidates from the 70-plus politician data base or create your own, you're in for a realistic campaign-throughelection simulation including debates, trips, advertising, polls, and 'strong/weak/toss-up' electoral maps- all culminating in dramatic east-to-west election night returns. For 1-3 players, any or all of which may be computerdirected, "President Elect'" can even run 'the whole show' and predict the election's outcome! (Incidentally, SSI has recently published updated Dukakis parms. When you get the game, enter Inflation 4%, Unemployment 5.3%, GNP 3.1 %, Peace, Morale 5.5, Item Ratings: 7,7,7,2,7,7,6,5,8,6,9,1,8,1,7,7,3,8,1. Speaking 5, Magnetism 5, Poise 9.)

#### VENDORS

So What Software: 10221 Slater Avenue, Suite 103 Fountain Valley, CA 92708 (714-964-4298)

Spinnaker: One Kendall Square, Cambridge, MA 02139, (617-494-1200)

Strategic Simulations Inc.: 1046 North Rengstorff Ave., Mountain View, CA 94043 (415-964-1353)

**E** The following readers contributed additional<br>data to the Ultima V Attributes and Items chart *data to the Ultima VAttributes and Items chart on*page <sup>J</sup> *I. Vincent AndreltS, RobertKettle, Dr. Jean·louis Torre* and*Blain Johnson. Mike Horton*  $d$ *id the actual* work of *combining the data* and *updating the chart..............RDEXed*  Robert Kettle

#### *Playing Tips for...*

![](_page_29_Picture_13.jpeg)

Totally by accident I found a command not listed in the manuals that I have found to be of great assistance in playing this adventure, it is the Ctrl-@ command. This command will present you with a large multidigit number, of which the last four digits are your coordinates on the current map, be it in the kingdom of Britannia or a small village. This makes finding your way back to those special locations just a little bit easier.

*A.P.T·for...*

Ultima V **Origin** 

 $\overline{\phantom{a}}$  $F(S)$  to be present in your inventory you must<br>enter a value of \$FF, with the exception of Skull<br>extensive present present with the  $\mathbb{R}$ Einch a value of  $\delta$ FF, with the exception of Skull fringe is green, you must use skull keys. Two keys for which you enter a hex value equal to  $\epsilon$  along shall keys and along the  $\epsilon$  and  $\epsilon$  is the  $\epsilon$ Keys for which you enter a hex value equal to places skull keys are needed are Lord British's the number of Skull Keys desired.

#### Dr. Jean-Louis Torre

#### *A.P.T·for...*

Ultima V **Origin** 

When you visit houses, refrain from taking the easy to get food lying on the tables. Remember the old saying "It is too good to be true"? Well, it is. You will loose your... virtue!

**Blain Johnson** 

#### *A.P.T. for...*

## Ultima V

**Origin** 

The tip in COMPUTIST #56 on page 19 that states: you must fight a shadowlord if you enter Jhelom, is not always true. If you enter a towne and you get a message that an air of hatred, cowardice, or falsehood surrounds you, the towne is not safe. This happens because your character is not doing well on the virtue which is associated with that towne. (Look in the Book of Lore at the towne descriptions.)

To enter safely, you must go to the shrine which corresponds to the towne and meditate. You can enter an unsafe towne, but you must avoid the shadowlord. If you get too close, he will attack and, most likely, kill your whole party.

#### Other notes:

Attributes: The status byte is: 00-In party, 7Fgone, FF-not in party. Any other number denotes the city they are being 'kept' in (where you leave a member).

Level: The optimum level is 8. Even though a character's level can be \$99, this makes battle much harder. Fighting accuracy is terrible and the monsters get 5-6 turns to your I tum.

Clock/calendar: Numbers are entered in BCD (binary coded decimal). (Example: month II  $=$  \$11.)

#### *Playing Tips for...*

## $U$ *ltima*  $V$   $O$  rigin

If you look at any door handle and you see a small dot underneath the door, it is locked. If you cannot see the dot, the door is unlocked.<br>If you have a color monitor, the fringe around Note that for the items on block \$010 (F(l).. the dot will be either purple or green. If it is Chamber and the tower in Skara Brae. If you change floors (stairs & ladders), or are attacked, all doors are changed to their original state.

> ® I have spent many hours trying to deprotect Flight Simulator with no luck. I have purchased COMPUTIST #36, #45, and #51. It would seem that was all I needed... Wrong. After following the instructions exactly for the third time, I decided to look at the booting code to see if it might be an error I could fix. After looking at the additional code from \$869-\$8FI added by Christopher Dean (#51), I modified it so it copied the whole F8 ROM onto the language card instead of just pages \$FC, \$FD, and \$FE. This allowed the disk to boot further, but not much further. After the program recalibrated the disk arm for the first time, it would load part of the graphic screen with garbage, change to the text screen, print "22 ID35", and then freeze. I snooped around a little and found that the garbage on the graphic screen was the simulator's DOS. I searched and searched but could not find out why it loaded the simulator's DOS in that area of memory. Could anyone help me out.

> **(?)** I also have had trouble trying to get a working copy of my Olympic Decathlon (#35). The whole procedure works fine and the disk will boot up to the point where you are asked if you want to begin. If the program tries disk access, it freezes. One other thing I don't understand is while booting, after the screen has turned blue, parts of the screen are blacked out. That doesn't happen with the original.

#### **Predmu**d **E Carlers - Plata**

#### Ultima V Character data (Block \$01D, bytes \$80-17F / Track \$03, sector \$05, bytes \$80-FF and sector \$04, bytes \$00-7F)

![](_page_30_Picture_2059.jpeg)

![](_page_30_Picture_2060.jpeg)

#### (Block \$01F / Track \$03, sector \$01)

![](_page_30_Picture_2061.jpeg)

RRANGAS PRATSL<del>PIK</del>ĀMAGS

 $\frac{1}{2}$ 

## Bard's Tale III - Combined Attributes and Items List

![](_page_31_Picture_2521.jpeg)

## Eleador: I Drata I e BEChange

Donald Jones

![](_page_32_Picture_2.jpeg)

The characters are saved on the last two tracks (\$21-22). A text search will reveal where your character is on the disk.

Is your Mage still looking for the three miscellaneous spells? Just input a 3F 80 for bytes \$63-64 (\$E3-E4). When you start changing your warrior's into Geomancer's and you want all the spells (including the misc.), use FF for the bytes. With your magic user's change all to FF to receive max spells. To become a Chronomancer, put FF's in bytes \$5E-60 (\$DE-E0). If you want an Archmage with no Chronomancer spells, put FE at \$5D (\$DD).

Some of the abilities are stored at the same locations depending on what class your character is. For example; the Thieves abilities are stored at bytes \$64-65-66, whereas the Bard's songs are stored at bytes \$64-65. These are also the locations for the miscellaneous spells for all magic users.

® A challenge for you graphics people. Can you find a way to make your own picture and store it to the character disk? The article in COMPUTIST #53 by Greg Poulos might give you a clue. It tells how to use E.O.A. RWTS. The pictures available for your characters are limited. For example they only give two types of Females to use. It would be nice to personalize the game a little more.

® How do I convert an AppleWorks file to a standard DOS 3.3 text file! I've always used AW to do all my proccesing, and I was woundering if there was a way to convert them.

In addition has anybody been able to sector edit 'WINGS OF FURY'? I would like to rig it like 'RESQUE RAIDERS'.

![](_page_32_Picture_9.jpeg)

*Softkey for...*

#### The Calculus Toolkit Addison-Wesley

#### **• Requirements**

- $\Box$  A blank disk for each Toolkit disk
- $\Box$  Standard disk copy program
- $\Box$  A DOS 3.3 initialized disk with no hello program
- $\Box$  A fast DOS, such as Diversi-DOS or Pronto DOS (optional)

You can copy any of the disks in the Calculus Toolkit series with a standard disk copier such as COPYA. However, when you try to boot the copied disk, it hangs and tells you that you had a copy protection error. This hangup and message comes right after the BASIC prompt appears so the protection scheme or call to a scheme must be in the HELLO program. Loading the HELLO program and listing it reveals that it BLOADs a file called 'C', does a few POKEs, and then executes a USR function. The rest of the program is gibberish. Hmmmm. The 'C' file must contain the decoding routine and probably also contains the copy protection scheme. Going into the monitor, BLOADing the 'C' file, and then checking \$AA72.AA73 (starting address of a binary file) and \$AA60.AA61 (length of a binary file), I found 00 60 at \$AA72.AA73. I did a 6000L to take a look at the beginning of the code. Here is the disassembly you will find on DISK 1, DISK2, DISK3, and DISK4:

![](_page_32_Picture_2487.jpeg)

Look around \$6131 if you want to see some genuine signature check code. What I did was to remove the call to the protection and to load memory location \$01 with a 00 if case any more checks were made down the road. The changes to make are:

![](_page_32_Picture_2488.jpeg)

BLOADC

I then BSAVEd the fIle back to disk using the values I found and the disk was deprotected!

 $\boxed{1}$  Copy the Calculus Toolkit disks onto the blank disks using the whole disk copier.

**IT** Boot the blank initialized DOS 3.3 disk. Insert a copied toolkit disk from step 1.

CALL ·151 *enter monitor*

#### **600E.6014** *verify* 20 31 61 A5 01 C9 00 **600E:EA EA EA A9 00 85 01** and modify **BSAVE C,A\$6000,L\$1E4**

3 Repeat step 2 for DISK1, DISK2, DISK3, and DlSK4.

**ITE** The fifth disk in the toolkit is called 'A Calculus Student's Microcomputer Toolkit". Change the modify in step 2 to 600E:EA EA EA A9 00 and deprotect this disk too.

You're done!

## Put a deprotected "Where in Europe is Carmen Sandiego" onto a  $3^{1/2}$ " disk

#### **• Requirements**

 $\Box$  Deprotected Where in Europe is Carmen Sandiego disk (2 sides)

o *3'12"* disk

- $\Box$  ProDOS Copy II Plus (versions 6-up)
- $\square$  Disk with the BASIC.SYSTEM system file on it

I recently had the chance to play a deprotected version of Where in Europe is Carmen Sandiego over at a friend's house. It continues the Carmen Sandiego tradition of fun with learning. I noticed that the disk was ProDOS based and came on both sides of a 514" floppy disk. My friend has a IIgs with a *3'12"* disk drive and her young children use it alot. I thought to myself, "Why not fix the program so that it would run off of a *3'12"* disk so the kids wouldn't have to worry about whether or not they put the correct side in?" After an hour or so of seeing what was on both sides, I came up with this procedure.

1 Boot Copy II Plus.

**2** Format the  $3\frac{1}{2}$ " disk with a dummy name of "/DUMMY".

 $\boxed{3}$  Copy the ProDOS system file from your Copy II Plus disk to the newly formatted *3'12"* disk.

**1** Now copy all of the files except PRODOS from the Where in Europe is Carmen Sandiego disk to the 3½" disk.

**5** Create a subdirectory on the 3<sup>1</sup>/<sub>2</sub>" disk with the name "SIDE.2".

**IG** Copy the DATA file from the second side of the Carmen disk into the newly created subdirectory "SIDE.2".

Now we need to change the pathnames within the Carmen program to look for the DATA program in the subdirectory SIDE.2 instead of the disk named /SIDE2. This allows the DATA fIle to be on the same disk as the main program.

7 Get into BASIC from ProDOS (execute the BASIC.SYSTEM fIle, in other words).

**8** Insert the 3½" disk into a drive.

#### RENAME /DUMMY,/CARMEN.EUROPE BLOAD B.A\$1BOO

COMPUTIST #61

## $\frac{1}{2}$  =  $\frac{1}{2}$  in the  $\frac{1}{2}$ - -~~~~~~~~~------~~~-~~~~-~---~-~

#### *verify 2F* 73 f9 64 65 *and modify* CALL ·151 **1D34.1D38** IOM:73 **• 8465 21 BSAVE B**

*Note: Ifthe bytes did not match, then use a block editor to search for* 2F 73 69 64 65 *and change to* 73696465 2E.

Now you can use the  $3\frac{1}{2}$ " disk to play the game and never have to flip disks over again for it. A side benefit is that the program loads quicker (especially if you have DSR's Diversi-Cache installed).

![](_page_33_Picture_4.jpeg)

#### **III** Requirements

- $\Box$  1 blank disk
- $\Box$  COPYA
- $\Box$  Sector editor
- $\Box$  COMPUTIST #57 (for reference only)
- $\Box$  Bag of Tricks (if you want to speed up the loading of the game)

Spiderbot, another in the Maxx Out series from Epyx, is an interesting little game in which you, the spiderbot, have to collect parts of yourself and ensnare a variety of baddies using your spider webs. Overall it is an OK game, but it is not up to the standards that it's predecessor, Deathsword, established.

The protection here is essentially the same as other recent Epyx releases. I refer you to my softkey for Boulderdash Construction Set which appeared in COMPUTIST #57 (pp. 17-20) for a more thorough explanation of the protection scheme. It has been slightly altered here, in that zero page locations \$F8-\$FF are used instead of \$F0-\$F7. Also, the values to put into these locations are in a different order and the location to jump to after loading the correct values is slightly different. Aside from those few changes, the rest of the softkey is the same.

![](_page_33_Picture_13.jpeg)

1 Boot your DOS 3.3 system disk.

**[2]** Tell DOS to ignore checksum and epilog errors and use COPYA to copy the disk.

#### **POKE 47426.24 RUM COPYA**

**3** Make the following sector edits to the copy you just made. Don't forget to write the modified sector back to disk.

![](_page_33_Picture_2153.jpeg)

**1** Use Bag of Tricks (Quality Software) and re-skew the disk to a 9 descending skew. This really speeds up the loading of the game.

*Softkey for...*

![](_page_33_Picture_21.jpeg)

#### **E** Requirements

- $\Box$  1 blank disk
- $\Box$  COPYA
- $\Box$  Sector editor

Micro Addition/Subtraction is an educational program designed for the younger children. It teaches elementary addition and subtraction skills, but the problems are really elementary so they are best suited for younger children who are just learning to add and subtract.

The protection scheme used here is the standard epilog change. The epilog bytes for both address and data fields are AA AA instead of the normal DE AA. This is a simple protection to overcome.

1 Boot your DOS 3.3 system disk.

**1** Tell DOS to ignore checksum and epilog errors and use COpyA to copy the disk. POKE 47426,24

#### **RUN COPYA**

**3** Make the following sector edits to the copy you just made.

![](_page_33_Picture_2154.jpeg)

You're done.

## **Aself-booting Thexder**

#### **• Requirements**

 $\square$  Backup copy of the original THEXDER disk

 $\Box$  Ilgs System Disk v3.1 or later

 $\Box$  3½" disk drive

 $\Box$  ProDOS file copy program

□ ProDOS formatted disk with PRODOS 8 and BASIC.SYSTEM on it

The arcade game Thexder is an excellent game for the llgs owner; top notch graphics, sound, and play action are woven together to produce an unforgettable gaming experience. The one problem, so to speak, of Thexder is that it does not boot on its own. You are required to first boot into a program selecter, such as the Launcher or Finder, and then insert your Thexder disk to run the game. A few disk swaps later and your game is ready to go. I found this lack of the ability to autoboot to be annoying to say the least. I thought there must be some easier way to go about starting up my Thexder game. I found the answer and if you follow the steps below, your Thexder disk can be fixed up so that it too will autoboot.

**11** Boot up your ProDOS 8 disk with BASIC.SYSTEM on it and get into BASIC.

**2** Insert your backup Thexder disk into the  $3\frac{1}{2}$ " drive.

#### **PRErIX /TIIEXDER**

**3** Now rename the Thexder file so that it will be used as the ProDOS 16 boot file.

#### **RENAME THEXDER.THEXDER.SYS16**

**[4]** Create a subdirectory to hold all of the ProDOS 16 setup files.

#### **CREATE SYSTEM**

**[5]** Go into the SYSTEM subdirectory and create two more subdirectories to hold the Tool setup file and the necessary tools.

#### **PREFIX /THEXDER/SYSTEM CREATE SYSTEM.SETUP CREATE 'fOOLS**

**6** Boot your ProDOS file copying program. Copy the fIles below from the llgs System Disk (/SYSTEM.DISK) to the Thexder disk (/THEXDER).

#### **PlODOS SYSTEM/P16**

#### SYSTEM/TOOLS/TOOL@25 SYSTEM/SYSTEM.SETUP/TOOL.SETUP

After you have finished, your Thexder disk should be arranged as follows: /THEXDER

prodos

thexder.sys16

IDATA *(1IIJ1le ofrhese files were altered)* /SYSTEM p16 /SYSTEM.SETUP tool.setup ITOOLS

tool825

or, if you have Copy II Plus, a catalog will reveal:

![](_page_33_Figure_61.jpeg)

![](_page_33_Figure_62.jpeg)

Your Thexder disk can now boot by itself and the game will load in automatically. As an extra bonus, pressing the 'J' key will toggle Joystick mode. No longer do you have to always use the numeric keypad. I have found that the joystick tends to center to the lower right hand corner, so you may have to re-adjust your trim pots.

#### **PERSEDIANCE**  $\frac{1}{2}$  (and one )  $\frac{1}{2}$  (and one )  $\frac{1}{2}$

\$3F59 \$090B \$A813 \$5133 \$05C5 \$AF53 \$3267 \$F97A \$05F9

## **Capturing a protected disk's RWTS with RWTS Worm**

Looking through the various softkeys from issues past, you notice that many of them require a copy protected disk's RWTS. This RWTS is used to read in the copy protected disk and then write out the information just read in onto a normally formatted 16 sector disk. This is an easy way to deprotect a disk, but obtaining the necessary RWTS is often difficult. I present here a way to get that elusive RWTS. The program that accomplishes the feat is called RWTS Worm and is written in machine language. This program works for all protected disks that employ a standard DOS 3.3 first stage boot, i.e. track \$00 sector \$00 is the same as a normal DOS 3.3 disk, and run off of a semi-normal DOS 3.3. With most semi-normal DOSs, a BASIC prompt (]) appears after the first three tracks have been loaded in.

#### **What It Does**

When run, RWTS Worm first disconnects DOS via a JSR \$9EE0, which replaces DOS' I/O hooks with the normal BASIC I/O hooks. The DOS 3.3 in memory is moved down so the upcoming boot does not overwrite it. Next, the disk controller ROM that lives at \$C600-\$C6FF is moved down into RAM memory and modified to the extent that only the disk's RWTS is loaded in. Once this has been done, the newly read in RWTS is moved to \$I900-\$20FF. Finally, the DOS 3.3 that was in memory when you loaded the RWTS Worm program is moved back to it's normal resting spot and it is reactivated via a JMP \$9DBF (DOS 3.3 warmstart location).

RWTS Worm will probably not work on a disk that has a non standard DOS 3.3 track \$00, sector \$00 or whose BOOTI does not load in at \$B700, but you can try it anyways. A word of caution: the program assumes your disk controller card is in slot 6. If it is in any other slot, RWTS Worm will not work.

**IT:** Boot a DOS 3.3 disk and go into the monitor. Type in the machine language hexdump and save it to disk.

#### **CALL -151**

![](_page_34_Picture_2586.jpeg)

![](_page_34_Picture_2587.jpeg)

#### **BSAVE RWTS WORM, A\$9500, L\$82**

#### SAMPLE RUN

**TI** Boot a DOS 3.3 formatted disk and load RWTS WORM.

#### **BLOAD RWTS WORM, A\$9500**

Take out the DOS 3.3 disk and insert your protected disk into slot 6, drive 1.

**13** Execute the RWTS WORM program. **CALL 38144** *from monitor* 9500G

 $\boxed{4}$  The disk drive will sound like it is booting and after a few seconds the BASIC prompt (1) will return. The protected disk's RWTS has been relocated to \$1900-20FF.

**[III** All you have to do now is to save the RWTS to disk. Insert your Super lOB disk.

#### **BSAVE** programname.RWTS, A\$1900, L\$800

You're done. You can now use Super lOB and the SWAP or NEW SWAP controller to deprotect the disk. If you want to use RWTS Worm on another disk, you will first have to reload it into memory because the code it contains is self-modifying.

*Softkey for...*

![](_page_34_Picture_21.jpeg)

#### **• Requirements**

 $\Box$  2 blank sides

 $\Box$  Whole disk copy program, such as COPYA  $\Box$  ProDOS file utilities or ability to get into ProDOS BASIC

Math Shop, by Scholastic, is a math oriented educational program. In the Math Shop game, you are required to go to one of several different stores and "serve" the customers by figuring out math problems. After you have satisfied all of the customers in one store, you must go to another store and continue on "serving" them. This becomes quite a task when you have 10 stores each with 6-7 customers! If you ignore the customers in a store for too long, they will leave thus depriving you of their "business".

Copying both sides of the disk with COpyA results in no problems. Upon booting

the front side, the ProDOS title screen comes up and then almost immediately the program reboots. Since the rebooting occurs right after the ProDOS title screen, a good place to look for the copy protection code is in the first ".SYSTEM" file in the directory.

The first ".SYSTEM" file is called MATH.SYSTEM and the file right after it is called BOOT.SYSTEM. The MATH.SYSTEM file is only one block long, hardly enough to do anything except maybe check for an original disk?!?!? That's exactly what it does. After verifying the presence of the original disk, the file BOOT.SYSTEM is then executed.

Well, it seems apparent what our course of action is: alter the disk so that MATH.SYSTEM is not executed and instead BOOT.SYSTEM is executed. This is easily accomplished. After ProDOS is loaded, it looks in the volume directory for the first ".SYSTEM" file and executes it. If we rename MATH.SYSTEM to MATH, then it is never executed! Since BOOT.SYSTEM is now the first ".SYSTEM" file, it is executed which is exactly what we want.

**IT:** Copy both sides of the MATH SHOP original.

**2** Go into BASIC or use a ProDOS disk utility program and rename MATH.SYSTEM to MATH.

#### **RlNAIII MATB.SYSTEII, MATH**

*Softkey for...*

**ARCHIVEmath**<br>D.C. Heath & Company<br>**Executivements** D.C. Heath & Company **------'**

#### **Requirements**

 $\Box$  2 blank disk sides DFID  $\Box$  Super IOB v1.5

ARCHlVEmath is a rather good college algebra test generating program. You may choose from several areas in math and print up to 99 different tests in each area. Examining the disk's format with my trusty nibble editor, the only protection is that the third byte of the data prolog (05 AA AD) is an AA instead of the normal AD. Aside from that, the only inconvenience is that you need to use the original DOS on the disk because it contains routines that the programs need to run.

**IT:** Load Super IOB and install the FAST controller into it.

**2** Fix the controller so it only copies DOS (tracks \$00-02).

#### **1115 LT = 3**

**3** Run Super IOB and answer "YES" to the format disk prompt.

## $\textcolor{red}{\blacksquare}=\textcolor{red}{\mathbf{z}}\ \textcolor{red}{\mathbf{z}}\ \$ **E**HIMING

**4** Repeat step  $#3$  for the back side of the ARCHIVEmath disk.

**5** Now, from the BASIC prompt (]), load FID.

#### BLOADFID

**TE** Enter the monitor and alter DOS so that it can read ARCHIVEmath's altered format.

#### CALL ·151 **B8FB:29 00** 8942:18

*ignore last byte of data prolog ignore any checksum/epilog errors*

**7** Run FID. When asked for the filename, enter " $=$ " and answer "NO" to the "DO YOU WANT PROMPTING" message:

#### 803G

**8** You have just copied all of the files from the first side of ARCHIVEmath to the first blank disk. Now, repeat this step for the other sides.

You're done. No changes need to be made to the ARCHIVEmath DOS, so put your original away and use your backup.

Captain Dan

*Softkey for...*

![](_page_35_Picture_2120.jpeg)

#### **Requirements**

 $\Box$  Apple II

- $\Box$  Super IOB v1.5
- □ Sector editor
- $\Box$  Three blank disks

Dondra is a text/adventure game. The game was easily copied but upon booting the program would die. At this point I was certain that a nibble count was being used.

Scanning the disk for the byte sequence 8C CØ (\$CØ8C, it's backwards remember) I found some interesting code on track \$00, sector \$05. It seemed to be looking for a bunch of \$E7's. It was looking for a signature. It didn't matter what I changed the disk would still not boot. I then decided that since I could not bypass the nibble count, I would give it what it wanted.

 $\ddot{R}$  *See COMPUTIST* #60, page 20, "Some notes *on Epyx" by Stephen lau for an explanation of Prolok signature protection RDEXed*

I turned on my computer, hit  $\epsilon$ RESET, entered the monitor, and cleared memory:

 $\bigcirc$ RESET CALL -151 800:00

#### 801<800.BFFFM

I then inserted the Dondra original and moved the boot ROM code down to RAM and changed it so it would stop after the first stage load.

![](_page_35_Picture_2121.jpeg)

I then learned that at address \$84A the program JMPed to \$BB00 for the second stage load. OK let's find out what's there.

**96F8:A9 59 8D 4B 08 A9 FF 8D** *modify boot1*<br>**9700:4C 08 4C 01 08** *to exit to monitor* 9700:4C 08 4C 01 08 9600G **COE8** 

#### BBHLL *list boot2*

Suprise, the nibble of the second stage load. I noticed that after the program was finished finding the \$E7's it loaded more data from the same track (\$0A) and stored it at \$F0-F7. I then decided that I had to have that data. The data was not loaded if the nibble count failed and the program needed the data to continue. I had to alter the second stage load so it would stop after loading the data.

#### 96F8:A9 @@ 8D 4B @8 A9 @9 8D 9700:4C 08 4C 01 08 **0900:A9 00 8D 7C BB 4C 00 BB** insert a break 9600G coes<br>fo.f7

n.n *see what we got*

I wrote this information down and then made a copy of the original using the controller below, which ignores address epilog bytes. Since I was going to give the program the information it wanted, it didn't matter what the nibble count loaded. I changed it to ignore whatever information it found.

**Times** Merge the controller into Super IOB and copy the original disk.

**2** Use your favorite sector editor to make some changes.

![](_page_35_Picture_2122.jpeg)

This is the disassembled form of the changes:

![](_page_35_Picture_2123.jpeg)

- BB6E DEY
	- BB6F BPL BB68
	- BB71 JMP \$BB7C
	- BB74 FC EE EE FC E7 EE FC E7

 $\boxed{3}$  Copy the remaining sides with Super lOB's standard controller or COPYA.

#### Controller

1008 REM DONORA CONTROLLER

- $1010$  TK = 0: ST = 0: LT = 35: CD = WR: POKE 47507, 0: POKE 47517, Ø
- 1929 T1 =TK: GOSUB 490
- 1939 GOSUB430: GOSUB 109:ST=ST +1: IFST <DOS **THEN 1030**

1040 IF BF THEN 1060

- 1050 ST =  $0:TK = TK + 1$ : IF TK < LT THEN 1030
- 1060 GOSUB 490: TK = T1: ST = 0
- 1070GOSUB430: GOSUB 100:ST=ST +1: IF ST <DOS **THEN 1070**
- $1080$  ST = 0:TK = TK + 1: IF BF = 0 AND TK < LT THEN 1070

<sup>1090</sup> IFTK <lTTHEN <sup>1020</sup>

1190 POKE 47507,174: POKE 47517,164: HOME : PRINT "COPY'DONE" : ENO

![](_page_35_Picture_2124.jpeg)

#### *Softkey for..-*

King's Quest I **Origin** 

#### **Requirements**

 $\Box$  Apple II with 128K

- $\Box$  COPYA □ Sector editor
- $\Box$  Five blank disks

King's Quest ill is like its predecessors except that it is bigger and we no longer have to watch the screens being drawn, but alas, it is still extremely slow. The protection is the same as King's Quest I & II just in a new place.

[I] Copy all sides with COPYA.

**2** Sector editor the boot disk only.

![](_page_35_Picture_2125.jpeg)

![](_page_35_Picture_2126.jpeg)

 $what we got$ 

# er and the soft<br>of the soft of the soft of the soft of the soft of the soft of the soft of the soft of the soft of the soft of the soft of the soft of the soft of the soft of the soft of the soft of the soft of the soft of Example 2014 1....--\_\_Origin

*Softkey for...*

Softkey for...<br>
Ultima V<br>
Origin<br>
Bequinements

#### **Requirements**

 $\Box$  Super IOB v1.5

 $\Box$  Four blank disks

Please note: For this softkey to be completed properly, you will need COMPUTIST  $#28$ ,  $#42$ , and  $#51$ . No I'm just kidding. Worried you didn't it.

The protection scheme for Ultima V is a modified PROOOS that changes the sector values on the disk, and alters address epilog bytes. Each sector beyond track \$02 is increased by \$11.

For example, sector \$06 would be encoded as sector  $$17$  ( $$06 + $11$ ). Since there can only be 16 (\$0F) sectors on a track, any value over \$0F is unreadable by an unmodified program.

I wrote the controller below, which ignores address epilog bytes and converts the sectors to normal values, and copied the disk. Upon booting the disk, the protected PRODOS operated fine with the normal sectors and epilog bytes. The program did not bother to check the changed data.

 $\boxed{1}$  Type in the machine language program and save it.

#### CALL ·151

![](_page_36_Picture_1893.jpeg)

#### BSAVE ULTIMA 5.SC, A\$1900, L\$022

**[2]** Merge the controller into Super IOB and copy the original disk.

**Times** Copy the remaining sides with COPYA or Super lOB's standard controller.

#### **Controller**

1909 REM ULTIMA VCONTROLLER 1010 TK =  $0:ST = 0:LT = 35:CD = WR$ 1929 POKE 47507,9: POKE 47517,0  $1030$  UB = 0: T1 = TK: GOSUB 490 1049 IF UB =1THEN 1960 1050 IF TK =  $>$  3 THEN CALL 6400: UB = 1 1960G05UB 430: G05UB 109: 5T =5T +1: IF 5T <DOS THEN 1969 1070 IF BF THEN 1090  $1080$  ST = 0: TK = TK + 1: IF TK < LT THEN  $1040$ 1090 UB =  $0:$  GOSUB 490 : TK = T1 : ST = 0 1190 IF UB =1THEN 1120 1110 CALL  $6417:UB = 1$ 1120GOSUB430: GOSUB 100: 5T =5T +1: IF 5T <005 **THEN 1120** 

![](_page_36_Picture_1894.jpeg)

#### **Checksums** 1000 - \$356B 1090 - \$D00D<br>1010 - \$3266 1100 - \$68D6  $1010 - $3266$ <br> $1020 - $5917$  $1020 - 55917$   $1110 - 56483$ <br> $1030 - 55102$   $1120 - 54681$ - \$51D2 1120 - \$4681<br>- \$8CFB 1130 - \$2068 1040 - \$8CFB 1130 - \$2068 1050 - \$DE3C 1140 - \$D390<br>1060 - \$D138 1150 - \$33C7 1060 - \$0138 1150 - \$33C7<br>1070 - \$0586 10010 - \$129A 1070 - \$0586 10010 - \$129A - \$752E

![](_page_36_Picture_20.jpeg)

*AIM Muse Agellt U.S.A. Scholastic* Airheart Broderbund *Algeblaster Davidson & Associates Alge"'" I Intelligent Tutor* **Alien Mind** *PBI* **Anhk** Datamost *Applt Super Pilot* ? *Altijidlll III/elligeItte Scholastic Balance* of *Power Mindscape* **Bandits** Sirius Software W *Stmt Filer Broderbund* **Bank Street School Filer** Sunburst Communications *Bturoll's Contputtr SAT* ? &IItlerroup *SSI* Battlezone **Atarisoft** Brain Bank The Observatory **Burgertime** ? Captain Goodnight ? **Caverns of Callisto** Origin Certificate Library Vol. 1 ? *Certifia\* Mwr Ilgs Springboard* C1IIId *Yeoger's AJlwDtud JifigIIt Tl'diIIer Electronic Arts Colossus* IV *Firebird* CrrtIIlur *Ventrue Softsmith Co. Cross ColIIIIry* W, *Softsmilh Co. David's Midnight Magic* ? *DB* Master V4.0 Stoneware *DetIIh1Drd Electronic Arts* Epidernit S. *S.I.*  $F-15$  *Strike Eagle* Microprose *FII]:* 71u *Mashtl WOIIIIII Didatech Software*

*FII]'s Word Rtdly Didatech Software FOMSS S.S.I. Fun Bunch Unicorn* Galaxian **Atarisoft** Galactic Gladiators S.S.I. Game Show **Advanced** Ideas *(JelllSlolle Huler SSI Gratle8llsJers* 1·2·3 *Gradebusters Glltellburg Jr. Micromation LTD HllIUIiapping System Sports Judge* **Impossible Mission** Epyx *Jigsaw Microjun Joust Atarisoft* **Killed until Dead** Accolade *Legacy of the Ancients Electronic Arts Little* Computer Peoples House on a Disk Activision *Lollipop* Draroll *Society for VISual Ed* Cursor Control Adventures Plotting 6: Programming Adventures Letter & Number Key Adventures **Function Key Adventures Magic Spells** The Learning Company *MIlli Golf Thunder Mountain Micro League Baseball Micro-league Sports Mr. Do Datasoft Mr. Pixel's Cartoon Kit Mindscape Ms. Pac-Man Atarisoft Never Ending Story Datasoft Odin Odesta* 011 *BoIance Broderbund Peepillg Tom Microlah* **Pensate** *Penguin Personal Finance Manager* (PFM) *Apple Computer Prime Plotter Primesoft Corp.* **Principals Assistant Library** *Mindscape* **Print Master** *Unision* World **Pro-Football** Sports Judge *l'ublislttr Springboard* **Puzzles & Posters MECC** Quiz *Castle Didatech Software Rusli Duck Softsmith Co.* Strabble *Electronic Arts S.E.U.l.S. S.S.I. SIIOgg/e Broderbund Spote* Eggs Sirius *S]IIJle Journey Mindscape* Spare Change Broderbund *SteIIIIr* 7 *Penguin Software Stellar* 7 *Software Entertainment Silcuss* with *Typing* Pl.2 *Scholastic Software*  $Super$  *Factory* Sunburst Tomahawk ? *'l1tiId:* TIIIIk *living Video TO] Slwp Broderbund Ulliverse Omnitrend Universe II Omnitrend VlSiblend Microlah Wargk Hayden Wheel of Fortune* ? *Where in the USA is Carmen San Diego Broderbund Where in the World is Carmen San Diego Broderbund* 

COMPUTIST #81

## **COMPUTIST back issues** To order, Use the back issue order form on page 42

**60** 1988 **c** *Features:* **·** Reading from Protected Disks **·** EDASM Transfer Utility **·** Amper QuickDraw II Routines .Slow Speeds for Arcade Games .A Patch for Copy II Plus .The Product Monitor . Low Cost Alternate Languages . Another method for Copy-Protecting DOS 3.3 . Change Appleworks Cursor from ablinking underline to ablinking apple in one quick patch Softkeys: .Ace Programmer .Aesop's Fables (GS) \*Apple GEOS v2.0 \*Artic Antics \*Creating the Constitution .Crossword Magic 4.0 .Death Sword .Dome Bookkeeping • Essential Data Duplicator III (EDD 3) • Garfield Deluxe Edition •Gauntlet IIgs •J & S Gradebook •Kings Quest IIgs •Kings Quest I (GS) . Lazer Maze . Leisure Suit Larry . Magical Myths •Mastertype v2.1 •Mavis Beacon Teaches Typing •Mind Prober/Mind over Minors .NATO Commander v1.2 .Paperboy .Pegasus .Pinball Construction Set .Pool 1.5 .RAD Warrior .Railroad Works .Road Rally USA .Robomath .Science Tool Kit .Search and Rescue .Showoff .Social Studies Vol 1 .Social Studies Vol 2 · Solo Flight · Space Quest · Springboard Publisher .Spy vs Spy III .Star Fleet I v2.1 .Tales of Fantasy: The Dark Tower, Frog & The Fables . Tapper . Troll Courseware: Maps & Globes, Latitude & Longitude • Type! • Ultima V • Wagons West "Zorro .IMPTs: "Kid Niki Radical Ninja "Lode Runner" **Space Quest lie • Thexder • III Playing Tips: • 2400 A.D.** • Captain Goodnight • Space Quest lie • INotes: • Defending the Crown with "Visit Monitor" •Formatting extra tracks **IMerging controllers with Super IOB IMOre on Tower of** Myraglen . Some notes on Electronic Arts . Some notes on Epyx  $\bullet$  Tips for cracking IIgs 3<sup>1</sup>/<sub>2</sub>" disks *IBM***II** Softkeys:  $\bullet$  Clipper lDoubleDOS v1.0 ILoadCalc v4.13 IMind Prober

59 1988 of *Features*: •Boot IIc Utilities on any compatible . Help with Ultima V . Convert Printmaster graphics into Print Shop graphics .The Invincible Bard (III) .The Deprotection Game .Patching ProDOS 1.1.1 .The Product Monitor .AppleWorks and the ImageWriter II · Softkeys: \*APBA Major League Players Baseball \*Better Working: Spreadsheet . Better Working: Word Processor . Beyond Pinball .BoulderDash Construction Kit .Calendar .Calendar Crafter •California Games •Championship Baseball •Clip Art Collection vol 1 . Cours Et Gagne v1.0 . Dazzie Draw . Everbody's Planner .GATO v1.3 .GoldFinger .Jumpman .King's Quest .Management Edge .Movie Monster Game .MultiScribe v3.0 .Negotiation Edge .Nightmare Gallery .Patchworks .Picture Phonics . Printographer . Reader's Treasure Chest . Real Math .Sea Strike .Shifty Sam .Simulation Construction Kit .Snoopy's Reading Machine . Snoopy's Skywriter Scrambler . Snoopy to the Rescue .SongWriter .Spell It! Stickybear Reading Comprehension • Super BoulderDash  $\triangle$  APTs: • Bard's Tale III • Super BoulderDash • Ultima V & Playing Tips: • Alternate Reality . Auto Duel . Ultima V . Where in the World is Carmen Sandiego *IBM* Softkey: .Chartmaster v6.04 .Clout v1.0 •Copywrit •Graphwriter •Signmaster v5.04

58 1988 at Features: . Mixing ProDOS with Thexder . Infocom Decoder Revisited . Cracking on the lie . Might & Magic Revisited .Might & Magic Character Editor .An indepth quide to Ultima IV .Computing for 1-3 year olds . The Product Monitor **Softkeys: •A.I. • BoulderDash • BoulderDash Construction Set • DeathSword • Design Your Own Home: Architecture** .Design Your Own Home: Interior .Design Your Own Home: lDesign Your Own Horne: Interior lDesign Your Own Home: Landscape IFacemaker "Gauntlet "Kings Quest II "Mastery" Arithmetic .Microzine #26 .Muppet Slate v1.0 .PFS: Graph .Polywriter 1.2 .Rad Warrior .Rings of Zilfin .Seaspeller .Smart Eyes . Spell It! . Wings of Fury  $\triangle$  *APTs:* . Castle Wolfenstein .Marble Madness IIgs .Might & Magic .Ultima IV .Ultima V **\*** Playing Tips: . Coveted Mirror . Deathlord . Might & Magic **O-Topos Ultima IV & Notes: .A better way to print Starter** 

Kit DOC's .Curing Fatal System Error #0911 .Realtime Situation Control using CDAs .Chuck Yeager's Advanced Flight Trainer •IBM Notes •Help Wanted!

57 1988 & Features: • Electronic Art's Protection Language . How to find hidden code with EOR DiskScan . Here's another look at .Lower Case & Infocom Games .Monsters of Might & Magic  $\bullet$  A Character Editor for Rings of Zilfin  $\bullet$  A Single Data Disk for all your Print Shop Graphics . The Product Monitor • Softkeys: • American Challenge · Arctic Fox · Bard's Tale II .DoulderDash Construction Set .California Games •Championship Wrestling •Chief of Detectives/Drawing Conclusions .Deep Space .Dome Simplified Bookkeeping System . Dr. Ruth's Computer Game of Good Sex . Earth Orbit Stations • Factory • Galaxy Search/Predicting Outcomes • Game Maker •Hacker II •Hardball IIgs •Ikari Warriors •Labyrinth \*Marble Madness \*Master Diagnostics Ile \*Math Blaster •Mickey's Space Adventure •Micro-Computer Learning Games . Microzine #14 . Microzine #24 . Milliken Math Series . Mind Prober  $-M - ss - ng L - nks$  • Morning Star Spelling • Mountain Climbing/Cause and Effect .Movie Monster Game .Pond .Race I rack/Heading for Detail • Reading Comprehension Main Idea<br>& Details · • Rings of Zilfin • Roadwar 2000 • School Days/Inference .Ski Crazed .Softswitch .Sub Mission .Time Capsule/Reading Skills . Tuesday Morning Quarterback •Typewriter •Where in Europe is Carmen Sandiego ·Wortgefecht ·Xevious < APTs: ·Deep Space ·H.E.R.O. • Moebius • Rings of Zilfin • Roadwar 2000 • Playing Tips: \*Arcticfox \*Castle Wolfenstein \*Conan \*Donkey Kong \*Ultima IV IBM Softkeys: Symphony v1.00 . TK!

56 1988 • Features: . Apple Ilgs Secret Weapon .5 second fastboot into Locksmith 6.0 Fastcopy . The Product Monitor • Taking the grind out of Championship Wrestling **Making some improvements to The Nibbler · Softkeys: · 2400** AD \*40' Graphics Studio \*Accolade Comics \*Aesop's Fables \*American People \*Animal Hotel \*Applewriter lie \*Arcade Album #1 . Arctic Antics . Ballblazer . Bard's Tale II: The Destiny Knight .Bard's Tale Ilgs .Cat'n Mouse .Championship Wrestling "Charlie Brown's 1,2,3's "Cobra Cavern "Color Me "Create With Garfield .David Winfield's Batter Up! .Destroyer .Disk Optimizer II .Dragonworld .Electronic Arts Software .En Vacances .En Ville .Fantavision gs .Fight Night .Forbidden Castle .G.I. Joe Garfield Double Dares .General Manager .Goonies ●Graphicwriter 2.0 ●Gutenberg, Sr. ●Hacker II ●Hardbail •Hardball gs •Infiltrator •James Bond 007: A View to a Kill .Keyboard Kadet .Kids on Keys .Lazer Maze .Le Demenagement •Le Francais par Ordinateur: •Leisure Suit Larry in the Land of the Lounge Lizards .Les Sports .Lion's Workshop .Microzine #21 .Microzine #22 .Milliken Word Processor .Millionair II .Multiscribe v2.0 .Multiscribe v3.0 • Multiscribe IIgs v3.01c . Paris En Metro . Pitfall II . Racter . Railroad Works . Rambo: First Blood Part II . Realm of Impossibility .Same or Different .Sea Dragon .Sea Strike .Shanghai .ShowOff .Shutterbug .Silent Service IIgs .Snoopy to the Rescue . Snoopy's Reading Machine . Snoopy's Skywriter Scrambler • Space Quest I • Space Station • Spy Hunter • Spy's Adventures in Europe .Spy's Adventures in North America . Stephen King: The Mist . Story Maker . Street Sports Basketball •Sub Battle Simulator •Super Sunday Football •Talking Text Writer • Type! • Un Repas Francais • Voodoo Island • Where in Europe is Carmen Sandiego . Winnie the Pooh . Winter Games • Winter Games gs • Wordzzzearch • World Games gs  $\triangle$  APTs: .2400 AD .Kung-Fu Master .Lady Tut .Ultima V . Playing *Tips:* •2400 AD .Deathlord .Space Quest .Ultima IV .Ultima V .Wrath of Denethenor IBM Softkeys .Execu-Vision .MS Word **.PC-Draw .Zork I & II**  $\neq$ *Notes:* .Not too happy with Copy II Plus v8.1 .Data disks cause Appleworks crash

55 May 1988 **6** Features: **A** Utility to Save the Lower 8 Pages of Memory . Bard's Tale Effects Locator . How to Capture Phantasie Screen Maps . Alternate Reality Character Editor . Undating the ProDOS Block Editor . Loading Flashcalc onto your RAMcard  $\bullet$ A Copy-protection Scheme for ProDOS The Product Monitor • Autoduel Car Editor • Softkeys: .Alphabet Sequencing .Animal Alphabets and Other Things \*Arctic Antics \*The Boars' Store \*The Boars Tell Time \*Career Focus .Castle Wolfenstein .Charlie Brown's 123's .Charlie Brown's ABC's . City Country Opposites . Coveted Mirror •Create With Garfield •Crypt of Medea •Customized Alphabet Drill .Customized Flash Spelling .Dig Dug .Digital Paintbrush System .Estimation .Fay: Word Hunter .Fix It .Focusing on Language Arts \*Fundamental Capitalization \*Fundamental Punctuation Practice • Fundamental Spelling Words in Context .The Hobbit .Homonyms in Context .Individualized Study Master . Inside Outside Shapes . Inside Outside Opposites . Leisure Suit Larry in the Land of the Lounge Lizards . Master Diagnostics II & II + • Mastertype v2.1 • Mathematics Series • Mr. and Mrs. Potato Head .Paper Models - The Christmas Kit **IPEANULE MATHER IPEAN INCREDIT IN A STATE OF PEANULS INC.** Picture Puzzlers . Perry Mason: The Case of the Mandarin Murder . Railroad Works . Random House Library . Management Programs .Rocky's Boots v.4 .Sensible Speller .Snoopy's Reading Machine . Snoopy's Skywriter Scrambler . Snoopy to the Rescue . Snoopy Writer . Spelling Demons . Stock Market Simulation . Story Builder . Story Starter . Studio II . Test Maker .Think Quick v1.0 .Tournament Bridge .Tutorial Comprehension .Typing is a Ball, Charlie Brown .Under Fire . Word Blaster . Word Count . Word Mount . Your Personal Net Worth  $\triangle$  APTs: • Under Fire IBM Feature: • Flight Simulator RGB Modifications

54 April 1988 **\*** Features: . Picture Loader . How To Make DEMUFFIN PLUS . Convert Print Shop graphics into Print Master graphics . lower case letters For Your Apple II Plus . The Product Monitor . Apple IIc Paddle Fix . Softkey for Daisy Professional 'Most-Protected' Award .DOS EOR Maker • Softkeys: A2-PB1 Pinball • Animate • Bank Street Music Writer .Doulderdash Construction Kit .California Games .Countdown to Shutdown .Coveted Mirror .Create with Garfield .Daisy Professional .Destroyer .Donkey Kong .Expedition Amazon • General Chemistry Disk #8 • Graphics Studio • Green Globs & Graphic Equations . Kalamazoo Teacher's Record Book 2.0 . Kids on Keys . Marble Madness . Math Blaster . Maxwell Manor .Peanut's Maze Marathon .Petro-Calc .Police Artist .Practical Grammar .Rendezvous .Ring Quest .Roadwar Europa . Roadwar 2000 . Rocky Horror Show . Sesame Street Electric Coloring Book Series . Sesame Street Letters for You .Sesame Street Numbers .Seven Cities of Gold .Snoopy's Reading Machine .Spy's Adventures In Europe .Spy's Demise •Super Sunday Football •Talisman •Tellstar II •Top Draw v1.01A .The American Challenge .The Dam Busters .The Science Professor . Tubeway . Vocabulary Adventure I . Winter Games .Wizards' Crown .Zero-Gravity Pinball  $\triangle$  APTs: • Expedition Amazon • Might and Magic  $\triangle$  Playing Tips: .Beauracracy .King's Quest II .Lurking Horror .Maniac Mansion . Stationfall IBM Feature: . Introduction to IBM Disk Format, Access, and Copy-protection .Putting Sargon III on harddisk IBM Softkeys: . Prokey 3.0 . R:base 400 . Time Manager

**53** March 1988 **•** Features: • Modify Super IOB to read/write every other track .APT for Rings Of Zilfin: Turn yourself into a lean, mean fighting Machine . More Softkeys for M.E.C.C. software (1987) •How To Use The Electronic Art's RWTS .APT for Realms Of Darkness: Realm's Wrecker!

## ~OMPUTIST ba~k **issues** To order, Use the back issue order form on page 42

.Putting Super Boulder Dash onto a hard disk  $\bullet$  Softkeys: .2400 A.D. Age Of Adventure .Apple's Core II .Arcade Boot Camp . Arctic Fox . Aztec . Ballblazer . Bard's Tale IIgs . Blue Powder Gray Smoke .California Games .Championship Wrestling . Colonial Conquest . Comprehension Skills I, II ...Conquering Whole Numbers .Coordinate Math .Countdown To Shutdown .Dataquest: The World Community .Destroyer .Dream House .Dream Zone .Earth Orbit Station .Equation Math .Forecast: Your At-Home Weather Station .Fraction Concepts Inc . Fraction Munchers . Fraction Practice Unlimited .GBA Championship Basketball .Genesis .GFL Football .Ghost Rider .Goonies .Grade Manager v2.3 .Great American Crosscountry Road Race .Hardball ligs .Ikari Warrior .Jenny's Journeys .Kid Niki Radical Ninja .Kung-Fu Master .Learning To Tell Time . Leisure Suit Larry . Let's Learn About Money .Let's Learn About The Library .Letters For You .Lords Of Conquest .Magic Spells .Math Blaster .Money Works .Maps & Globes: Latitude & Longitude . Marble Madness . Microzine 18,19,20,21,22,23 -Mist -Morning Star Math -Movie Monster Game •Multiplication Puzzles •Multiscribe v3.0c •Murder On The Mississippi .Music Made Easy .Mystery Sentences .Number Munchers .Numbers Count .Odell Lake .Operation Frog . Opposites Attract . Oregon Trail v1.4 . Phonics Prime Time: Blends & Digraphs .Phonics Prime Time: Vowels I, II .Puzzles & Posters .Quotient Quest .Reader Rabbit .Reading Style Inventory . Realm Of Impossibility . Sesame Street 'Crayon' series .Shanghai .Sons Of Liberty .Space Quest v2.2 .Story Book: Pixelworks . Story Tree . Subtraction Puzzles . Super Huey **\*Super Wordfind \*Tass Times In Tonetown \*Those Amazing** Reading Machines III, IV . Timothy Leary's Mind Mirror . To Preserve, Protect and Defend • Tower Of Myraglen • Troll's 'MicroCoarseware' series .Webster: The Word Game .Word Munchers . Words At Work: Compound It . Words At Work: Suffix Sense .World Games .World's Greatest Baseball Game .World Karate Championship .Writer Rabbit .Zoyon Patrol & APTs: \*Buck Rogers . Ikari Warrior . Kung-Fu Master . Leisure Suit Larry IIgs . Marble Madness . Realm Of Darkness . Rings Of Zilfin .Space Quest llgs .Super Boulder Dash & Playing Tips: .2400 A.D. .Donkey Kong .Infiltrator .Space Quest IIgs .Spy Hunter .Swashbuckler .Thexder .Ultima II . IBM Softkeys: -EasyWriter 1.0, II -Zork III

**52** February 1988 **a** Features: The Product Monitor .Unprotecting The Unprotectable: MacIntosh Softkeys! -A.P.r. Cornucopia -APT:Altemate Reality-Dungeon: Create A Super-human . Softkey for SSI's RDOS disks: 1.ProDOS RDOS, 2.RDOS Transfer Utility . Making Cracked II Plus Disks Work On The IIc Softkeys: .Apple Gradebook v2.6 .Award Maker Plus . Black Cauldron . Black Magic . California Games -Car Builder -Color Print Shop -Computer Ambush -Concepts In Science .Disney's Comic Strip Maker .Elite .Empire I, II . European Nations & Locations . Fooblitsky . Grid Designer -H.E.A.O. tlkari Warriors -Infiltrator II ole Francais par •H.E.R.O. •Ikari Warriors •Infiltrator II •Le Francais pai<br>Ordinateur •Little Computer People's House on a Disk ★Main Ordinateur •Little Computer People's House on a Disk ★Main<br>Street Filer •Master Diagnostics IIe ★MegaFiler ★MegaMerge Street Filer • Master Diagnostics IIe + MegaHiler + MegaMerge<br>• Microzine 23 • Might & Magic + Millionaire • Mindplay software .Music Construction Set .Nibbler .Operation Market Garden • Music Construction Set • Nibbler • Operation Market Garden<br>• Phantasie • Planetfall • PrintMaster Plus • Print Shop -Questron -Regatta -Ring Quest -Ringside Seat -Rings Of Zilfin .Shanghai .Silent Service .Snooper Troops .Spy's Adventure in N. America .Super Print . Tass Times In Tonetown Adventure in N. America •Super Print •Tass Times In Tonetown<br>•Think Quick ★Transylvania •Ultima I re-release •Where in the USA is Carmen Sandiego .World Games \*Zork I (\* MacIntosh softkey)  $\triangle$  A.P.T.s: Alternate Reality: The Dungeon .Arctic Fox .Bard's Tale II .Beyond Zork .Black Magic .Cavern Creatures .Drol .Goonies .Ikari Warriors .Zorro & Playing *Tips:* -Beyond Castle Wollenstein -Championship lode Runner -Conan tKing's Queen II -lode Runner -lurking Horror .Station Fall .Ultima IV .Zork IBM Softkeys: .Lotus 1-2-3 -Flight Simulator tpFS Report ffiM APTs: -Bard's Tale

 $\bf 51$  January 1988 *Features:* •The Crypt-arithmetic Helper . Using EDD IV to Modify Tracks And Sectors . Bard's Tale APT: Dungeon Mapper Revisited . RAMfactor mod for Laser 128 . Ultima IV APT edit-tables . The Product Monitor . Get Better Sound by using the cassette jacks . Making A Fast Boot Disk .Might & Magic APT edit-tables Softkeys: .2400 AD .Aliens -Alphabet Zoo -Amnesia -Bag Of Tricks -Bard's Tale I-Bard's Tale II . Battle Cruiser . Beach-head II . Below The Root . Black Magic .Body Awareness .Bridge 4.0 .Carriers At War .Catalyst 3.0 -Centipede -Championship Boxing -Championship Wrestling .Chessmaster 20000 .Combining The Elements .Commando .Creative Contraptions .Einstein Compiler .Fat City .Fight Night .Flight Simulator v2.0 .Fun with Direction .GBA 2-0n-2 Championship Basketball .GraphicWriter v1.1RA -Growing Up Small -House-on·a-disk -Intrigue -Jet -Jungle Hunt .Kindercomp .Knowing Numbers .Kung-fu Master .Law Of The West . Learning Well series . Letters And Words . Little Computer People . Make Your Own Murder Party . Manic Mansion .Master Diagnostics .Movie Maker .Music Construction Set . Pinball Construction Set . Pitstop . Print Shop Graphics Library Holiday -Print Shop IIgs -Rendezvous -Shapes And Patterns -Silent Service -Sorcerer -Spy vs Spy 1& II . Stargate . Stellar 7 . Stickybear ABCs . Stickybear Drawing -Stickybear Numbers -Stickybear Printer -Stickybear Printer Library I & II . Stickybear Townbuilder . Super Boulderdash -Temple Of Apshai Trilogy -Tomahawk -Thexder -Walt Disney's Card And Party Shop -Walt Disney's Cartoon Maker -Wings Of Fury -Word Maze -World's Greatest Baseball Game . Zork III A.P. T.s: Bard's Tale . Lode Runner . Might & Magic -Ultima IV oW. Disney's Card And Party Shop -Wizardry III •Wizardry IV *Playing Tips:* •Autoduel •King's Quest •Manic Mansion •Summer Games •Tass Times In Tonetown •Thexder -Where In the World is Carmen Sandiego?

**50** December 1987 Features: Super Boulderdash APT-writer . Softkeys to Activision/ MECC/ and PFS ProDOS/ software .Double F-8 ROM space w/o motherboard surgery -Ace-Apple bimodal Switch -Using Sider hard drives 3V2", 800K drives, & 51/4" drives in DOS 3.3 Softkeys: . Aliens . Alter Ego -Alternate Reality -Amazing Reading Machines -Amazon -American Challenge -Arcade Album #1 -Arithmetic Critters -Award Maker -Baseball Database -Bard's Tale II: Destiny Knight .BC's Quest for Tires .Bop & Wrestle .Champ. Boxing . Champ. Wrestling . Clock Works . Commando . Computer Prep for SAT .Conflict In Vietnam .Counting Critters .Crisis Mountain tDataquest 50 States -Deluxe Paint II-Dino Eggs -Disney Card &Party Shop -Disney Comic Strip Maker -Draw Plus -Eidolon . Electric Crayon ABCs . Expedition Amazon . Facemaker . First Letter Fun . Fish Scales . Fun From A-Z . Game Maker . GBA Champ. Basketball .GFL Champ. Football .Graphicwriter 1.0R/1.1R .Great Road Race . Hacker II . Hardball . Infiltrator II •Instant Music •James Bond 007: A View To A KiH •Jenny's Journeys .Kung Fu Master .Little People .List Handler .Manic Mansion .Mastery Arithmetic Games .Market Place .Master of Lamp . Math Rabbit . Microzine #17 . Might and Magic . Mission In Solar System .Moebius .Music Construction Set .Music Studio .Number Munchers .Paint With Words .Paintworks Plus -Path Tactics -pls:Rle tpls:Graph -pfs:Plan -pfs:Report tpfs:Write -Phonics Prime Time -Portal-Principal's Assistant tPrint Shop ProDOS 8 v1.4 -Print Shop Holiday Edition .Quickflash! .Reader Rabbit .Realm of Impossibility .Robot Odyssey I v.2.0 . Rocky Horror Show . Rocky's Boots v4.0 -Saracen -Shanghai -Silent Service -Skylab -Sound Tracks .Speedy Math .Spindizzy .Street Sports Baseball .Sub-Mission -Super Boulderdash -Tass Times in Tonetown -Thexder -Top Fuel Eliminator -Word Handler -Word Munchers -Words at Work .World Karate Champ. .Writer's Choice: Elite .Zardax v5.2.1

**49** November 1987 *Features:* • Eliminate some<br>ProDOS erroneous error messages • Date/time without a clock card .Sector surgery: recover lost files .Generating Applesoft programs 'on-the-fly' . Product Monitor reviews  $\rho$ PLUS: How to convert List Handler files into standard text files . How to make GRAPHIC.GRABBERv3 run on the IIgs -Laser 128 'absolute' RESET Playing Tips: . Bard's Tale II . Conan . Donkey Kong -Hacker I-Hard Hat Mack -Orbitron -Print Shop Companion .Spellbreaker .Spy Hunter .Ultima 4 A.P.T.s: Infiltrator .Lode Runner · Montezuma's Revenge · Swordthrust series Softkeys: -Addition logician -Animate -Arcade Boot Camp -Arctic Fox -Bard's Tale II-Cal'n Mouse -Counting Critters -Dam Busters t .Destroyer .Draw Plus v1.0 .Dr. Ruth's Comp. Game Of Good Sex .Echo 1.0 .E.D.D. 4 .Gamemaker .Hard Ball .Infiltrator •List Handler † •Locksmith 6.0 Fastcopy † •Magic Slate •Math<br>Critters •Millionaire •Mind Mirror •One On One •Paintworks Plus v1.0 .Paintworks Plus v1.1 .PHM Pegasus .Portal -Quotient Quest -Reader Rabbit -Saunder's Chemistry CAl -Science Toolkit -Shanghai -Strip Poker t -Super Bunny Super Sunday . Swordthrust series t . Term Paper Writer . Thief .Top Fuel Eliminator .Typing! t .Up-n-Down .Willy Byte -Writer's Choice Elite v1.0 . Writing A Character Sketch . Writing **A Narative** 

**48** October 1987 Features: .Dungeon Editor & Encounter Editor for Ultima III .APT for Shadowkeep .Softkey for Shadowkeep . Softkey for Apple Business Graphics Softkeys: \*816 Paint GS \*Amnesia \*Arctic Fox \*Award Maker Plus . Bard's Tale II . Betterworking Word Processor . Beyond Castle Wolfenstein .Black Magic .Bookends Extended .Bop & Wrestle . Chess 7.0 . Chessmaster 2000 . Deluxe Paint GS . Destroyer .Hacker II .Hacker II GS .Hardball .Infiltrator .Instant Music GS -J·Bird -Mabel's Mansion -Marble Madness -Mean 18GS Golf .Megabots .Might & Magic .Miner 2049er II .Mouse Word .Music Construction Set GS .Music Studio GS .New Oregon Trail .Paintworks Plus 1.0 GS .Paintworks Plus 1.0 GS .Paul Whitehead Teaches Chess .PHM Pegasus .Poetry Express -Print Shop color version -Rambo: First Blood part II -Rocky Horror Show . Sargon III\* . Shanghai GS . Spindizzy . TelePorter -Temple Of Apshai trilogy -Top Draw GS -Transylvania -Ultima I tWood's Greatest Baseball Game

**47** September 1987 Features: . Infocom-text Reader Enhancement . Color Ultimapper mod to Ultimapper IV . Towne Mapper utility for Ultima IV . Dungeon Mapper utility for Bard's Tale Hardware Corner: Interrupting Your Apple . Softkey for Charlie Brown's 1,2,35 Softkeys: .Guitar Wizard .Gemstone Warrior .Notable Phantom .Micro Wine Companion .Stickybear Printer .Note Card Maker .Starcross .Wishbringer .Dinosaur Dig .Dam Busters .Pirate Adventure .Infiltrator .MECC software .Banner Catch .Turtle Tracks .PFS File .Microzine #12, #13, #14 . Marble Madness . Writer Rabbit . Arcticfox . Age Of Adventure .Might And Magic .Space Station .Alternate Reality .Mindshadow .Gemstone Warrior .Strip Poker .Lucifer's Realm .Manuscript Manager .Bank Street Writer III .Kids On Keys .The Missing Ring .Graphic Solution .Empire I, II -Champ. Golf

46 August 1987 Softkeys: . Advanced Microsystems Technology programs .Word Attack .Star Blazer .Science Toolkit . The Color Enhanced Print Shop . Video Vegas . The Handlers .K.C. Deals On Wheels .Law Of The West .Break The Bank Blackiack . Foundation Course In Spanish . OGRE .Puzzles And Posters Features .The Shift Key/Lower Case Option For II + . Amazing Computer Facts . Shape Magic utility Review: Multiscribe

45 July 1987 Softkeys: . Mouse Calc . Sands of Egypt .Number Farm .Agent U.S.A. .Wavy Navy .Kindercomp

## **£OMPUTIST back issues** To order, Use the back issue order form on page 42

oFlight Simulator Update oRaid over Moscow oCrime Stopper oKey Perfect 5. oThe Final Conflict oMiss Mouse oSnoggle Features . Write Protecting the Microsoft RAM Card . Keys to Success on the Franklin Ace . Modified F8 ROMs on the Apple III Core .Owner's Review of Copy Master II

44 June 1987 Softkeys: •Arcade Boot Camp oGoonies -Zorro oCoveted Mirror oCrimson Crown .Compubridge .Fleet System 3 .Microwave .Escape .Catalyst 3.0 .Number Farm .Alphabet Circus .Joe Theisman's Pro Football . Black Cauldron . Intern, Gran Prix Features . Making DOSless Utilities .Pixit Printer Drivers Review: Z-RAM Memory Expansion Board . Reading the Joystick

43 May 1987 Softkeys: •Graphics Expander olnformation Master oCertificate Maker oElite oCatalyst 2,0 and 3.0 -Murder On The Mississippi -Temple Of Apshai Trilogy .Troll Associates programs .Spell It .Regatta .Cdex Training programs . Think Fast Features . How to Write-Protect your Slot Zero .Capturing Locksmith 6.0 Fast Copy .Revisiting DOS to ProDOS and Back Core . Computer Eyes / 2: a Review APTs .Sword of Kadash & Rescue Raiders .Ultimaker IV

42 April 1987 Softkeys: . Light Simulator . Beach-Head .Monty Plays Scrabble .Racter .Winnie the Pooh olnfocom Stuff, Kabul Spy, Prisoner II-Wizardry 1&2-Lucifer's Realm . The PFS Series . Dollars and Sense . Strip Poker .Coveted Mirror .Wizard's Crown .The Swordthrust Series oAxis Assassin oManuscript Manager -The Crown of Arthain \*Address Book \*Decimals 3.0 \*Dragonfire Features \*Auto Duel Editor .Wizard's Crown Editor .Questron Mapper Core: .The Games of 1986 in Review Adventure Tips . Ultima IV

**41** March 1987 Softkeys: •The Periodic Table oGemstone Warrior olnferno oFrogger -Story Maker -Adventure Writer .Mummy's Curse .Zaxxon .The Quest .Pitfall II .H.E.R.O. Features .A Two-Drive Patch for Winter Games oCustomizing the Speed of aDuodisk -Roll the Presses Part Two: Printshop Printer Drivers . The Games of 1986

40 February 1987 Softkeys: . Adventure Writer . E-Z Learner .Mychess II .Raster Blaster .Cranston Manor oGhostbusters oDesigner's Pencil oThe American Challenge \*Encyclopedia Britannica Programs \*Crime Wave Features oTaking the Wiz out of Wizardry -Adding aPrinter Card Driver to Newsroom Core: Games of 1986

39 January 1987 Softkeys: • MIDI/8+ • Homeword v2.1 .Borrowed Time .Amazon .Speed Reader II .Discovery! oM-ss-ng L-nks series oDonald Ducks's Playground -Mastering the SAT . Copy ][ Plus 4.4C . Master of the Lamps . One on One oBridge Baron oA.E. oGreat American Cross-COuntry Road Race oComputer Preparation for the SAT oCastie Wolfenstein oLuscher Profile oSkyfox -Silent Service -Echo Plus **•Swashbuckler •Randamn Features •Electronic Disk Drive** Swapper .Abusing the Epilogues .Print Shop Companion's Driver Game Core: . Keyboard Repair . Fixing the Applesoft sample Disk

38 December 1986 *Softkeys*: •Cyclod •Alternate Realty •Boulder Dash I & II •Hard Hat Mack (Revisited) •The Other Side .F-15 Strike Eagle .Championship Lode Runner .Gato V 1.3 .I, Damiano .Wilderness .Golf's Best Features: .The Enhanced/ Unenhanced //e .Looking into Flight Simulator's DOS Core: • Appavarex • Installing a RAM disk into DOS 3.3

37 November 1986 Softkeys: •Under Fire • Pegasus ][ oTake 1(revisited) oFlight Simulator II v1.05 (part 2) oMagic

Slate .Alter Ego .Rendezvous .Quicken .Story Tree .Assembly Language Tutor . Avalon Hill games . Dark Crystal Features .Playing Karateka on a IIc .Track Finder .Sylk to Dif Core: oBreaking In: tips for beginners -Copy ][ Plus 6.0: areview -The DOS Alterer

36 October 1986 Softkeys:  $\cdot$ Flight Simulator II v 1.05 .AutoDuel .Critical Reading .Troll's Tale .Robot War oGeneral Manager -Plasmania -Telarium Software -Kidwriter v1.0 .Color Me Features . ScreenWriter meets Flashcard . The Bus Monitor .Mousepaint for non-Apples Core: .The Bard's Dressing Room APT .Championship Lode Runner

35 September 1986 Softkeys: Olympic Decathlon -Hi·res Cribbage -Revisiting F·15 Strike Eagle -Masquerade . The Hobbit .Pooyan .The Perfect Score .Alice in Wonderland -The Money Manager -Good Thinking -Rescue Raiders Feature: Putting a New F8 on Your Language Card Core: oExploring ProDOS by installng aCPS Clock Driver

**34** August 1986 Softkeys . Crisis Mountain . Terripin Logo .Apple Logo II .Fishies 1.0 .SpellWorks .Gumball -Rescue at Bigel-Crazey Mazey -Conan oPerry Mason: The Case of the Mandarin Murder . Koronis Rift Feature: . More ROM Running Core: . Infocom Revealed

33 July 1986 Softkeys . Word Juggler . Tink! Tonk! -Sundog v2,0 -G.I. Joe &Lucas Film's Eidolon -Summer Games II . Thief . Instant Pascal . World's Greatest Football Game .Graphic Adventure #1 .Sensible Grammar & Extended Bookends .Chipwits .Hardball .King's Quest II .The World's Greatest Baseball Game Feature: . How to be the Sound Master Core: . The Mapping of Ultima IV

32 June 1986 Softkeys . Revisiting Music Construction Set . Cubit . Baudville Software . Hartley Software -Bridge oEarly Games for Young Children -Tawala's Last Redoubt .Print Shop Companion .Kracking Vol II .Moebius -Mouse Budget, Mouse Word & Mouse Desk -Adventure Construction Set Feature: . Using Data Disks With Microzines Core: . Super IOB v1.5 a Reprint

 $\mathbf 3$  1 May 1986 Softkeys  $\mathsf s$  Trivia Fever  $\mathsf s$  The Original Boston Computer Diet . Lifesaver . Synergistic Software . Blazing Paddles .Zardax .Time Zone .Tycoon .Earthly Delights .Jingle Disk . Crystal Caverns . Karate Champ Feature: . A Little Help With The Bard's Tale Core: . Black Box . Unrestricted Ampersand

30 April 1986 Softkeys . Millionaire . SSI's RDOS -Fantavision -Spy vs. Spy -Dragonworld -King's Quest •Mastering the SAT . Easy as ABC . Space Shuttle . The Factory .Visidex 1.1E .Sherlock Holmes .The Bards Tale .Feature . Increasing Your Disk Capacity . Core: . Ultimaker IV, an Ultima IV Character Editor

29 March 1986 Softkeys . Threshold . Checkers v2.1 .Microtype .Gen. & Organic Chemistry Series .Uptown Trivia . Murder by the Dozen . Windham's Classics . Batter Up oEvelyn Wood's Dynamic Reader -Jenny of the Prairie -Learn About Sounds in Reading . Winter Games . Feature .Customizing the Monitor by Adding 65C02 Disassembly .Core: oThe Animator

**28** February 1986 Softkeys . Ultima IV . Robot Odyssey . Rendezvous . Word Attack & Classmate . Three from Mindscape . Alphabetic Keyboarding . Hacker . Disk Director oLode Runner -MIDI/4 -Algebra series -Time is Money -Pitstop II .Apventure to Atlantis .Feature .Capturing the Hidden Archon

Editor .Core: . Fingerprint Plus: A Review . Beneath Beyond Castle Wolfenstein (part 2)

Exame Wollenstein (part 2)<br>
2 January 1986 *Softkeys* • Microzines 1-5<br>
• Microzines 7-9 | Microzines (alternate method) • Phi Beta Filer -Sword of Kadash -Another Miner 204ger oLearning With Fuzzywomp .Bookends .Apple Logo II .Murder on the Zinderneuf .Features .Daleks: Exploring Artificial Intelligence • Making 32K or 16K Slave Disks • Core: • The Games of 1985: part II

26 Softkeys .Cannonball Blitz .Instant Recall -Gessler Spanish Software -More Stickybears -Financial Cookbook . Super Zaxxon . Wizardry . Preschool Fun . Holy Grail . Inca .128K Zaxxon . Feature . ProEdit . Core: . Games of 1985 part I

25 Softkeys .DB Master 4.2 .Business Writer .Barron's Computer SAT .Take 1 .Bank Street Speller .Where In The World Is Carmen Sandiego .Bank Street Writer 128K -Word Challenge oSpy's Demise oMind Prober -BC's Quest For Tires .Early Games . Homeword Speller .Feature .Adding IF THEN ELSE To AppIesoft *oCore:* -DOS To ProOOS And Back

24 Softkeys .Electronic Arts software .Grolier software -Xyphus -F·15 Strike Eagle -Injured Engine oMr. Robot And His Robot Factory . Applecillin II . Alphabet Zoo . Fathoms 40 . Story Maker . Early Games Matchmaker . Robots Of Dawn .Feature .Essential Data Duplicator copy parms .Core: .OOS-Direct Sector Access

23 Softkeys •Choplifter •Mufplot •Flashcalc -Karateka -Newsroom -E·Z Draw oGato oDino Eggs -Pinball Construction Set -TAC -The Print Shop: Graphics Library .Death In The Caribbean .Features .Using A.R.D. To Softkey Mars Cars . How To Be The Writemaster . Core: . Wheel Of Money

22 Softkeys . Miner 2049er . Lode Runner . A2-PB1 Pinball . The Heist . Old Ironsides . Grandma's House . In Search of the Most Amazing Thing . Morloc's Tower . Marauder . Sargon III .Features .Customized Drive Speed Control .Super IOB version 1.5 .Core: . The Macro System

20 Softkeys . Sargon III . Wizardry: Proving Grounds of the Mad Overlord and Knight of Diamonds . The Report Card V1.1 . Kidwriter . Feature . Apple II Boot ROM Disassembly .Core: .The Graphic Grabber v3.0 .Copy II + 5.0: A Review .The Know-Drive: A Hardware Evaluation .An Improved BASIC/Binary Combo

19 Softkeys . Rendezvous With Rama . Peachtree's Back To Basics Accounting System . HSD Statistics Series -Arithmetickle -Arithmekicks and Early Games for Children .Features .Double Your ROM Space .Towards a Better F8 ROM . The Nibbler: A Utility Program to Examine Raw Nibbles From Disk .Core: . The Games of 1984: In Review-part II

16 Softkeys . Sensible Speller for ProDOS . Sideways -Rescue Raiders -Sheila -Basic Building Blocks -Artsci Programs . Crossfire . Feature . Secret Weapon: RAMcard .Core: . The Controller Writer . A Fix For The Beyond Castle Wolfenstein Softkey . The Lone Catalog Arranger Part 1

Softkeys .Data Reporter .Multiplan .Zork .Features -PARMS for Copy II Plus -No More Bugs -APT's for Choplifter & Cannonball Blitz . 'Copycard' Reviews . Replay . Crackshot -Snapshot -Wildcard

# Out-of-print back issue order form on page 42

Due to popular demand, these sold-out issues are available now as 'zeroxed' copies, full-sized and center stapled.

**22 <b>1** *■ Softkeys:* •DB Master version 4+ •Dazzle Draw •Archon  $\bullet$ Twerps *Readers' Softkeys:*  $\bullet$ Advanced Blackjack  $\bullet$ Megaworks  $\bullet$ Summer Games  $\bullet$ College Entrance Exam Prep  $\bullet$ Applewriter revisited *Features:* -Demystifying The Quarter Track. *Core:* -Proshadow: AProDOS Disk **Monitor** 

18 *Softkeys:* •Scholastic Version of Bank Street Writer -Applewriter *lie* -SSl's Non·RDOS Disks • *Readers* ' *Softkeys:* -BPI Accounting Programs and DesignWare Programs **E** Features: . Installing a Free Sector Patch Into Applewriter //e  $\bullet$ Simple Copy Protection  $\blacksquare$  Core: . The Games of 1984: In Review . 65C02 Chips Now Available . Checksoft v2

**17 11 3** *Softkeys:* •The Print Shop •Crossword Magic •The Standing Stones .Beer Run .Skyfox .and Random House Disks **In** Features:  $\cdot \tilde{A}$ Tutorial For Disk Inspection and the Use Of Super IOB .S-C Macro Assembler Directives (reprint) **C**ore: . The Graphic Grabber For The Print Shop . The lone Catalog Arranger Part Two

15 **.Softkeys:** •Mastertype •Stickybear BOP •Tic Tac Show *.Reader's Softkeys:* -The Financial Cookbook -Escape from Rungistan -Alien Munchies -Millionaire -Plato *.Features:* -MREAD/MWRT Update **EL** Core:  $\bullet$  A Boot from Drive 2  $\bullet$  DB Master's Data Compression Techniques *• Whiz Kid:* •DOS and the Drive · Part One **III** Adventure *Tips:* • Time Zone .Mission Asteroid .Enchanter .Zork I .Ultima . Ultima II .Death in the Caribbean .Gruds in Space .Zork III .Starcross

**14** *Features:*  $\bullet$  Super IOB v1.2 Update  $\bullet$  Putting Locksmith 5.0 Fast Copy Into a Normal Binary File .Batman Decoder Ring .A fix for DiskEdit **.Softkeys: •Seadragon •Rocky's Boots •Knoware •PFS Software** -Computer Preparation SAT -MatheMagic *.Review:* -Boulder Dash

**13** *.Softkeys:* -laf Pak -Beyond Castle Wolfenstein -Transylvania -The Quest -Electronic Arts -Snooper Troops (Case 2) -DlM Software .Learning With Leeper .TellStar **D** Core: .CSaver: The Advanced Way to Store Super IOB Controllers . Adding New Commands to DOS 3.3 -Fixing ProDOS 1.0.1 BSAVE Bug *.Review:* -Enhancing Your Apple **In Feature:**  $\bullet$  Locksmith 5.0 and Locksmith Programming Language.

**12 a.** Softkeys: •Zoom Graphix •Flip Out •Lion's Share •Music Construction Set *Reader's Softkeys:* . Hi-Res Computer Golf II . Suicide -Sabatage -Millionaire -Time is Money -Type Attack *.Features:Pseudo-*ROMs on the Franklin Ace **II** Core:  $\bullet$ Psychedelic Symphony  $\bullet$  The CORE Disk Searcher •The Armonitor **A**dventure *Tips:* •Cranston Manor • Enchanter .Kabul Spy .Colossal Caves .The Witness .Pirate Adventure -Ultima III-Exodus -Adventureland

**11 11** *Softkeys:* **• Sensible Speller • Exodus: Ultima III** *Readers' Softkeys:* -SoftPorn Adventure -The Einstein Compiler v5.3 -Mask of The Sun *Features:* •Copy II Plus v4.4C: Update Of An Old Friend •Parameter List For Essential Data Duplicator **.Core:** . Ultimaker III . The Mapping of Ultima III -Ultima 1I...The Rest Of The Picture

**10 a** Softkeys: •Arcade Machine •Bank Street Writer •Minit Man **Reader's Softkeys •Senible Speller IV •EDD IV •\*Krell LOGO •Canyon** Climber **F**eatures: . The Controller Saver . Examining Protected Applesoft BASIC Programs -Crunchlist II • *Core:* -Applear . Voice Aynthesis -Introducing the 65SC802 and 65SC816 Chips -Review· Dino Eggs *.Adventure Tips:* -Cranston Manor -Zork I-Planetfall -Mission Asteroid -Time Zone -Suspended -Critical Mass -Zork II -Castle Wolfenstein

■ Softkeys: •Sensible Speller •Sierra-On-Line Software •The Visible Computer: 6502 *Reader's Softkeys:* ●Visidex ●Music Construction Set -Gold Rush -Visiterm -Cosmic Combat • Features: -Super lOB ■ *Adventure Tips:* •Pirate Adventure •Mask of the Sun •Colossal Caves -Transylvania -Death in the Caribbean -Zork II • Core: -Word Search Generator .ProDOS to DOS .ProDOS on a Franklin Ace

**B** *Softkeys:* •Robotron •Legacy of Llylgamyn •The Artist •Data Factory v5.0 - EDD IV *.Reader's Softkeys:* -Spy Strikes Back -Hayden Software  $\bullet$ Apple LOGO  $\blacksquare$  Features:  $\bullet$  Review of the Bit Copiers  $\blacksquare$  Core: -COREfiler -ProDOS Data Encryptor *.Adventure Tips:* -Ulysses and The Golden Fleece -Serpentine -Ultima II -Castle Wolfenstein -Death in the Caribbean . Zork I . Zork II . Gruds in Space . Enchanter . Infidel . Serpent's Star *Whiz Kid:* . How Data is Stored on Disk

**In** Softkeys:  $\bullet$ Zaxxon  $\bullet$ Mask of the Sun  $\bullet$ Crush  $\bullet$ Crumble & Chomp -Snake Byte -DB Master -Mouskattack *.Features:* -Making liberated Backups That Retain Their Copy Protection .S-C Assembler: Review .Disk Directory Designer **II** Core: . COREfiler: Part | . Upper & Lower Case Output for Zork

**B** *Softkeys:* •Pandora's Box •Donkey Kong •Caverns of Freitag -Visifile *.Features:* -Program Enhancements: Quick.Bug -Personalizing A Program .Modified ROMs **.R**eview .Essential Data Duplicator .The CIA **■** Core: •Data Bases

**In** Softkeys: . Homeword . Aztec . #Bag of Tricks . Egbert II -Starcross -Hard Hat Mack -The Home Accountant *.Reader's Softkeys:* -Dark Crystal -Screenwriter II -Visifile -lancaster -Bill Budge's Triolgy of Games -Sammy lightfoot -Amper·Magic -Buzzard Bait *.Feature:* -Getting on the Right Track

**E** *Features:* Ultima II Character Editor **.** Softkeys: • Ultima II -Witness -Prisoner II -Pest Patrol *.Adventure Tips:* -Ultima II G III **ECopy II Plus Parms Update** 

3 *.Softkeys:* -Bag of Tricks -Multiplan • *Readers* ' *Softkeys:* -Visiplot Nisitrend -Sneakers -Wizardry *.Features* -No More Bugs: The Sequel •Hidden Locations Revealed •Map Maker  $\blacksquare$ *A.P.T.s* •Choplifter ■ *Adventure Tips* • Cranston Manor • Strange Odyssey

**2** *Softkeys:* **•Magic Window II •Multiplan** *Features:* **•Parameters** for Locksmith 4.1 . Page Flipper . String Plotter . Three-D Wall Draw ■ *Core:* Checksums ■ *Input:* • Reviews of unprotected commercial software

![](_page_41_Picture_2153.jpeg)

## **COIVIPUTIST** ~----------------------------------------------------,

## back issues and library disks are frequently referenced in current issues.

#### **Back Issues and Library Disk Rates**

I I I

- US, Canada and Mexico back issue rate \$4.75 each.
- All other Foreign back issue rate \$8.75 each.
- US, Canada, Mexico library disk rate \$9.95 each.
- All other Foreign library disk rate \$11.94 each.
- "Both" disk and magazine rates for: US, Canada & Mexico - \$12.95 each combination. All other Foreign - \$18.95 each combination.

## What is a library disk?

A library disk is a diskette that contains programs that would normally have to be typed in by the user. Documentation for each library disk can be found in the corresponding issue.

-Library disks are available for all issues of COMPUTIST # I thru 61. If you wish to purchase a library disk not listed on the left (under the DISK column), used the out-of-print back issues ad on page 42.

## Complete Your Collection!

**COHE <sup>3</sup>** Games: Constructing Your Own Joystick- Compiling Games- *GAME REVIEWS:* Over 30 of the latest and best• Pick Of The Pack: All-time TOP 20 games• Destructive Forces• EAMON• Graphics Magician and GraFORTH- Dragon Dungeon. . . . . . . . . . . . . . . . . . . . . . . . . . . . . . .. . .

Utilites: Dynamic Menu• High Res: Scroll Demo• GOTO Label: Replace• Line **COR.E 2** Find<sup>+</sup> Quick Copy: Copy<sup>+</sup>

**COR.E 1** Graphics: Memory Map- Text Graphics: Marquee- Boxes- Jagged Scroller- low Res: Color Character Charte High Res: Screen Crunchere The UFO Factory® Color® Vector Graphics:Shimmering Shapes® A Shape Table Mini-Editor • Block Graphics: Arcade Quality Graphics for BASIC Programmers<sup>®</sup> Animation...

![](_page_41_Picture_2154.jpeg)

## **r----------------------------------------------------.,** <sup>I</sup> ' I THE COME OTENE SHOPPE I <u>i la componenta del componenta del componenta del componenta del componenta del componenta del componenta del c</u>

![](_page_42_Picture_2054.jpeg)

I I I I I I I I I I I I I I I I I

I

I

## **Reader's Data EXchange IBM**

#### Neal Jhala

*Softkey for...*

I *Test Drive*

Accolade

**-----** dated 10/26/874:43 PM. It removes all copy This softkey works for TDCGA.EXE protection from the program. We will use DEBUG for this.

From the DOS prompt:

#### **REN TDCGA.EXE PROGRAM DEBUG PROGRAM**

Now you're in DEBUG.

#### **D 7806 L5**

You should see 55 56 57 06 1E. If not then you have a different version. (See note.) **I 7806 <sup>31</sup> ce C3**

#### **D 7806 L5**

You should see 31 CØ C3 Ø6 1E.

w

You should see Writing E080 bytes.

Q

Now you're back in DOS.

**REN PROGRAM TDCGA.EXE** 

*NOTE:* If*your version is different oryou wish to patch the EGA version of TDCGA.EXE, search for the hex string 55 5657*961E*andtrychangingitto* 31 C9C3961E. *It will probably work.*

#### C J. Blanchard

I recently acquired an AE PC Transporter which is a super addition to my IIgs as it allows me to take work home when necessary. All of the software that I have tried  $-$  DBase III, Wordstar, Windows, PC Paint, Printshop, Sidekick, Enable and Grand Slam Bridge has run without a hitch except Gunship.

® Gunship by Microprose runs well enough but the highlighted menu bars don't work for some reason. The copy protection is well beyond my skill. I have been reading thru the ffiM RDEX to see if someone else has solved this problem. The protection seems to revolve around bad blocks. There are no "INT 13" codes in the GS.COM fIle but the code is self modifying. While I do not understand 8086 code, running GS.COM with DEBUG and then retracing the code produces many "INT 13" instructions. (Thanks to David Alexander and his "Introduction to ffiM Disk Format, Access and Copy Protection", I refer to it often.) If someone has a fix or crack for this program, I would appreciate hearing from you.

Keep the IBM RDEX going. I would be interested in a DEBUG tutorial, IBM softswitch or other important locations and general machine language tips.

#### Kevin Dobbins

#### **Protected files**

I've been working for a local computer dealer for a few months as a support and training technician. One day, a saleman challenged me to list one of his small batch files. I used the "TYPE" command and got a "File Not Found" error. He laughed and walked away. After some time, I discovered his clever security lock. In place of a character in the filename (or extention), he typed "ALT KEY" -255. This had the effect of printing a blank in a directory listing. By extending this idea, you could make a filename extention be invisible, or, by using ASCII codes 126-255, make a disk appear to be garbage when it is really OK. This idea even works with sub-directory names. The possibilities are limitless! Maybe this is a well-known security device for file names, however, I thought it was interesting.

#### Mike Basford

#### **MS DOS Copy Protection**

The tide against copy protection is heavy in the IBM field, with more and more magazines recommending people don't buy protected software. More companies each month drop protection, although some of the alternatives are pretty strange.

For the remaining copy protected software, here are some heavyweight tools of the trade, all of which I have and recommend.

The number one tool is from our friends at Central Point Software (CPS), the Option Board. This is inserted between the floppy controller and the drives, and *will copy any disk.* I have found a couple that gave me a hard time, but they fell to Copy II PC, also from CPS. By the way, the Option Board will copy most floppy disks, even if they arn't IBM (are you reading this Apple people?) I sometimes have to recopy track \$00 with Copy II Plus. A further feature of this amazing piece of hardware, is that it copies MAC disks (as well as copying files to and from MAC - IBM). It has all sorts of nice utilities such as disk editors etc..

Copy II PC will copy many disks, but it's best feature is a program called NOGUARD. This will determine the type of protection used, and, in many cases, deprotect it!

Other than these, I use several public domain programs obtained from your local BBS. These include CRACKER (a decompiler that generates *commented* source code from programs), FSDEBUG (an excellent replacement for DOS's DEBUG), various memory mapping programs and, of course, PC TOOLS!

#### **Words words words**

I recently met a key programmer from one of the largest game software companies, and had an interesting chat. He was on Vancouver Island for the "Worlds Best Fishing". We talked a little about graphics, "c" programming, copy-protection, etc.

Anyway, it seems that we have beaten the protectors, and there should be virtually NO copy protection in a year or so. I hope COMPUTIST changes its format enough to survive in those times!

He told me that the main problem that the software companies have, is with the people who openly advertise pirated software for sale. They are diffucult to catch and prosecute, and cost companies lots in lost sales. He was not concerned with collectors and traders of software, since most of their software would never have been purchased in the first place.

He also said that the restrictions of having to produce their software in 128K versions (ie: Apple II) held back better graphics. It seems that everyone is waiting for memory prices to come back down to Earth, and the requirements for State of Art (instead of, State of Ark) systems will be 30 - 50 MHz processors, with a minimum of 16 Megabytes of RAM. If the operating system of choice is Unix or similar, programs can quickly be ported between any two machines. We will see less differences between computers, as the best things from each system are ported to all others.

Of course, this will cause even more pressure for un-protected software, and any remaining vestiges will quickly be swept away.  $a$ way.

I hope that this generates some replies, and maybe we could have a column where we discuss general subjects, much like a BBS in print? And please keep up the technical, and hardware related articles. Even if I don't actually build them, they provide some insight into the inner workings of my favorite machines!

#### *Playing Tips for...*

**Leisure Suit Larry in the Land** of the Lounge Lizards Sierra On-Line

In order to by-pass the annoying questions at the start of Land of the Lounge Lizards, type in your age, (lie, if you like!), and then answer the first question with ALT-X.

### **READERERERGIERY Data EXChange** IBM

*Softkey for...*

**Softkey for...**<br> **Print Shop**<br>
Broderbund There are several versions of Print Shop around, and I'll tell you how to crack a couple of them. A third, more recent, copy is quite different, and I'm still working on it!

PS.EXE has the first layer of protection, and when it is removed, the program will run. However, when the program is run from hard disk, PSINIT.OVR has to be cracked too.

Before you start, use DISKCOpy to back-up the disk. Don't work on the original disk! Also, since DEBUG won't work with .EXE fIles, rename PS.EXE to PS before you start.

#### **RENAME PS.EXE PS**

![](_page_44_Picture_1672.jpeg)

XXXX:3AC7 NOP XXXX:3ACI

![](_page_44_Picture_1673.jpeg)

**RENAME PS PS.ZAP** RENAME PS PS.ZAP *Rename program to run*

Print Shop will now run on a floppy.

#### Part 2 for hard disk users

![](_page_44_Picture_1674.jpeg)

#### XXXX: IB21

#### U 8479

![](_page_44_Picture_1675.jpeg)

*&me old thing*

*Remove Interrupt 13*

If *check is OK Jump to start*

#### U 04BD

XXXX:04BD INT 13 XXXX:04BF CMP AH,00 XXXX:04C2 JNZ 04A5 XXXX:04C4 ADD BX,018B XXXX:04C8 MOV CL,05 XXXX:04C8 ES: XXXX:04CB MOV CL,[BX] XXXX:04CD CMP AL,41 XXXX:04CF JNZ 04DB XXXX:04Dl INC BX XXXX:04D2 DEC CL XXXX:04D4 JNZ 04CA XXXX:04C6 MOV AX,0000 XXXX:04D9 JMP 04DE

#### A 0479

**XXXX:0479 NOP XXXX:047A NOP XXXX:047B** 

#### A 0490

![](_page_44_Picture_1676.jpeg)

#### A G4BD

XXXX:14BD "liP I4D6 *Jump past check to stan* **XXXX:04BF** 

(On the second copy of PS I looked at, there was a second copy of this code at 1ADD, 1AF6 and 1B21. If you have this, simply repeat above modifications, with the appropriate address changes.)

One further modification is optional. The program will still ask you to put the original disk in A:, although it doesn't check. You may use PCTOOLS, or simular, to search for this message, and remove it. Leave the "Press any key" message in though, or the user won't know why the program is just sitting there. Have fun!

IBM RDEX END

i *Atlast, I'm starting to recieve some letters. let's keep on writing with the latest tips and techniques. Some ofthat* 3 *and* 4 *year ok! BBS data was really questionable. I'm sure there are old versions of popular programs floating around but most of us have the latest version of any program that* we *use a lot.*

*This issue marks the* first *entry in the IBM Most Wanted list. If you're having a problem backing up a program, tell us so we can* add *it to the list.*

*I'd like to put together a FREE Starter Kit for usIBM users. Ifyou have any Public Domain Software (PDS) that you would like to donate, how about sending it to me. No copyrighted software please.*

*Above all, sendletterstelling about anyneat andnifty things that you have learned.* The *more you write, the more others will write. We need to expand these pages and that's the only way to do it RDEXed*

Send all contributions to:

IBM-RDEX editor **COMPUTIST** PO Box 110846-T Tacoma, WA 98411

# **MOST WANTE**I

**So:ftkeys**

Gunship Microprose

November COMPUTIST #61 45

## unCLASSIFIED ADS

Trade your unwanted software. Send your list of programs to trade. I have over 70 originals to trade. Byron Blystone, P.O. Box 1313, Snohomish, WA 98290.

#### PUBLIC DOMAIN Plus morell!

100's of disks. 1000's of PRINT SHOP grahics, APPLEWORKS files, PRODOS files, EDUCATIONAL, UTILITIES, plus much more. School purchase orders welcome. Send \$1 for catalog to Continental Software Co., Box 1511, So. Glens Falls, NY 12803

Fast DOS 3.3 plus undelete, space on disk, print text file to screen/printer, fast text I/O, addr. & length of loaded files, hex/dec translation, 15 more sectors/disk. Nothing removed, takes no extra spacel Support programs copy any range of sectors, change lower  $\rightarrow$  uppercase, & customize DOS. Options incl. binary/text boot file, show deleted files, >35 tracks, & 2-column catalog. \$5 to: Phil Goetz

4023 Huckleberry Row Ellicott City, MD 21043

The COMPUTIST SUPER INDEX now has over 3200 records and 14,000 entries! Three colossal data bases (15 fields each) list every item ever published in COMPUTIST. See advertisement  $-$  issue  $#57$ , page 45. Prices good through *12/31/88.* D.R. Hopkins, 3495 VV. Hoye PI, Denver, CO 80219

Original Apple Software New and used. Trade/sell. Over 100 games and adventures. Also GS software, hardware, and misc. Send stamp for list. Steve Wadsten, 20318 Fremont, HackerDOS Livonia, MI 48152

#### How to place an UnClassified Ad

For short ads, use this order form. For larger ads, submit typed copy with appropriate instructions. Use every character space, up to 30 characters per line, we will adjust word wrap. \$5 for the first line, \$1 per line after that.

Special Graphics Instructions: The first three words of the first line are printed in bold for free. If you want other words bolded, use two spaces per letter and circle the entire word. (Bold letters count as two letters.) If you want a line centered, write CENTER next to that line. There is no charge for centering any line.

![](_page_45_Picture_2273.jpeg)

![](_page_45_Picture_13.jpeg)

# SOUND SYSTEM ™ 2 **NEW! 2-Way Stereo Amplified Speaker System** for yeur Apple ligs. Ile. IIc. II+. and Macintesh

More veraatlle than the Roommatea by Bose, this thunderous amplified speaker set will make all Apple speech, music, games, and other aound programa come to III. on any Apple model computer.

Prepare to be blown away when you plug in this super powered speaker system. because the advanced design amplifier of the SoundSyatem 2 prevldea over 3 Umea the power of any amplifier board.

And the aound? You wen'l believe your ears, because the built in 2-way stereo. super heterodyne speakers, coupled with state of the art flllering. prevlde an enhanced high quality seund. cryatal clear to any listener.

Release the full sound petential of your Apple computer with Ihe veraallle SoundSyatom 2. You never knew your Apple could sound so goodl

#### • Buill In advanced dealgn amplilier.

FEATURES:

- · Velume control (you'll need it).
- 2-way super heteredyne speakers.
- $\bullet$  State of the art noise filtering.
- $\bullet$  No slot operation.
- $\bullet$  100% Apple software compatible.
- 100% Apple hardware compatible. (apeelly your model with order)
- Comple1e Documentation.
- Full two year warranty.

LOW FACTORY

DIRECT PRICE \$129 (PAIR)

914 East 8th Street, Suite 109, National City, california 92050

Apple, Appieworks and Maciniosh trademarks of Apple Compuler, Inc. Bose & Roommates are trademarks of Bose Corp.

# **The Hacker's Ultimate Copy & Deprotection Utility Super lOB Collection !**

ALL of our Super lOB controllers (through March 1988) in 'ONE' package!

COMPUTIST developed the ultimate copy program to remove copy protection from software:

#### The Super lOB program.

Since the introduction of Super lOB, COMPUTIST has used this flexible program to deprotect (or partially deprotect) dozens of commercial· programs with far ranging protection schemes.

Super IOB deprotects disks by using a modified RWTS (the subroutine in DOS which is responsible for the reading and writing of disk sectors) for reading from the protected disk and then using anormal RWTS for writing to the deprotected disk.

#### This package contains:

Three disks (supplied in DOS 3.3). Each disk contains at least 60 Super IOB Controllers including the standard, swap, newswap and fast controllers. Also included is version 1.5 of Super lOB, the Csaver program from COMPUTIST No. 13, and a Menu Hello Program that lists the available controllers and, when you select one, automatically installs it in Super lOB and RUNs the resulting program.\*

A reprint of Disk Inspection and the Use of Super IOB, from COMPUTIST No. 17. This article explains how to write your own Super lOB controllers.

► COMPUTIST No. 32, which contains an extensive article detailing the hows and whys of Super lOB v1.5 and at least 5articles using the new Super lOB program.

• Several of the controllers deprotect the software completely with no further steps. This means that some programs are only minutes away from deprotection (with virtually no typing).

• The issue of COMPUTIST in which each controller appeared is indicated in case further steps are required to deprotect a particular program.\*\*

'Requires at least 64K of memory.

"Although some controllers will completely deprotect the program they were designed for. some will not. and therefore require their corresponding issue of COMPUTIST to complete the deprotection procedure.

## The SUPER lOB Collection

Volume 1 of the Super IOB collection covers all the controllers from COMPUTIST No. 9 through No. 26. Also included are the newswap and fast controllers from COMPUTIST No. 32. The following 60 controllers are on volume 1:

Advanced Blackjack, Alphabet Zoo, Arcade Machine, Archon II, Archon, Artsci Software, Bank Street Writer, Barrons SAT, Beyond Castle Wolfenstein, BSW //c Loader, Castle Wolfenstein, Computer Preparation: SAT,<br>Dazzle Draw, DB Master 4 Plus, Death in the Carribean, Dino Eggs, DLM Software, Electronic Arts, F-15 Strike Eagle, Fast Controller, Fathoms 40, Financial Cookbook, Gessler Software, Grandma's House, The Heist, In Search of the Most Amazing Thing, Instant Recall, Kidwriter, Lions Share, Lode Runner, Mastertype, Match Maker, Miner 204ger, Minit Man, Mufplot, Newsroom, Newswap controller, Penguin Software, Print Shop Graphic Library, Print Shop, Rendezvous with Rama, Rockys' Boots, Sargon III, Sea Dragon, Shiela, Sky/ox, Snooper Troops, Standard controller, Stoneware Software, Summer Games, Super Controller, Super Zaxxon, Swap<br>Controller, TAC, Ultima I & II, Word Challenge, Xyphus, Zaxxon

Volume 2 of the Super lOB collection covers all the controllers from COMPUTIST No. <sup>27</sup> through No. 38. The following 65 controllers are on volume 2:

Alice in Wonderland, Alphabetic Keyboarding, Alternate Reality, Autoduel, Checkers, Chipwits, Color Me, Conan.data, Conan.prog, CopyDOS, Crisis Mountain, Disk Director, Dragonworld, Early Games, Easy as ABC, F-15 Strike Eagle, Fantavision, Fast controller, Fishies, Flight Simulator, Halley Project, Hartley Software (a), Hartley Software (b), Jenny of the Prarie, Jingle Disk, Kidwriter, Kracking Vol II, Lode Runner, LOGO II (a), LOGO II (b), Masquerade, Mastering the SAT, Microtype: The Wonderful World of Paws, Microzines 1, Microzines 2-5, Miner 204ger, Mist & View to a Kill, Murder on the Zinderneuf, Music Construction Set, Newswap controller, Olympic Decathlon, Other Side, Phi Beta Filer, Pitstop II, Print Shop Companion, RDOS, Robot War, Spy vs Spy, Standard controller, Sundog V2, Swap controller, Sword of Kadash, Synergistic Software, Tawala's Last Redoubt, Terripin Logo, Threshold, Time is Money, Time Zone, Tink! Tonk!, Troll's Tale, Ultima IV, Wilderness, Word Attack & Classmate, World's Greatest Baseball, World's Greatest Football

Volume 3 of the Super lOB collection covers all the controllers from COMPUTIST No. <sup>39</sup> through No. 53. The following 89 controllers are on volume 3:

24000 A.D., Alternate Reality: The Dungeon, Address Book, American Challenge, Apple Gradebook V2.6, Arcade<br>Album #1, Arcade Boot Camp, Aztec, Bard's Tale II, Beachhead, Beyond Castle Wolfenstein, Black Magic, Blue Powder/Grey Smoke, Borrowed Time, Castle Wolfenstein, Cat-N-Mouse, Catalyst 2.0 & 3.0, Centipede, Championship Golf, Championship Wrestling, Charlie Brown 123'S, Colonial Conquest, Comprehension Skills, Computer Preparation for the SAT V3, Coveted Mirror, Coveted Mirror RWTS Capture, CPU68000NV.4Q2, Cranston Manor, Crime Stopper, Dam Busters, Decimals, Destroyer, Dino Dig, Earth Orbit Station, Encyclopedia Britannica, Escape, Fish Scales, Foundation Course in Spanish, Frog, GFL Football, Goonies, Great American Cross-Country Road Race, Handlers, H.E.R.O, Inferno, Information Master, J·Bird, Jenny's Journeys, Joe Theisman Football, Kindercomp, Kung Fu, Light Simulator, Manuscript Manager, Master Diagnostics lie, Mastering Math, MECC, MECC Software, MECC Swap, MECC Without RWTS, Missing Links, No Error Check & No DOS, Ogre, One On One, Oregon Trail, Penguin Software, PFS ProDOS, Pitfall II, Puzzles&Posters, Racter, Randamn, Reading Style Inventory, Ring Quest, Science Toolkit, Science Toolkit Rev1, Skyfox, Snooper Troops, Speed Reader II, Spy's Adventure, Starcross, Super Bunny, Temple Apshai Trilogy, The American Challenge, Translyvania, Troll Courseware, Ultima I, Ultima IV, Wizard's Crown, Word Attack, Word Maze, World Karate Championship, Rings of Zilfin, Zorro

![](_page_46_Picture_2190.jpeg)

Legends tell of the days when the ancient back issues of Hardcore COMPUTIST were readily available to anyone who wished to purchase them. Those days may be long past, but the treasures within those ancient documents has been diligently transcribed to the pages of a modern reference work:

# The Book(s) of Softkeys

## **Volume I** Compiled from *issues* 1-5

contains softkeys for:  $\bullet$ Akalabeth  $\bullet$ Ampermagic  $\bullet$ Apple Galaxian  $\bullet$ Aztec  $\bullet$ Bag of Tricks  $\bullet$ Budge's Trilogy -Buzzard Bait -Cannonball Blitz -Casino -Data Reporter -Deadline -Disk Organizer II -Egbert II Communic. Disk •Hard Hat Mack •Home Accountant •Homeword •Lancaster •Magic Window II •Multidisk Catalog -Multiplan -Pest Patrol -Prisoner II -Sammy Lightfoot -Screen Writer II -Sneakers -Spy's Demise •Starcross •Suspended •Ultima II •Visifile •Visiplot •Visitrend •Witness •Wizardry •Zork I •Zork II  $\textdegree$ Zork III  $\Box$  PLUS 'how-to' articles and listings of need-to-have programs used to make unprotected backups.

## **Volume II** *Compiled from issues* 6-10

contains softkeys for: .Apple Cider Spider .Apple Logo .Artist Arcade Machine .Bank Street Writer -Cannonball Blitz -Canyon Climber -Caverns of Freitag -Crush, Crumble & Chomp -Data Factory V -DB Master •The Dic\*tion\*ary •Essential Data Duplicator I & III •Gold Rush •Krell Logo •Legacy of Llylgamyn -Mask Of The Sun -Minit Man -Mouskattack -Music Construction Set -Oil's Well -Pandora's Box -Robotron -Sammy Lightfoot -Screenwriter II v2.2 -Sensible Speller 4,4c,4.1c -Spy Strikes Back -Time Zone v1.1 • Visible Computer: 6502 • Visidex • Visiterm • Zaxxon · software for: • Hayden • Sierra Online  $\Box$  PLUS the ultimate cracking program: Super IOB 1.5 . . and more!

## **Volume III** *Compiled from issues* 11-15

contains softkeys for: \*Alien Addition \*Alien Munchies \*Alligator Mix \*Comp. Prep. SAT \*Cut & Paste -Demolition Division. -DLM software -EA (Electronic Arts) software -Einstein Compiler 5.3 -Escape From Rungistan •Financial Cookbook •Flip Out •Hi-res Computer Golf II •Knoware •Laf Pak •Last Gladiator -Learning With Leeper -Lion's Share -Master Type 1.7 -MatheMagic -Minus Mission -Millionaire -Music Construction Set .One-on-one .Penguin software .PFS software .The Quest .Rocky's Boots .Sabotage -Seadragon -Sensible Speller 4 -Snooper Troops II -SoftPorn Adventure -Stickybear series -Suicide -TellStar -Tic Tac Show -Time Is Money -Transylvania -Type Attack -Ultima III Exodus -Zoom Graphics • Breaking Locksmith 5.0 Fast Copy  $\Box$  PLUS feature articles on  $\bullet$  Csaver  $\bullet$  The Core Disk Searcher • Modified ROMs.

![](_page_47_Picture_947.jpeg)

48